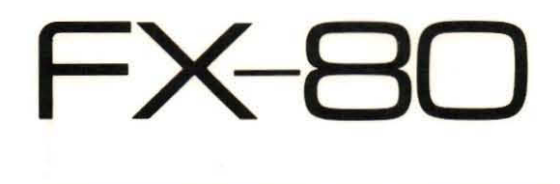

# OPERATION MANUAL

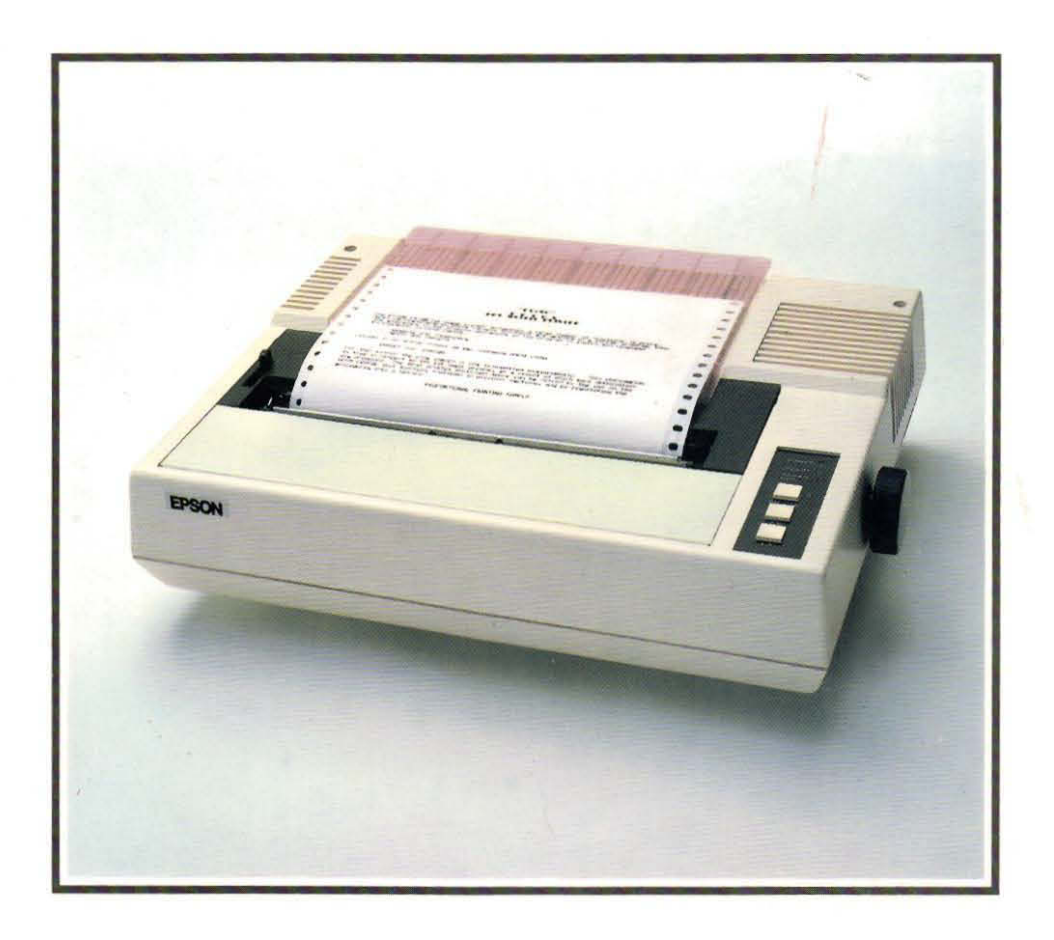

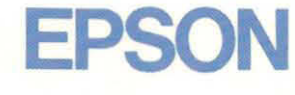

### **EPSON**

# **CORRECTIONS**

Please correct the following:

Page 3-31 ESC 8 Append the following:

*NOTE: This code is not effective on the TRS-80.* 

Page 3-37 Example program lines 70, 80 and 90 Page 3-39 Example program lines 40, 50 and 60 In regard to the above, please append the following:

In these examples, the way in which download character " $\hat{\circ}$ " is defined differs from that in the example program on page 3-38. This is to illustrate the fact that horizontally adjacent dots are not printed even if defined.

Page 3-52 Append the following:

*NOTE: "MOD" is not valid in TRS-80 BASIC.* 

P8394017-0 Y440991170

Printed in Japan 83.07-40

**Page 3-70** ESC F The description of ESC F should read as follows:

# **ESC F**

**IMame ESC F** — Emphasized mode cancel

**Expression CHR\$(27); "F"**;

**Function** The ESC F code cancels the Emphasized mode set by the ESC E code.

**See also ESC E and ESC !** 

**Example** 20 LFRINT CHR\$ (27) ; "E" ; 30 LPRINT "Emphasized Print"; 40 LPRINT CHR\$(27); "F"; 50 LPRINT " Normal Frint" 60 END 10 'Emphasized Frint

**Emphasized Print Andrmal Print** 

**Page 3-72** NOTES 1

"This command is not influenced by control codes such as ..." should read: "This command does not influence such control codes as ..."

**Page 3-75** Function 2

"the data following ESC K code is printed out as dot pattern(s)." should read: "the data is printed out as dot pattern( $s$ )."

**Page 3-81** Expression

Delete **"CHR\$(m)** ..."

**Page 3-101** Function, line 5

"9/108" should read: "1112"

# - **FX-SO**

-

-

-

-

-

-

- -

-

-

-

OPERATION MANUAL

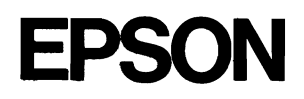

## **Trademark Acknowledgments**

TRS-80 is a trademark of Radio Shack, a division of Tandy Corporation. Centronics is a trademark of Data Computer Corporation. Atari is a trademark of Atari Inc., a Warner Communications Company. Apple is a trademark of Apple Computer Inc. Microsoft BASIC is a trademark of Microsoft.

#### **NOTICE:**

- \* All rights reserved. Reproduction of any part of this manual in any form WOTICE:<br>Whatsoever without EPSON's express written permission is forbidden.<br> whatsoever without EPSON's express written permission is forbidden.<br>\* The contents of this manual are subject to change without notice.
- 
- \* All efforts have been made to ensure the accuracy of the contents of this manual. However, should any errors be detected, EPSON would greatly appreciate being informed of them.
- \* The above notwithstanding, EPSON can assume no responsibility for any errors in this manual or their consequences.

© Copyright 1982 by EPSON CORPORATION Nagano, Japan

# **TABLE OF CONTENTS**

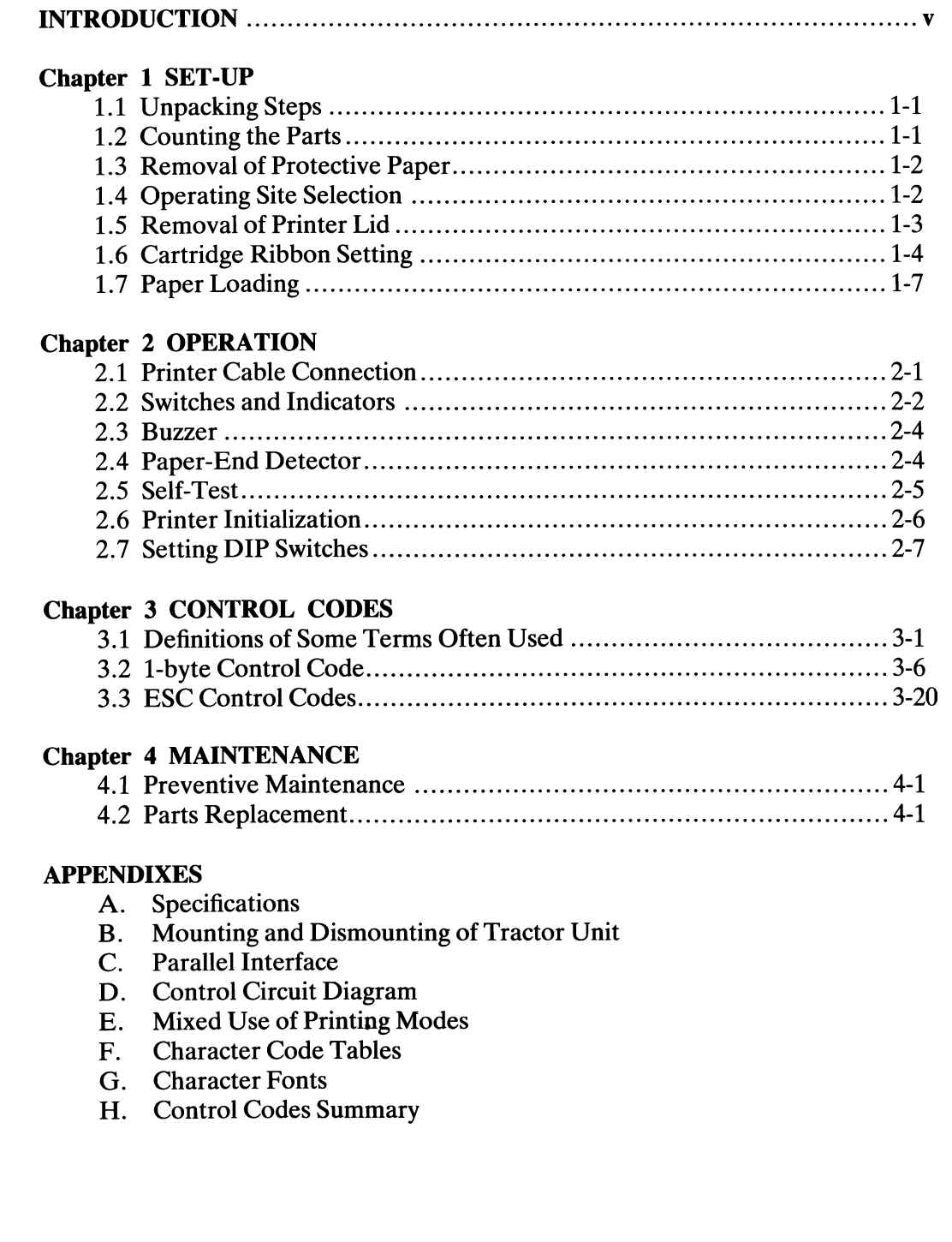

 $\sim 10^7$ 

# **WARNING**

High voltage exists inside this unit and the case should be opened only by a service person!

 $\begin{array}{cccc} \n1 & 1 & 1 & \n\end{array}$ 

# **INTRODUCTION**

EPSON now offers a dot matrix printer which sets a new standard of excellence for hard copy technology—the FX-80.

It provides the same indisputable high quality output and reliability as the  $MX$ Series printers and so many new features with the best cost-performance ratio in the industry.

Unlike conventional printers, the FX-80 is not limited to the program-selectable ASCII and International character sets.

Any character or symbol that can be defined in a 9×11 matrix, can be created and added as part of the FX-80's character set.

New characters can be created easily by program.

The RAM stores up to 256 characters, extending the FX-80's versatility to meet almost any printing application. A true "Universal" printer.

The FX-80 prints at *160 characters per second* (CPS) to minimize the time you wait for your printout. A special "Quiet Mode" is selectable so that the FX-80 can be utilized in an office environment without disturbing office personnel. Its speed is 80 CPS.

The FX-80 provides a number of additional features. For example, any of nine bit image modes are program-selectable. And all nine can be used in the same print line in any combination. The modes include:

1920-dotl8-inch Quadruple Density, 640-dot/8-inch CRT Graphics I, 576-dot/8-inch Plotter Graphics, 720-dot/8-inch CRT Graphics II and two 9-dot Bit Image modes. The FX-80 can print in any character styles-Emphasized, Condensed, *Proportion* al, Elite, Italic, and others-including all styles available with the MX Series.

Like the MX Series, the FX-80 prints on fanfold paper, cut sheet, or roll paper. An original and up to two copies at a time can be printed. A *Short Tear-off* function permits the paper to be cut within one inch of the last print position.

Setting of the number of columns per line, selection between normal and emphasized characters, setting of skip-over perforation, switching of one character set to another can be performed more rapidly, by setting the easily accessible DIP switches.

All these new features of the FX-80 combined with the features it has inherited from the MX Series, make it a true "Universal" printer, capable of meeting a wide range of business and home enthusiast needs.

II<br>P 

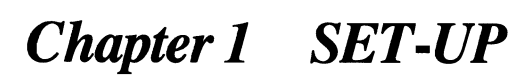

## **1.1 Unpacking Steps**

- 1. Open the carton.
- 2. Grasp the FX-80 by its underside and lift straight out with packing material attached. .
- 3. Place the printer on a flat surface.
- 4. Carefully remove packing material.
- 5. Remove the vinyl cover.

### **1.2 Counting the Parts**

Check the box for evidence of shipping damage or mishandling. If such evidence is present, contact the store where you purchased the FX-80 as soon as possible.

The FX-80 and standard accessories are as shown below.

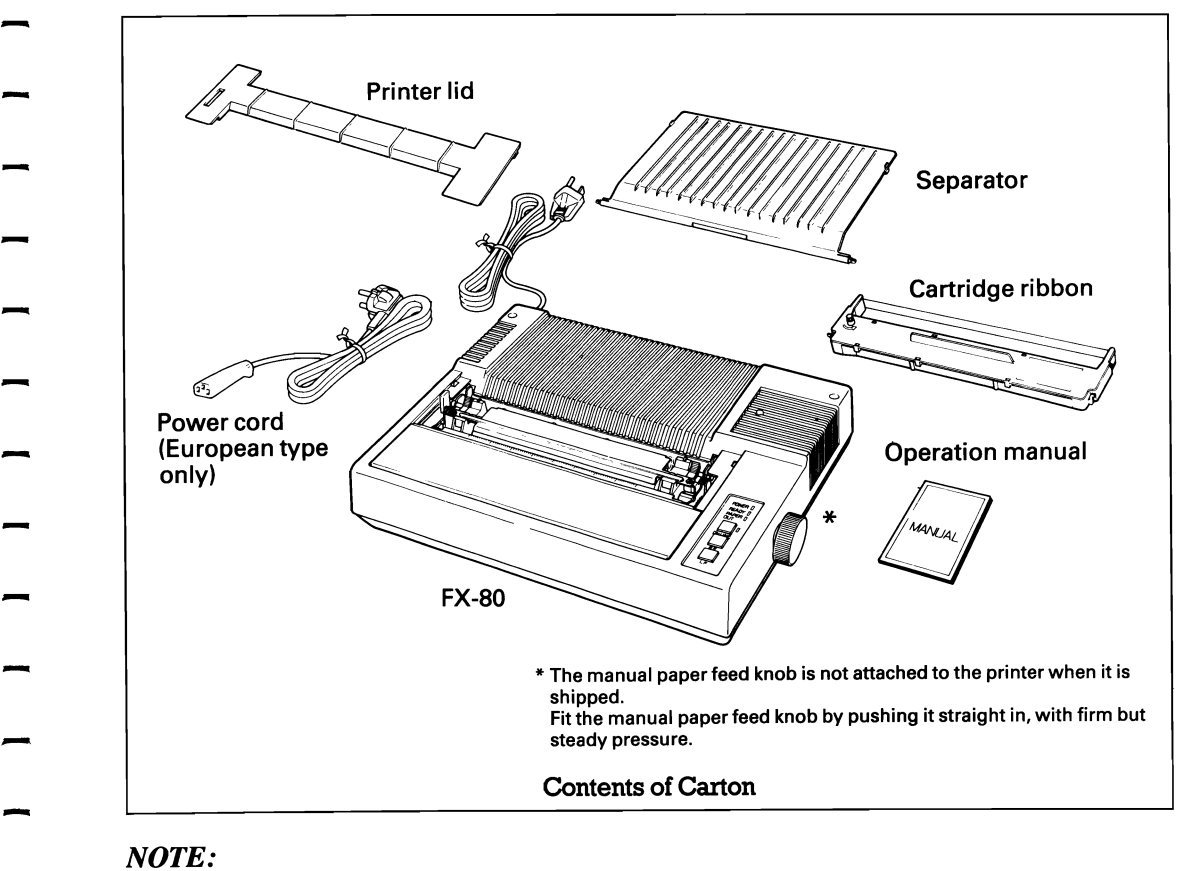

-

*EPSON dealers provide a cable to connect the printer to your particular computer. Computers that do not use the Centronics™ standard parallel interface scheme need a special interfacing kit. EPSON dealers can supply kits for many popular computers.* 

### **1.3 Removal of Protective Paper**

The FX-80 is provided with a protective paper inserted between the inner and outer paper guides to protect the paper end detector from damage due to shocks or vibrations during transportation. Before using the printer, be sure to remove this paper. If the FX-80 is to be reshipped, remember to return the paper to the original position.

#### <Repacking Steps>

Repacking can be carried out by following the above steps in the reverse order. (Repacking: Shipment for repair, storage, etc.)

*NOTE:* 

 *It is recommended that all original packing materials be saved for reuse in case the FX-80 requires reshipment in the future.* 

### **1.4 Operation Site Selection**

- 1. The FX-80 should be installed on a flat, firm surface with enough room as shown below.
- 2. Care should be exercised in locating the FX-80 in areas where it will not be exposed to direct sunlight or where the environment contains grease or dust.
- 3. The FX-80 should not be located in the vicinity of noise generating equipment or heat generating equipment.
- 4. Do not subject the FX-80 to temperatures below  $5^{\circ}$ C (41 $^{\circ}$ F) or above 35 $^{\circ}$ C (95°F) during operation. Also avoid sudden changes in temperature and extreme shock.

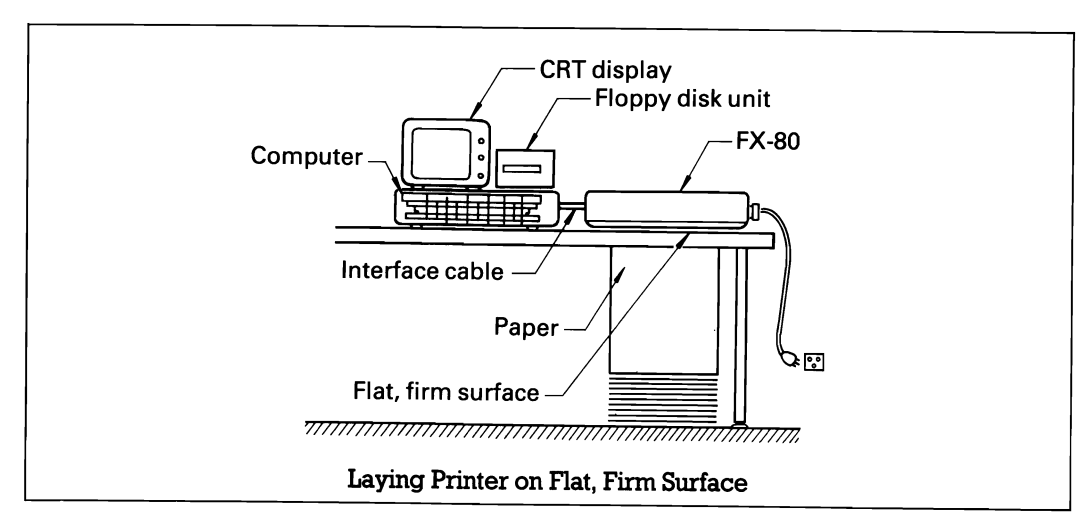

# -------- $\overline{\phantom{a}}$ ---- $\overline{\phantom{a}}$ -  $\sim$  1-3

### **1.5 Removal of Printer Cover**

Take off the printer cover for the cartridge ribbon to be set easily. Rough or careless handling of the printer cover may result in damage to, or even breakage of, its hinges.

- 1. Stand the printer cover upright.
- 2. Pull the printer cover upwards while holding it horizontally.

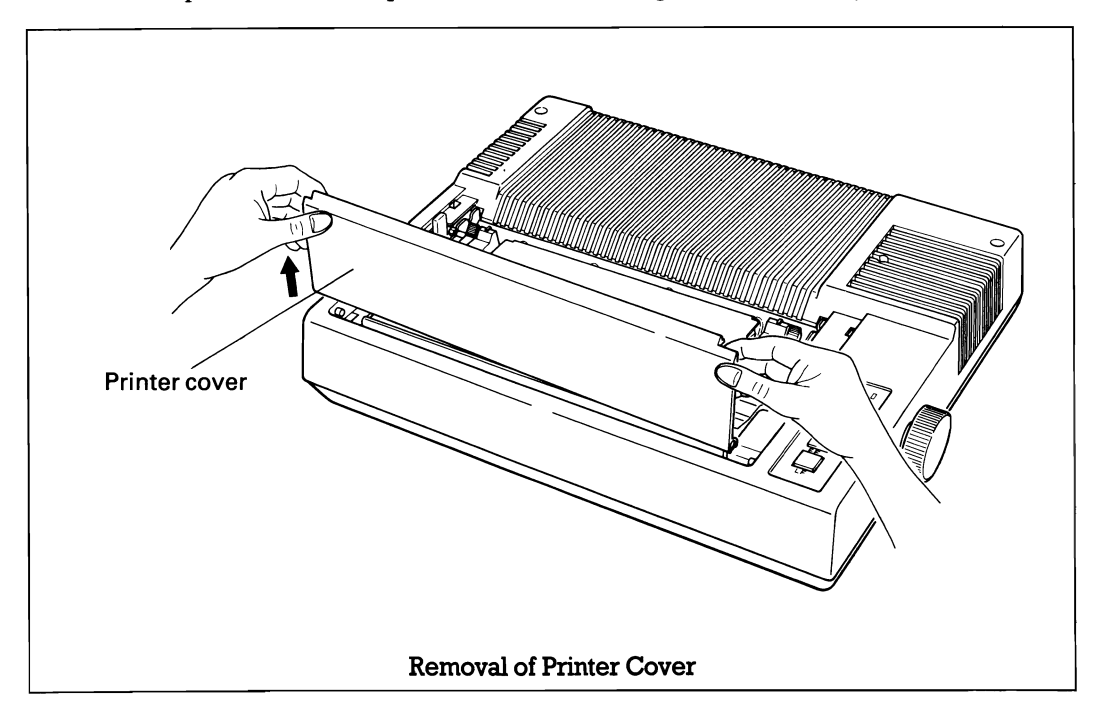

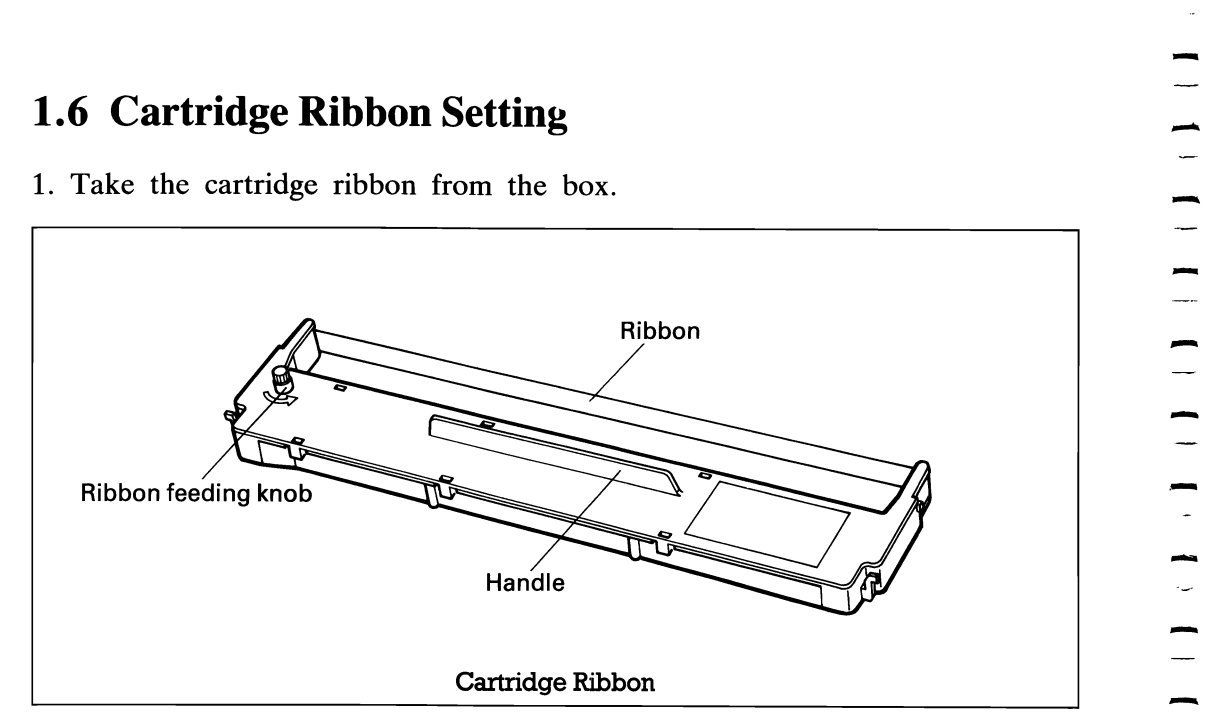

2. Confirm that the scale is turned toward the platen.

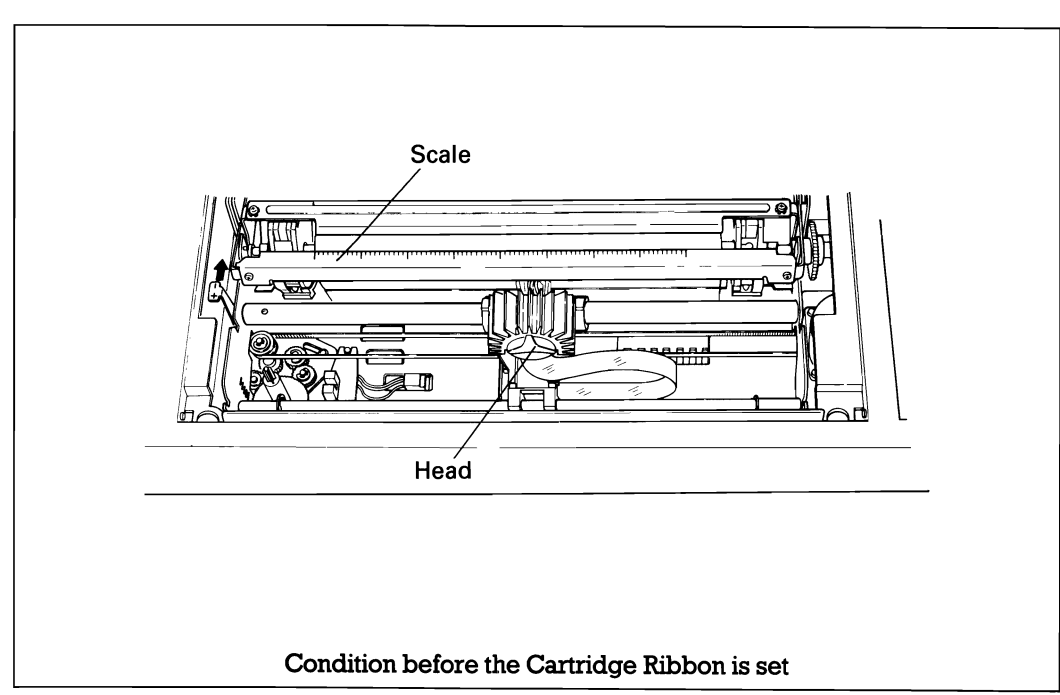

3. Push the cartridge ribbon down and set it on the printer mechanism.<br>To facilitate the cartridge ribbon setting, be sure to hold the handle at the center of the cartridge case when pushing the cartridge ribbon down.

-

-

-

-

-

-

-

-

-

-

-

-

-

-

-<br>-<br>-

 $\frac{1}{\sqrt{2}}$ 

์<br>—

 $\overline{\phantom{a}}$ 

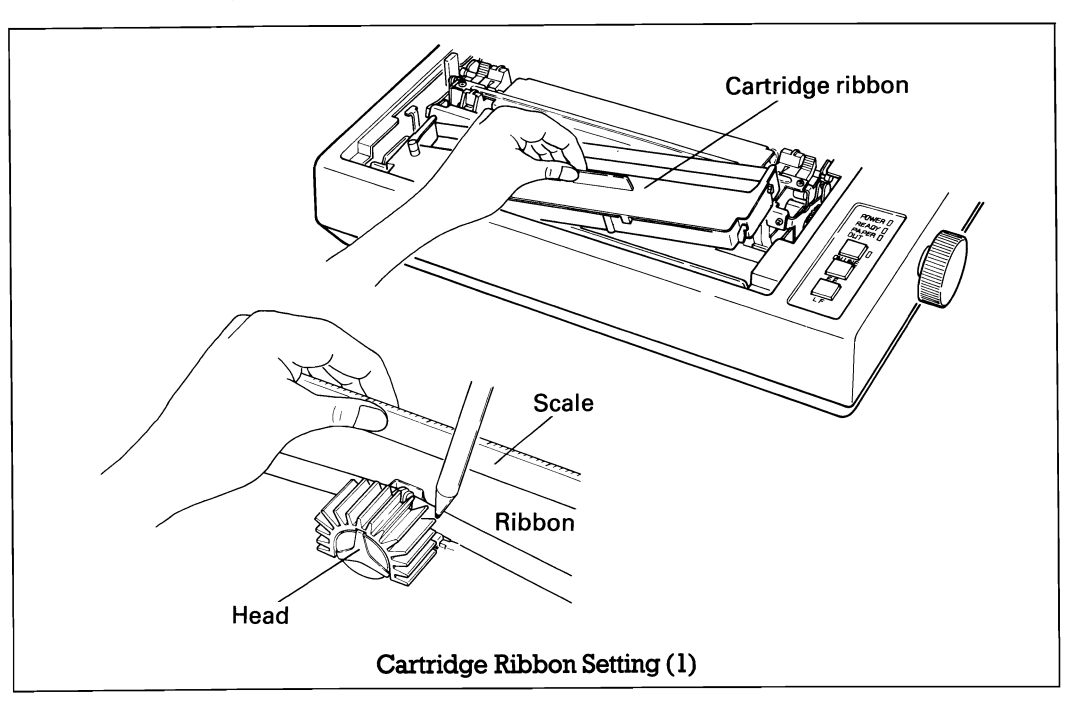

4. Put the ribbon between the head nose and the ribbon mask. In this case, the ribbon can be set easily by hooking it to the edge of the head nose and turning the ribbon feeding knob of the cartridge case counterclockwise, while depressing the ribbon with a ball-point pen.

- -- -<br>-<br>-- - -<br>-<br>----<br>--<br>-- $\frac{1}{2}$
- Ribbon feeding knob Cartridge Ribbon Setting (2)

- *NOTES:*<br>1. Incorrect setting of the ribbon may cause it to come off.
- *1. Incorrect setting of the ribbon may cause it to come off. 2. Confirm that the ribbon is neither twisted nor creased and that the cartridge is set properly.*

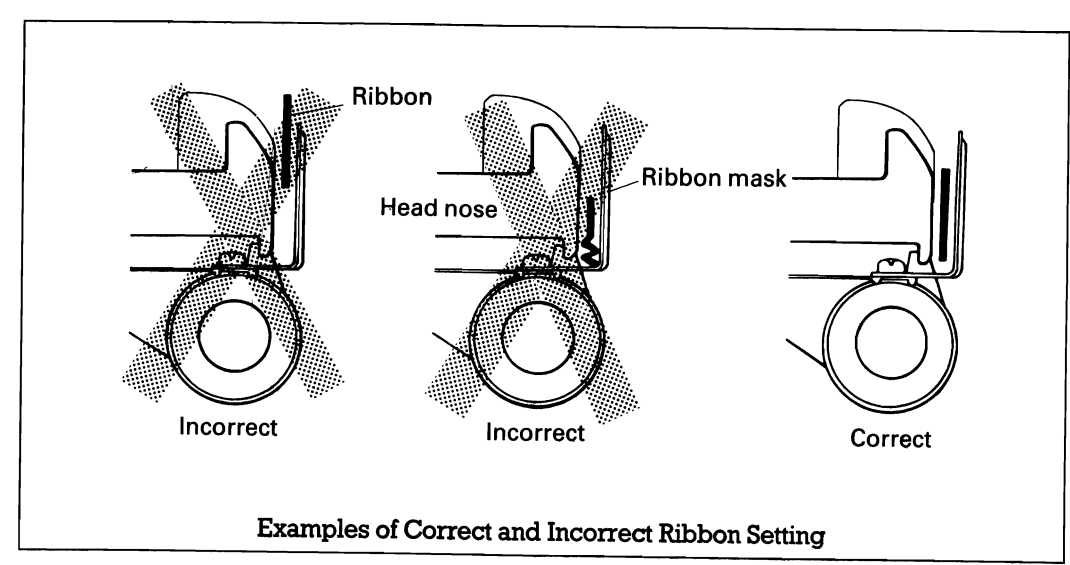

5. Tension the ribbon by turning the ribbon feeding knob counterclockwise.

## **1.7 Paper Loading**

#### **1.7.1 Pin-feed paper**

-

-

-

-

-

-

-

-

-

-

-

-

-

-

 $\overline{\phantom{a}}$ 

-

-

-

-

-

-

-<br>-<br>-

-

-

-

-

Pin-feed paper is defined as fanfold paper or business form paper with sprocket holes for paper feed on both sides.

 The FX-80 accommodates pin-feed paper from 9.5" to 10" in width. (4.0" to 9.0" when the optional tractor unit is used.)

To load the pin-feed paper, observe the following procedure.

- 1. Remove the printer cover.
- 2. Turn the scale toward the front of the printer to detach it from the platen.

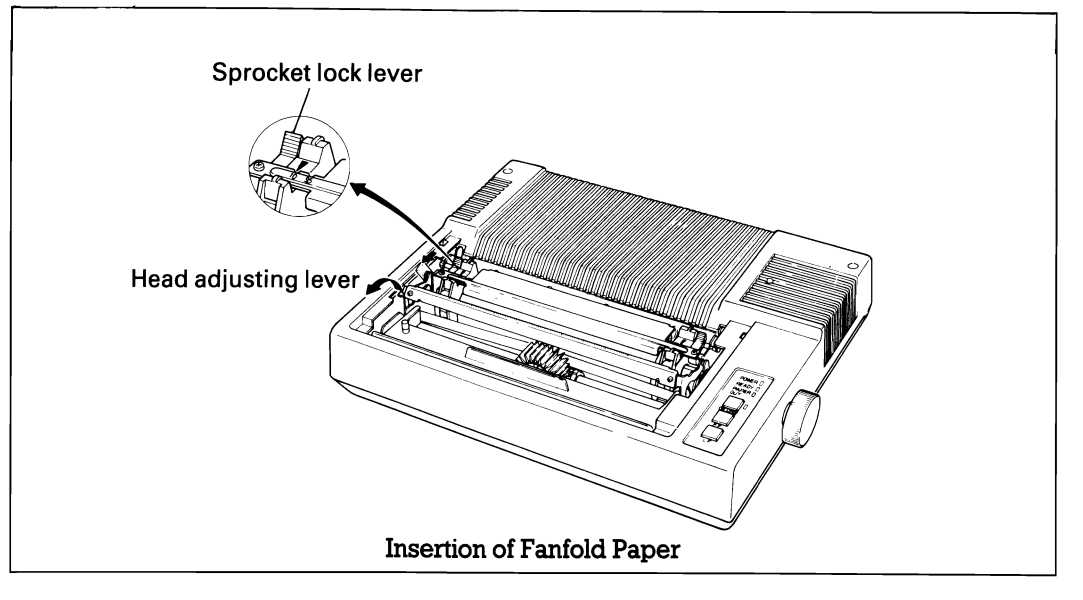

- 3. Unlock the release lever.
- 4. Pull the head adjusting lever forward (in the  $\oplus$  direction) as far as it will go.
- 5. Fold the pin-feed paper in half to prevent it from wrinkling.
- 6. Push the leading edge of the paper into the insertion slot between the paper guides at the rear part of the printer mechanism.
- 7. Raise the two sprocket lock levers to loosen, and adjust the sprocket pin position slightly wider than the width of the paper. The scale inscribed; 9.5" and 10" on the frame can be used as a guide to adjust the sprocket pin position to the paper width.
- 8. Lock the two sprocket levers.
- -<br>-<br>---<br>--<br>---<br>-<br>---<br>--<br>--- - -<br>-<br>---<br>--<br>-- $\overline{\phantom{a}}$  1-8  $\overline{\phantom{a}}$
- 9. Gently turn the paper feed knob clockwise.

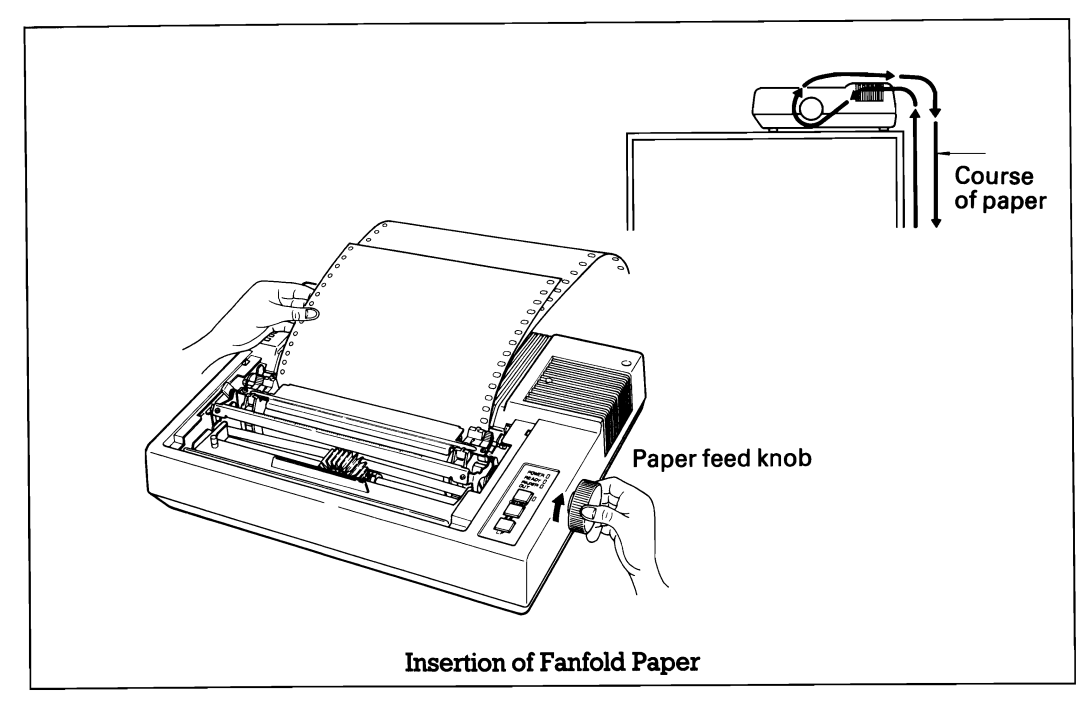

- 10. After the leading edge of the paper has emerged from the printer, smooth out the wrinkles of the paper by pulling the sprockets to both sides.
- 11. Push the scale back into position.
- 12. Adjust the gap to the thickness of paper to be used. *NOTES:*

- *1. Remove the optional tractor unit when using pin-feed paper measuring* 9.5" *to 10,(1' in width.*
- *2. Do not perform reverse paper feed after short tear-off of the paper. 3. The paper cutter is designed to cut the paper at the perforation and not at any*
- *other part of the paper.*
- *4. Use carbon copies joined by spot-pasting or line-pasting.*

<Print Area for Pin-Feed Paper>

The print area must be within the range indicated below.

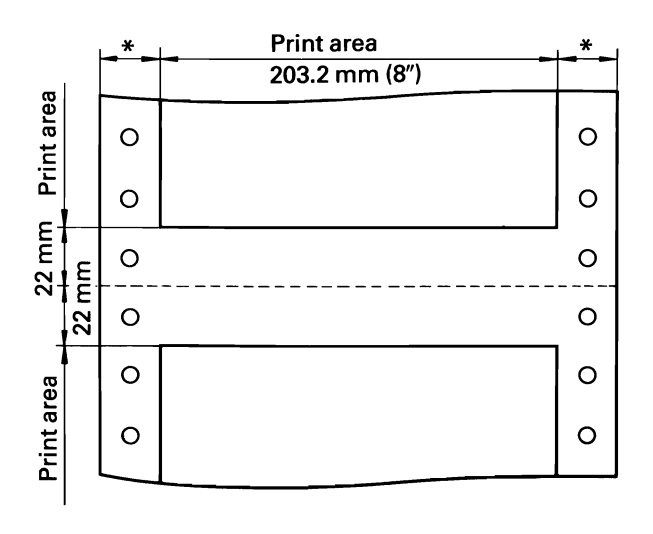

\* \* 19 mm when using 241 mm paper width

25.4 mm when using 254 mm paper width

-

-

-

-

-

-

-

-

-

-

-

-

 $\blacksquare$ 

#### **<Separator Installation>**

The separator of the printer contributes to smooth paper feeding. Set the separator by inserting its edge into the two holes located at the rear part of the frame of the printer mechanism.

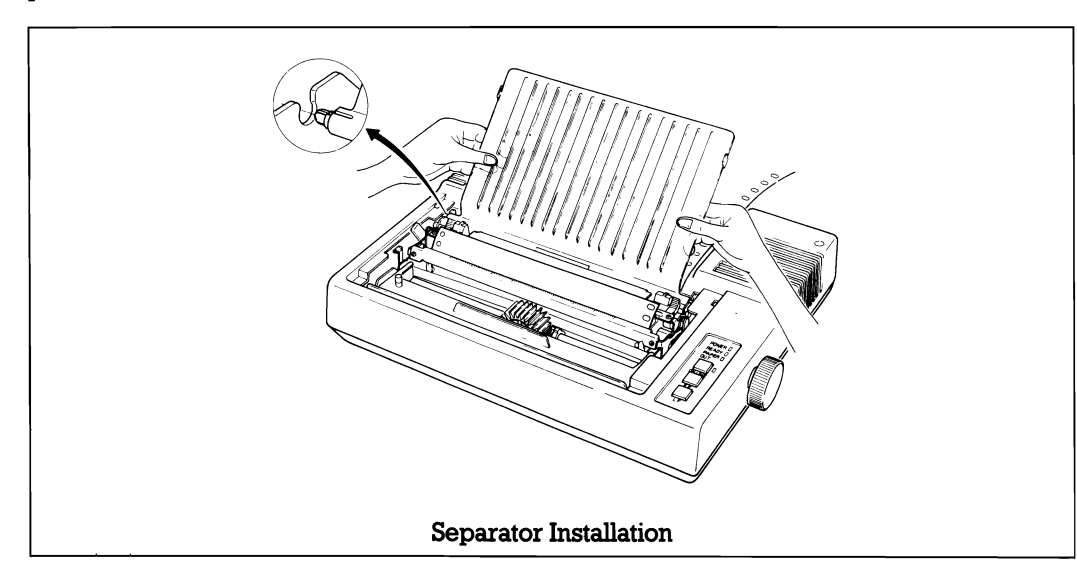

Install the printer cover and printer lid on the printer.

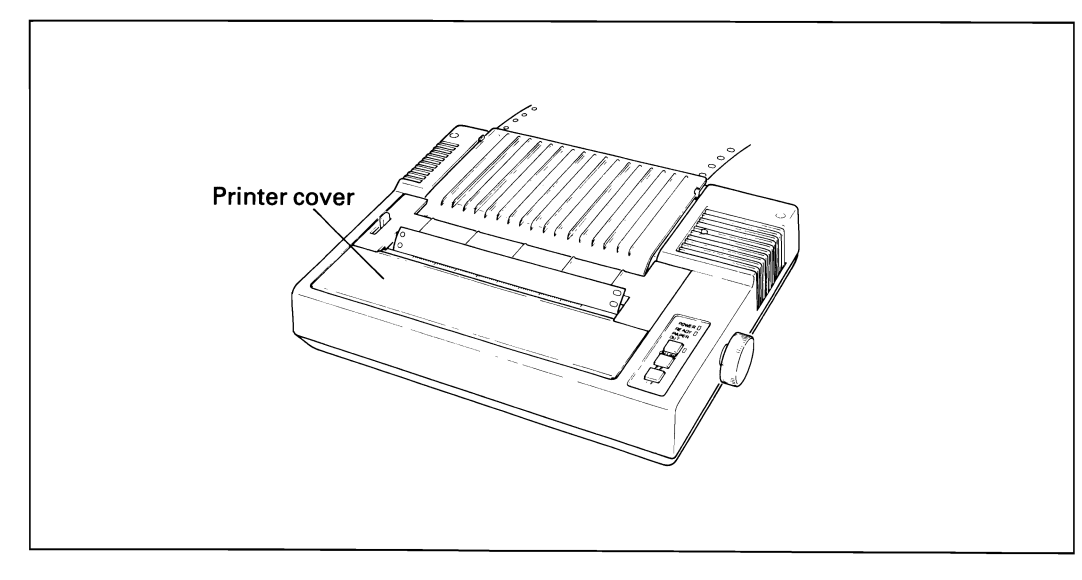

#### $\leq$ Additional Information $\geq$

- (1) Paper arrangement

-

-

-

-

-

-

-

-

When the FX-80 is to be used on a desk or a bench, arrangement of the pin-feed paper in parallel with the FX-80 as shown below will permit the paper to be folded in an accordion style.

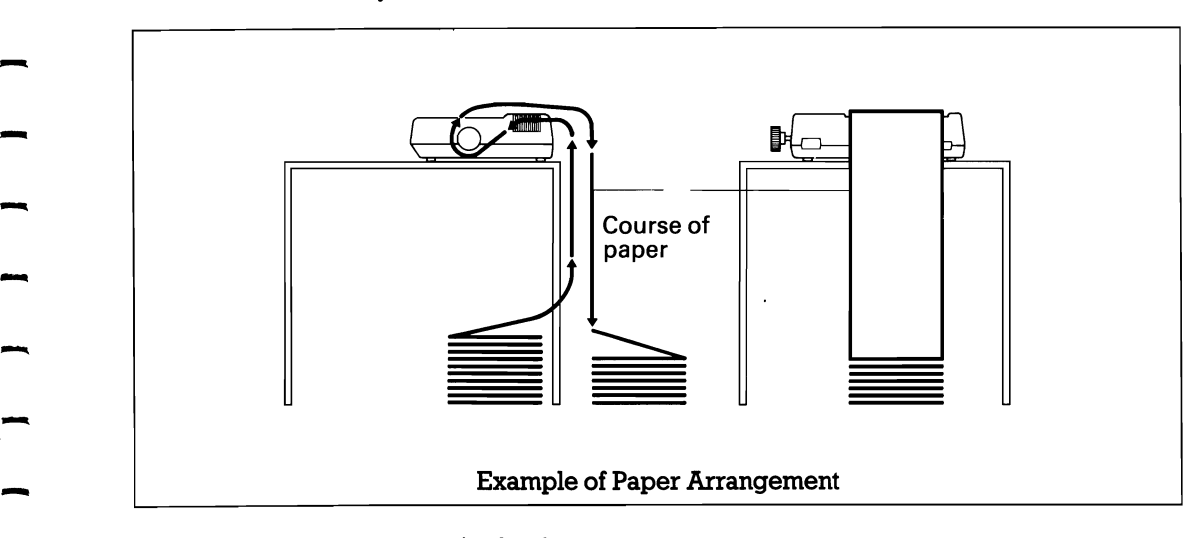

(2) Column layout on pin-feed paper<br>When pin-feed paper of from  $9.5''$  to  $10''$  in width is supplied with the FX-80, the When pin-feed paper of from 9.5" to  $10$ " in width is supplied with the FX-80, the graduations on the scale can be used as the indexes of print column positions (1 to  $90$ ). All integrate of the print start position on pi graduations on the scale can be used as the indexes of print column positions (1 to 80). Alignment of the print start position on pin-feed paper with the 1st column position at the extreme left of the scale will facilitate Accordingly, center the paper by adjusting it to these indexes of the scale.

- (3) Removal of pin-feed paper

To remove the pin-feed paper, follow either of the two methods described below.

1) Pull the paper forward out of the printer by turning paper feed knob. 1) Pun the<br>*NOTES:*<br>*1. Do n*<br>*2. Do n* 

*1. Do not attempt to pull out the paper in the backward direction.* 

- 
- <sup>2</sup>. *Do not turn the paper-feed knob while the power is ON*.<br>
2) Feed the paper out of the printer by pushing the Line Feed or Form Feed switch. At this time, the power switch of the printer must be set to the ON position position and the printer must be in the OFF-LINE mode.

#### **1.7.2 Roll paper**

EPSON offers the roll paper holder as an option for the FX-80.

The FX-80 accommodates a roll of single ply paper measuring 8.5" in width with a I-inch core.

- 1. Remove the printer lid and the printer cover.
- 2. Raise the two sprocket levers to loosen and adjust the sprocket pin position at both ends of the sprocket shaft. Then lock the sprocket lever.
- 3. Pull the scale toward the front of the printer to detach the scale from the platen.
- 4. Unlock the release lever by pulling it forward.
- 5. Push the paper into the insertion slot between the paper guides at the rear part of the printer mechanism.
- 6. Lock the release lever.
	- NOTE:

*Two-ply roll paper is not recommended for use.* 

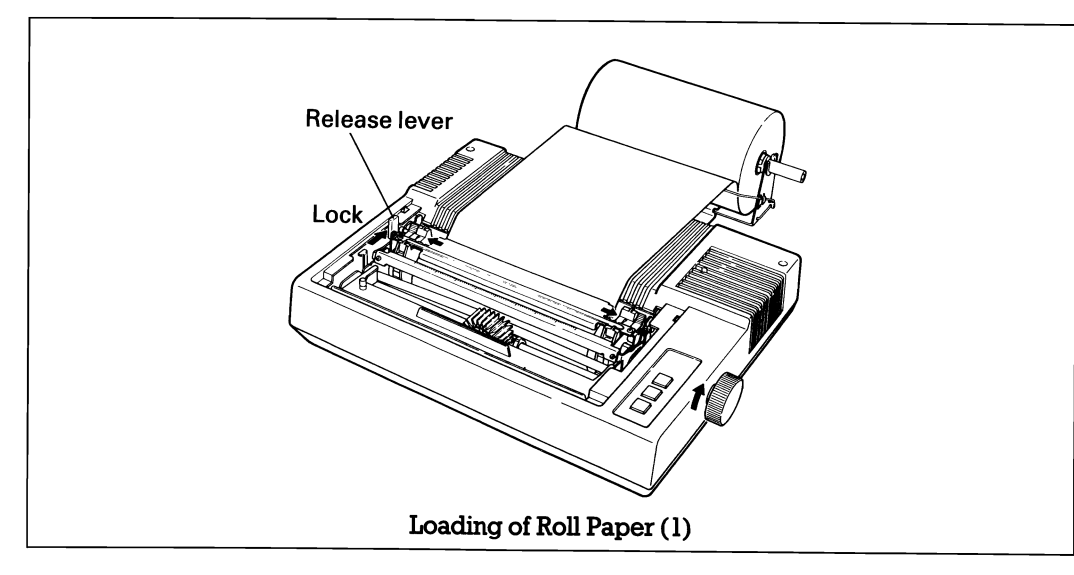

- 7. While turning the paper feed knob clockwise, confirm that the paper advances straight up. If not, adjust the inserted paper position by unlocking the release lever.
- 8. Push the scale back into position.

 $\overline{\phantom{0}}$ 

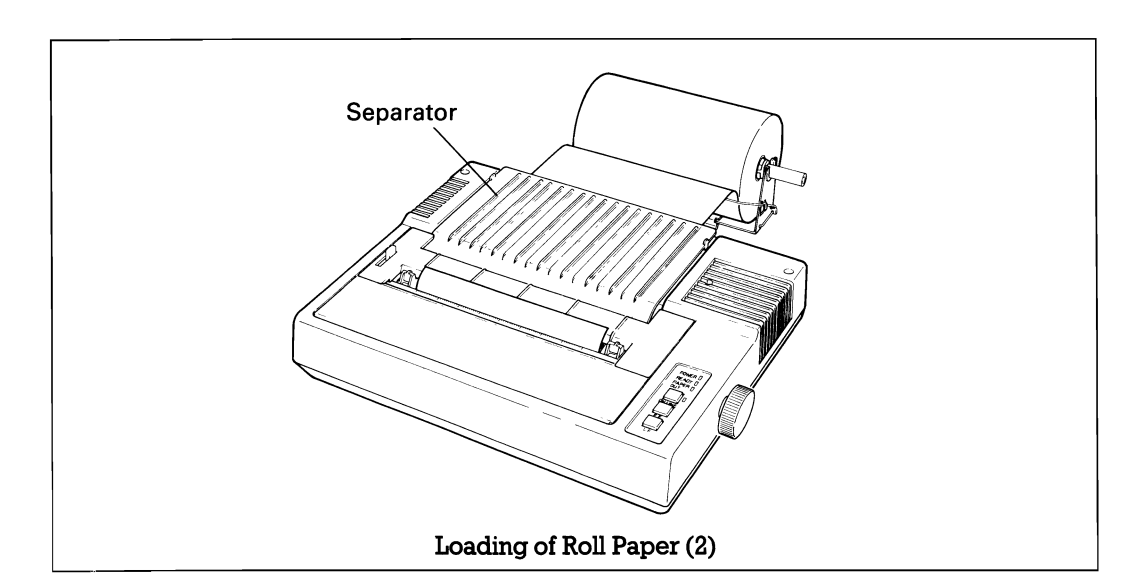

9. Install the separator and printer cover. 10. Put the printer lid on the printer.

<Print Area for Roll Paper>

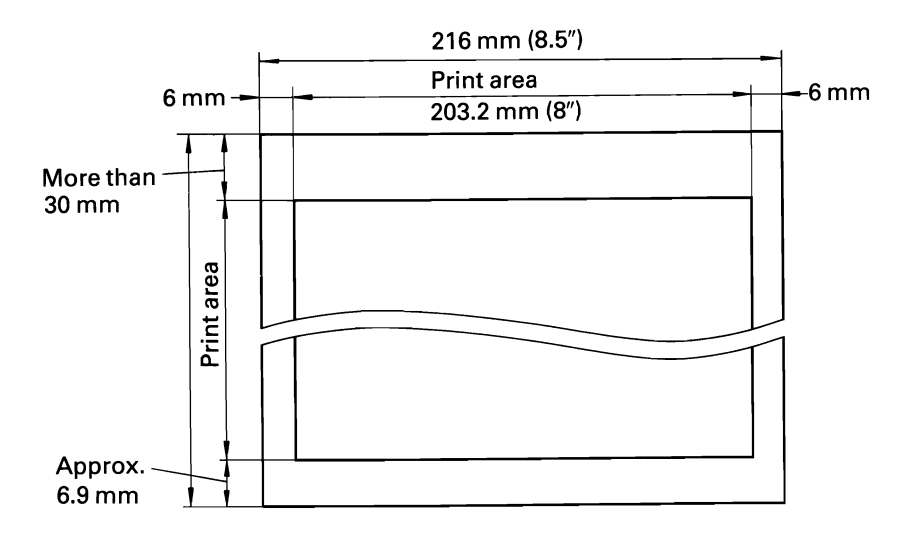

1.7.3 Cut sheet<br>The FX-80 accommodates cut sheets measuring 7.25" to 8.5" by 12" (maximum). The FX-80 accommodates cut sheets measuring 7.25" to 8.5" by 12" (maximum).<br>
NOTE:

*When using cut sheet, be sure to remove the optional tractor unit.* 

To load a cut sheet, observe the following procedure.<br>1. Raise the printer cover.

- 
- 1. Raise the printer cover.<br>
1. Raise the printer cover.<br>
2. Slide both sprockets outward to the sides and lock the sprocket lock levers. 3. Slide both sprockets outward to the sides and lock the sprocket lock levers.<br>3. Pull the scale toward the front of the printer to detach the scale from the platen.<br>4. Unlock the release lever.
- 
- 

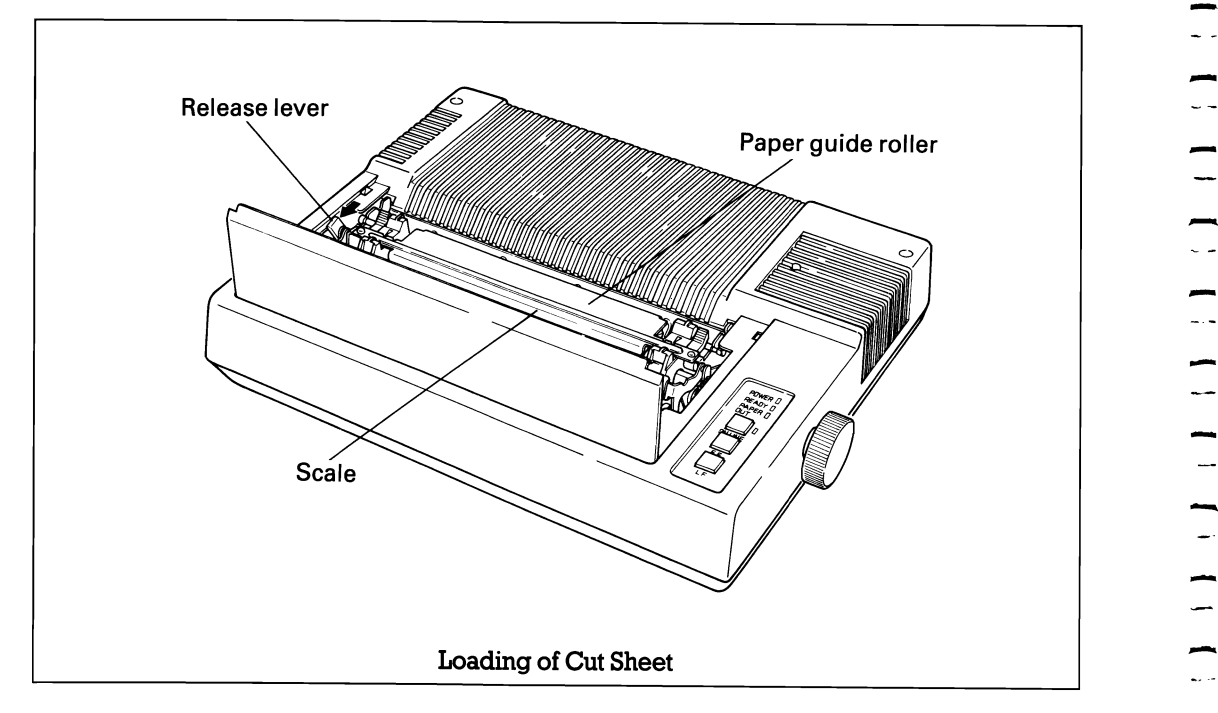

5. Insert the cut sheet between the paper guides at the rear part of the printer mechanism. The paper must be positioned so that the sprockets will not be in the way.

- Lock the release lever.
	- 7. While turning the paper feed knob clockwise, confirm that the paper advances straight up.

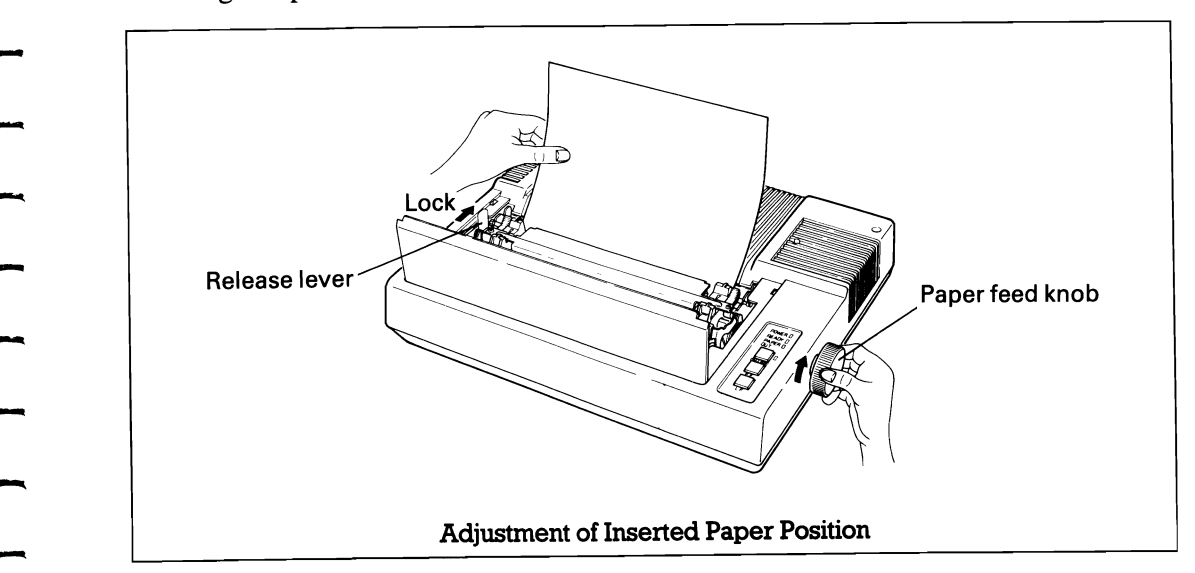

If it does not, adjust the inserted paper position by aligning the edges of the paper after unlocking the release lever as shown below.

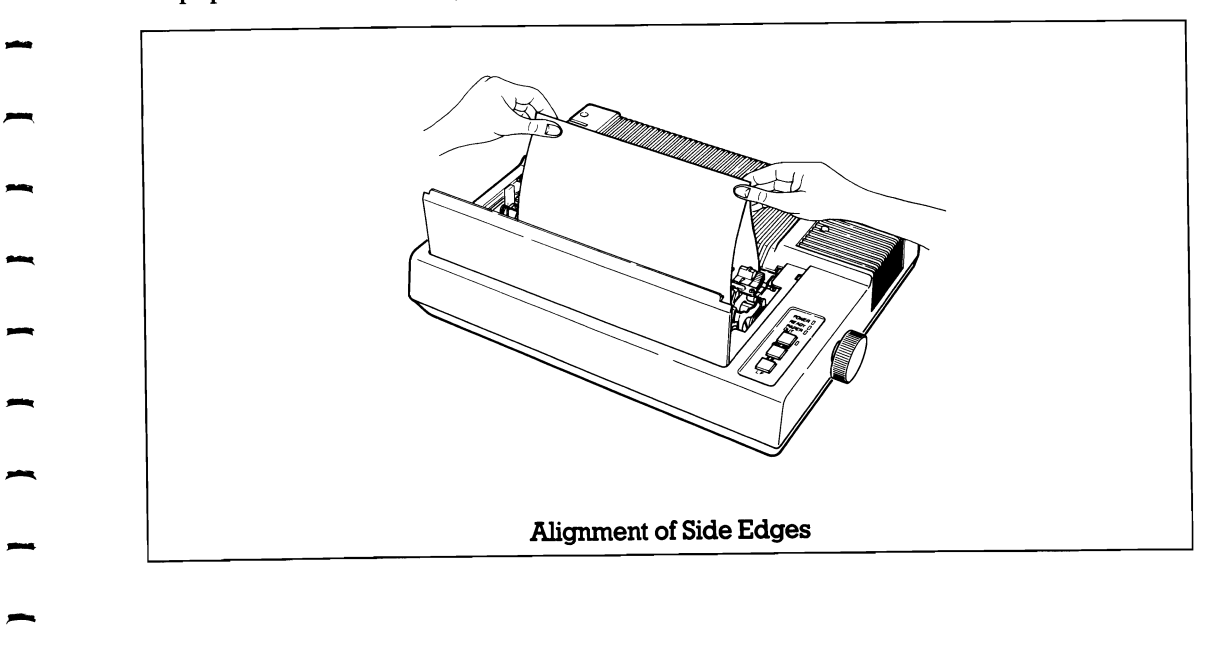

- .-  $\begin{array}{c} \begin{array}{c} \text{6.} \\ \text{7.} \end{array} \end{array}$ - - - - - -<br>-<br>-- - - - - - - - -<br>-<br>-- -<br>-<br>-- -.  $\overline{\phantom{a}}$  1-15

-

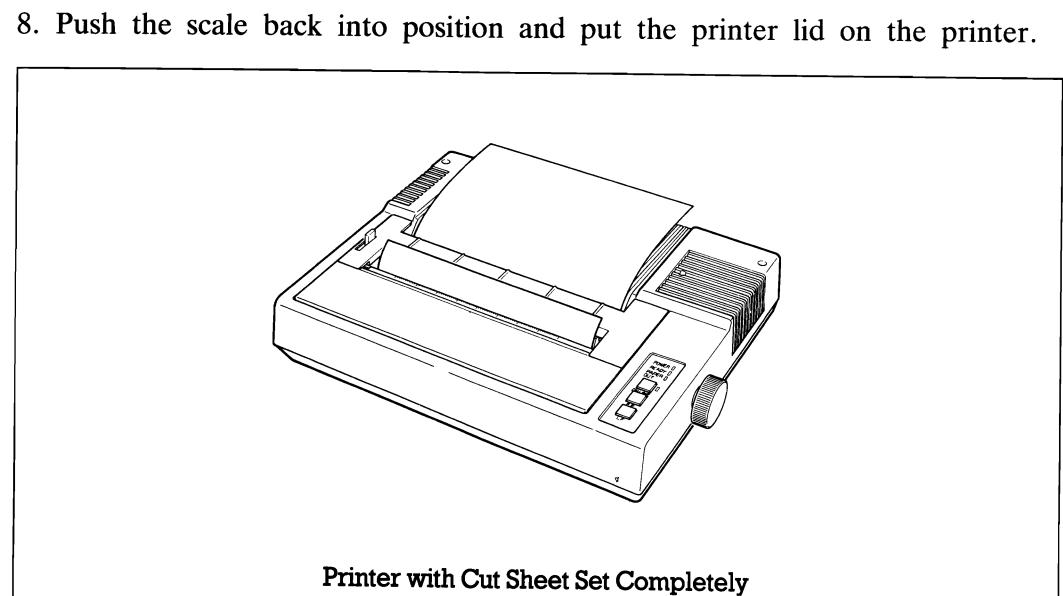

<Print Area for Cut Sheet>

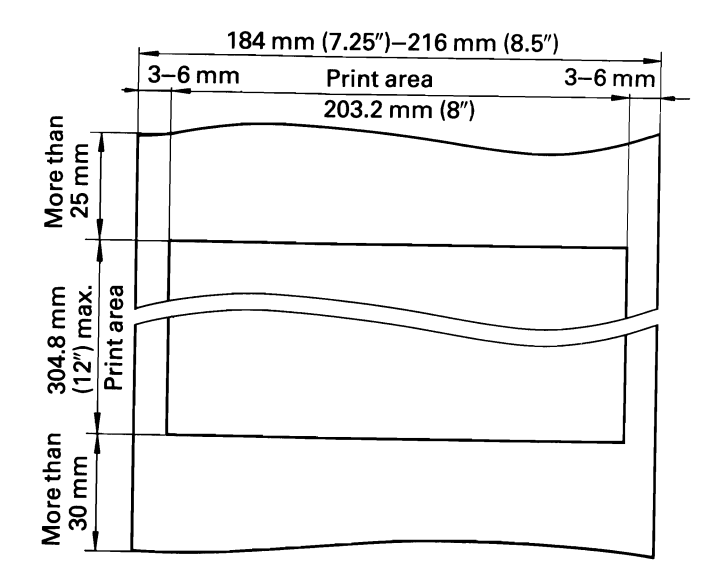

ш,

#### **1.7.4 Short tear-off**

-

-

-

-

-

-

-

-

-<br>-<br>-

-

-

-

-

-<br>-<br>-

-

-

-<br>-<br>-

-

-<br>-<br>-

-

-

 $\overline{\phantom{a}}$ 

The FX-80 permits the paper to be cut within 1 inch from the last print position: a Short Tear-off function.

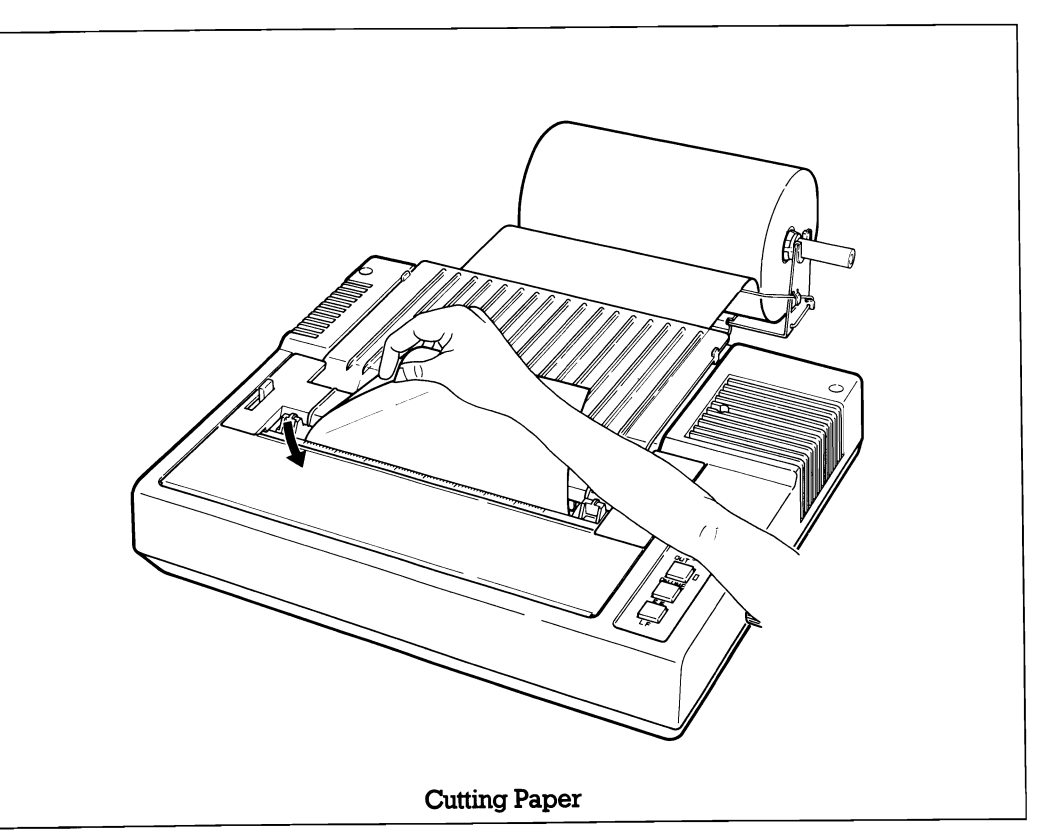

The printer resumes printing 1 inch below the position where the paper has been cut off.

# **1.7.5 Gap adjustment** – **-**

The adjustment of a gap between the head nose and the platen is used to adjust the printing pressure as well as to suit paper of a different thickness.

(1) Move the head adjusting lever (located on the left frame of the printer) forward or backward to adjust the gap between the head nose and the platen.

Forward: To widen gap. Backward: To narrow gap.

*NOTE:* 

*With a thick paper, be sure to widen this gap.* 

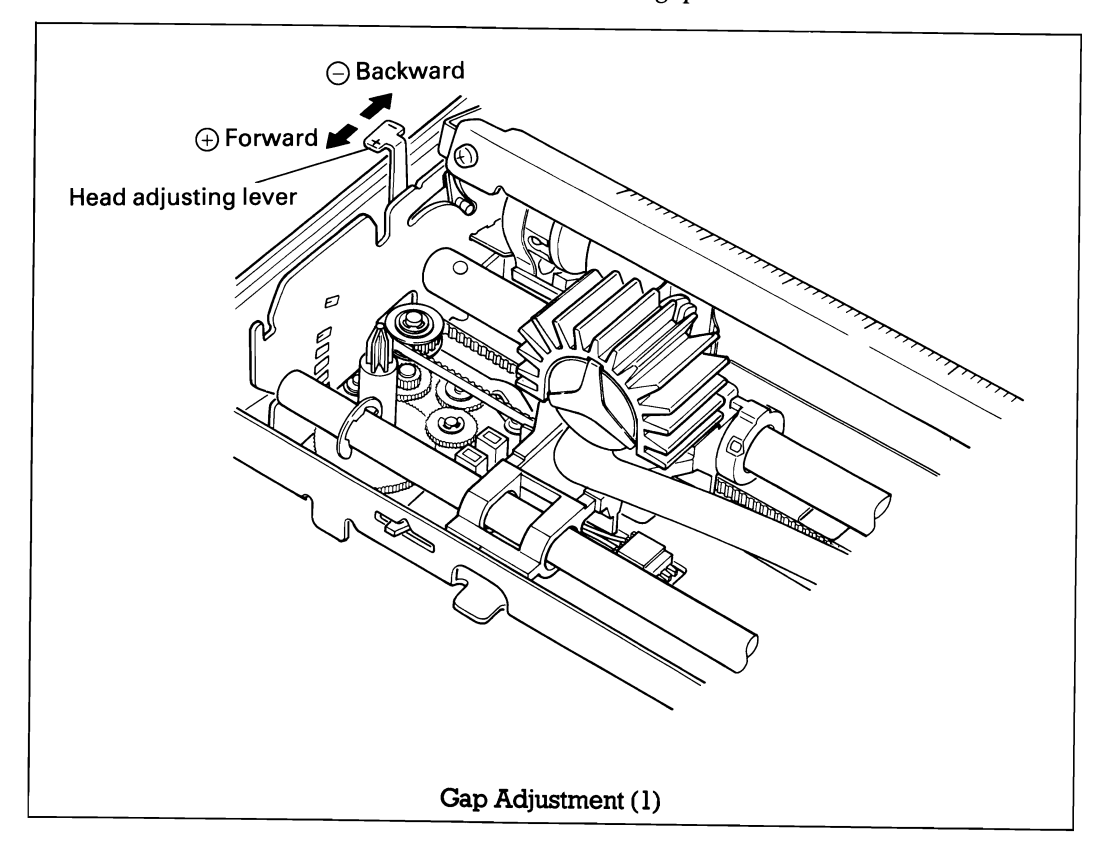

(2) Adjust the position of the head adjusting lever according to the type of paper to be used.

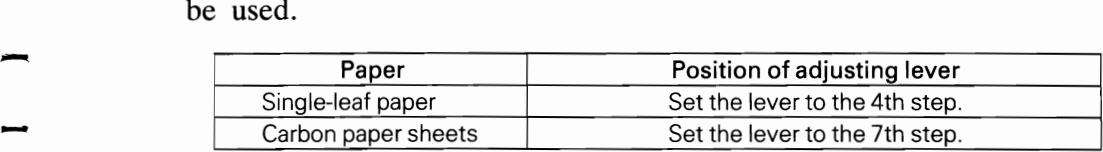

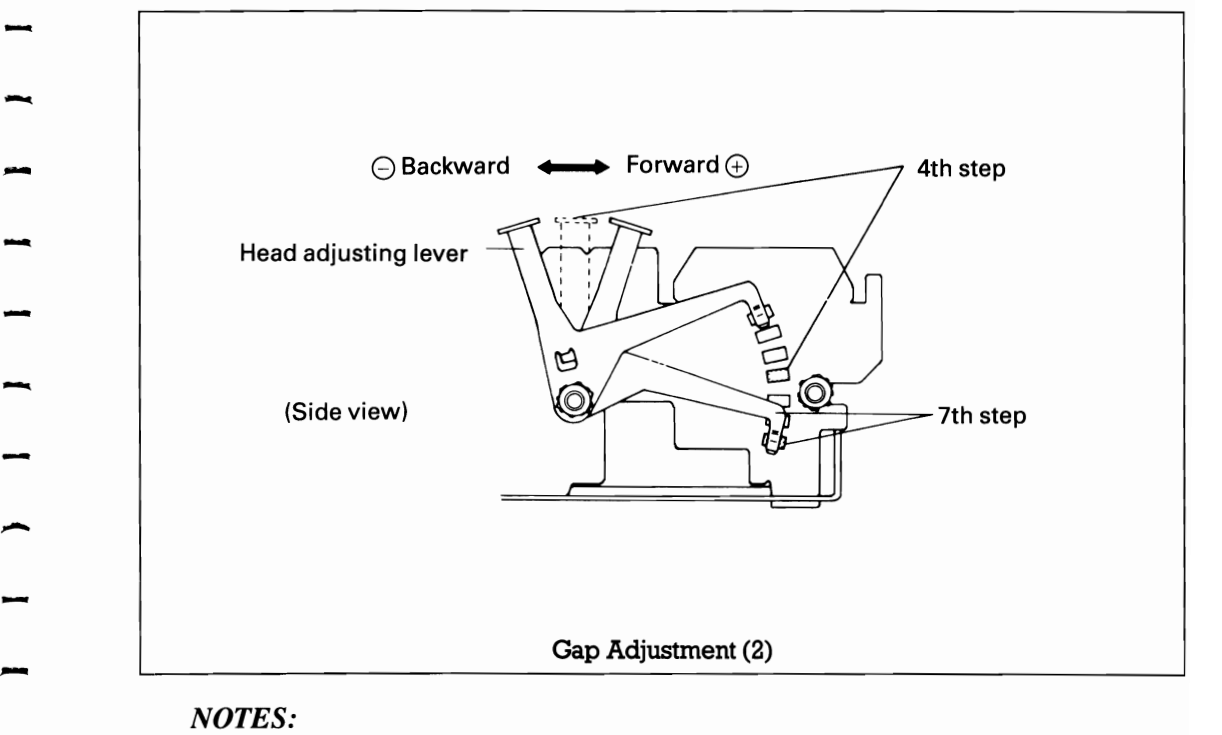

- *1. Should printed characters become faint due to the use of the printer for an extended period, move the head adjusting lever backward (in the*  $\ominus$  *direction)*<br>
by one step.<br>
2 When a set of carbon paper sheets is used, he sure that no characters are
	- *2. When a set of carbon paper sheets is used, be sure that no characters are printed within the area two lines each above and below the perforation.*

-

**-------** $1 - 1 - 1 - 1$  $\overline{\phantom{0}}$ 

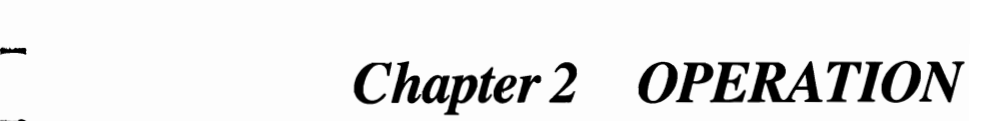

-

-

-

 $\overline{a}$ 

-

-

 $\overline{a}$ 

-

-

-

-

-

-<br>-<br>-

-

-

-

 $\frac{1}{2}$  $\begin{array}{c}\n\hline\n\end{array}$  $\begin{array}{c} 1 & 1 & 1 \\ 1 & 1 & 1 \end{array}$  $\begin{array}{c}\n\bullet \\
\bullet \\
\bullet\n\end{array}$  $\overline{\phantom{a}}$  $\begin{array}{c} \blacksquare & \blacksquare & \blacksquare \\ \blacksquare & \blacksquare & \blacksquare \\ \blacksquare & \blacksquare & \blacksquare \end{array}$  $\begin{array}{c} \n\bullet \\
\bullet \\
\bullet\n\end{array}$  $\frac{1}{2}$ 

### **2.1 Printer Cable Connection**

#### **2.1.1 Power connection**

-

-

-

-

-

-

The EPSON FX-80 Dot Matrix Printer is capable of operating on the following three types of AC power.

- (1) AC 120V, *50/60* Hz
- (2) AC 220V, *50/60* Hz
- (3) AC 240V, *50/60* Hz

Before connecting the FX-80 to a power source, make certain of the primary AC rating from the label.

After connection of the printer to the proper power source and upon application of power to the printer, "Initialization" will take place in the printer with the effects described in paragraph 2.6. If your FX-80 has a primary AC rating different from the available power source, do not attempt to operate described in paragraph 2.6. If your FX-80 has a primary AC rating different from described in paragraph 2.6. If your FX-80 has a primary AC rating different from<br>the available power source, do not attempt to operate the printer.<br>Please obtain a replacement unit with the correct AC rating from the store

you purchased the FX-80.

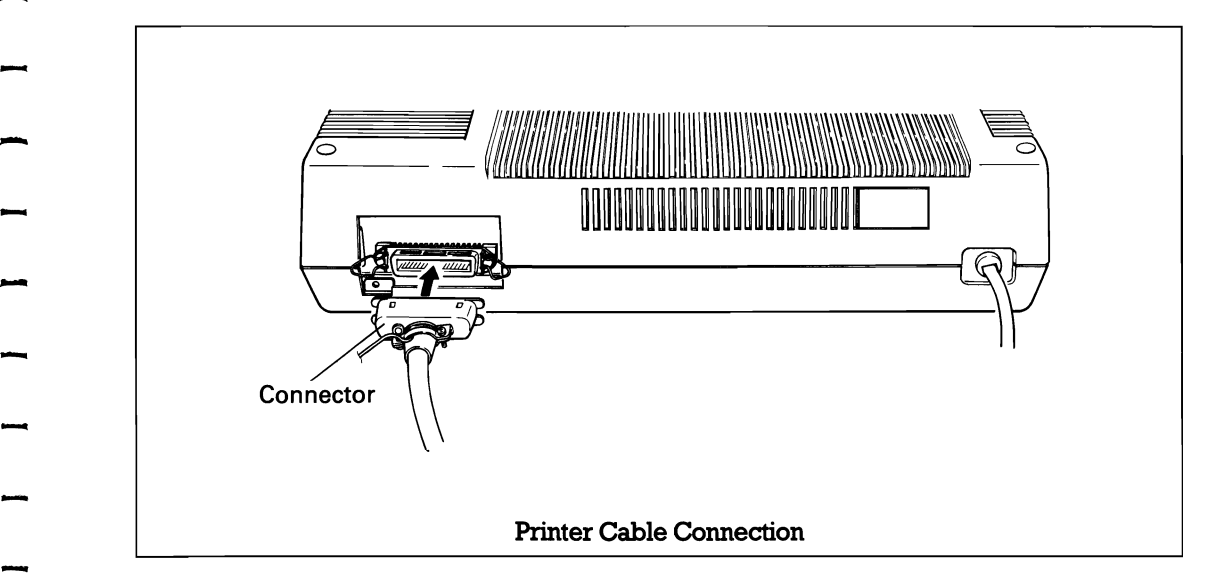

- 1. Be sure both the computer and printer are turned OFF.
- 2. Be sure you have the right cable and connect it to the printer by giving it a firm push to secure the clips.
- 3. Double-check to ensure that the cable is in place and locked.
2.2 **Switches and Indicators**<br>There are three switches and four indicators on the control panel and one power There are three switches and four indicators on the control panel and one power<br>switch on the left side of the printer case.<br>In this section, panel operating procedures are covered in sufficient detail for the

user to become familiar with the printer.

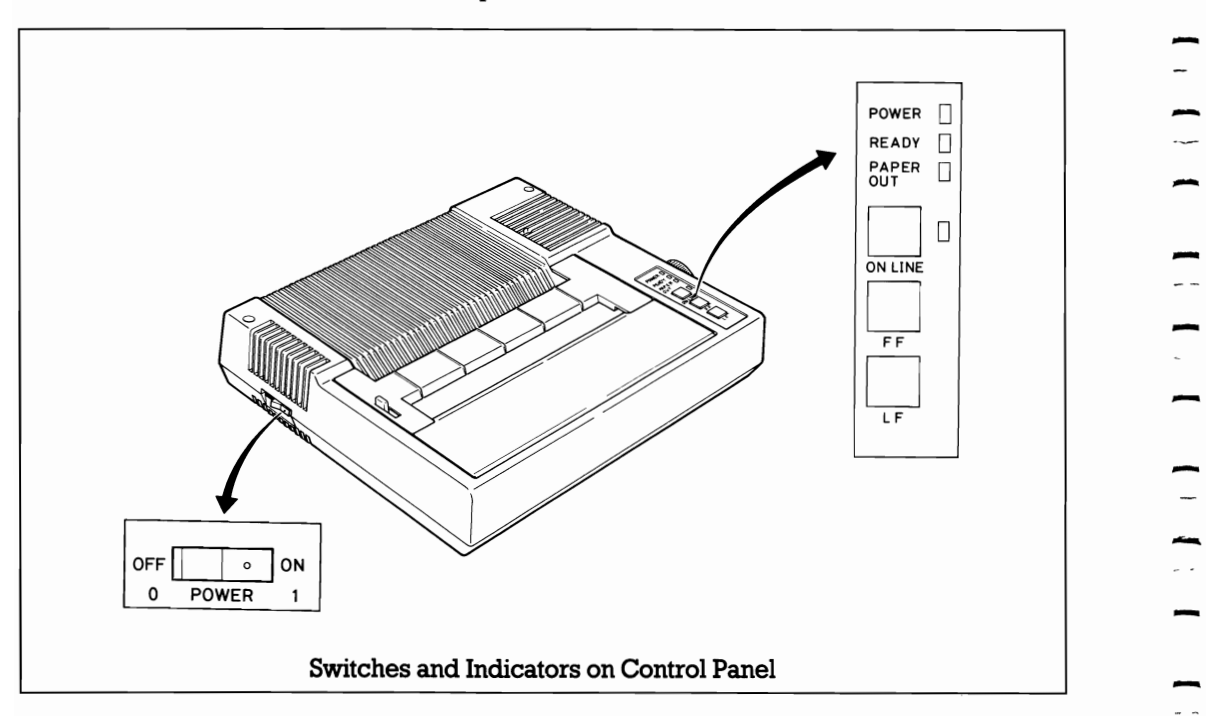

## 2.2.1 Switches

POWER SW: Controls primary AC power to the printer.

*NOTE:* 

*Controls primary AC power to the printer.*<br>*ROTE:*<br>*Before turning this switch ON, check to see if the paper is properly set in the printer.* switch ON, check to see if the paper is properly  $\overline{\phantom{a}}$ 

*Incorrect setting of the paper may prevent the printer from operating properly.* the paper may prevent the printer from

- ON LINE SW: When the power switch is turned ON after paper has been loaded, the printer enters the ON-LINE mode and can be utilized in conjunction with a host computer. Depressing the ON-LINE switch will set the printer in the OFF-LINE mode and cause the green LED to go out. The switch does not function while the printer is actively engaged in printing. The printer is automatically placed OFF-LINE if the paper supply is exhausted or if a mechanical error occurs in the printer. The operations of the Line Feed and Form Feed switches are effective only while the printer is OFF-LINE.
	- FF SW: (Form Feed) When this switch is depressed once, the paper is advanced vertically to the next Top of Form position.
		- This switch must be depressed while the printer is OFF-LINE. Otherwise, the form feed operation will not be carried out. The Top of Form position is initialized when the POWER switch is turned on, when INIT signal is applied to the interface connector, or when the ESC  $\omega$  code is input. Therefore, before turning the POWER switch ON to start operating the printer, set the paper at the appropriate Top of Form position.
	- LF SW: (Line Feed) The paper advances while this switch is being depressed. The line feed operation is prohibited while the printer is actively engaged in printing.

## **2.2.2 Indicators**

-

-

-

-

-

-

-

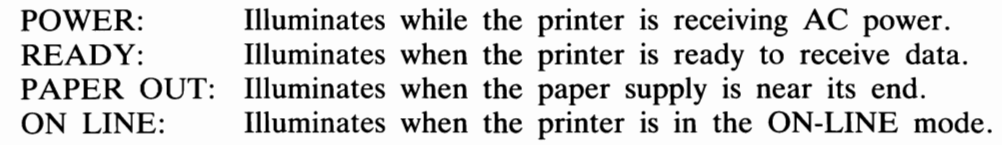

# - - -

2.3 Buzzer **- The buzzer** and sounds for approximately 0.1 The buzzer is located inside the printer case, and sounds for approximately 0.1 second when the printer receives BEL code.

When one of the following errors occurs, the buzzer also sounds as follows.

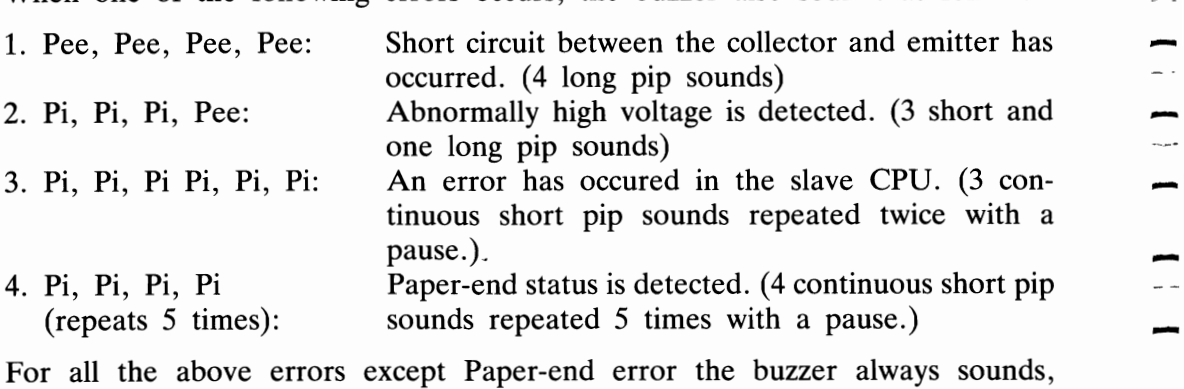

For all the above errors except Paper-end error the buzzer always sounds,<br>regardless of the ON/OFF position of DIP switch pin 2-2.<br>If an error other than 4 above occurs, contact your nearest EPSON dealer.

# **2.4 Paper-End Detector**

- (1) When the paper-end detector (a reed switch located on the paper guide) detects that the paper supply is nearly exhausted, the printer informs to the host computer that an error has occurred and the printing operation stops.<br>
(2) In the paper-out status, the printer is automatically put in the OFF-LINE state
- and paper advancement can be performed by depressing the LF or FF switch. After setting new paper in the printer, depress the ON-LINE switch so that the printer may resume operation.
- (3) There is another way to start the printer when it falls into paper-out status. Set new paper in the printer, and turn the POWER switch OFF and ON again. In this case, however, all previously established data such as TAB, line spacing, etc., are cancelled.
- (4) The paper-end detecting function is useful to prevent erroneous printing when the printer is out of paper. If the printing is to be continued up to the last line of The paper-end detecting function is useful to prevent erroneous printing when<br>the printer is out of paper. If the printing is to be continued up to the last line of<br>the paper, the paper-end detecting function may be made i the paper, the paper-end detecting function may be made invalid by either of<br>the following two methods.<br>1) Set the DIP switch pin 1-3 to the ON position, and the paper-end detecting
	- function will become invalid hardwarewise.
	- 2) Enter control code ESC 8 to disable the paper-end detecting function by software.
	- 3) Feed a second sheet of paper in behind the first one after the first one has passed part way through.

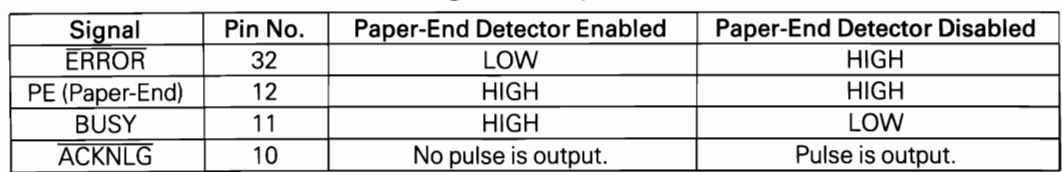

#### Interface Signals in Paper-Out Status

## **2.5 Self-Test**

-

-

The FX-80 has a self-test (self-diagnostic) function to check the following.

- (1) Print head operation and printing quality
- (2) Operation of the printer mechanisms (motor, cartridge ribbon mechanism, drive belt, etc.)

The self-test function is preprogrammed in the printer's circuitry and can be performed by turning the POWER switch ON while depressing the LF switch. All characters provided by the internal software are printed out on the paper.

COPYRIGHT 1982 (C) BY EPSON CORPORATION VER 1.0 - WXYZ[\JA\_'abcdefghijklmnc XYZ[\JA\_'abcdefghijklmnop YZ[\JA\_'abcdefghijklmnopq Z[\JA\_'abcdefghijklmnopqr - [\]A\_'abcdefghijklmncpqrs

#### NOTE:

 $-$  2-5

 $\overline{\phantom{a}}$ 

-

-

-

*The self-test function cannot be performed when the printer is out of paper.*

**2.6 Printer Initialization**<br>Printer initialization is accomplished in one of the three ways described below.

- (1) Initialization takes place automatically each time the primary AC power source is interrupted and reapplied (i.e., by turning the Power Switch OFF and ON).
- (1) Initialization takes place automatically each time the primary AC power source<br>
is interrupted and reapplied (i.e., by turning the Power Switch OFF and ON).<br>
(2) Initialization may be initiated remotely by activating Upon application of the initialization signal, the following sequence of events<br>
take place in the printer.<br>
1) The print head returns to its home position.<br>
2) The printer is automatically placed ON-LINE, unless it is out
	-
	- take place in the printer.<br>1) The print head returns to its home position.<br>2) The printer is automatically placed ON-LINE, unless it is out of paper. 2) The printer is automatically placed ON-LINE, unless it is out of paper.<br>3) The print buffer is cleared.<br>4) The line spacing is set at  $1/6$  inch.
	-
	-
	-
	- 4) The line spacing is set at 1/6 inch.<br>5) The form length per page is set.<br>6) The operation mode reverts to the Text mode.

(3) Initialization may be initiated programmably upon input of the ESC @ code.

## **- 2.7 Setting DIP Switches**

In order to suit user's specific requirement, desired control modes are selectable via two built-in DIP switches. These DIP switches are located inside the printer.

To obtain access to the DIP switches, follow the steps listed below.

## *CAUTION:*

-

 $\frac{1}{2}$ 

-

*The electronic components in the printer can be damaged by static electricity discharges. To avoid damage, make sure you discharge any static electricity from your hands and avoid touching components on the circuit boards other than the DIP switches.* 

- 1. Unplug the power cord.
- 2. Remove the screws on SW Access Cover with a Phillips-type screwdriver.
- 3. Pull the cover in the direction of the arrow with both hands as shown below.

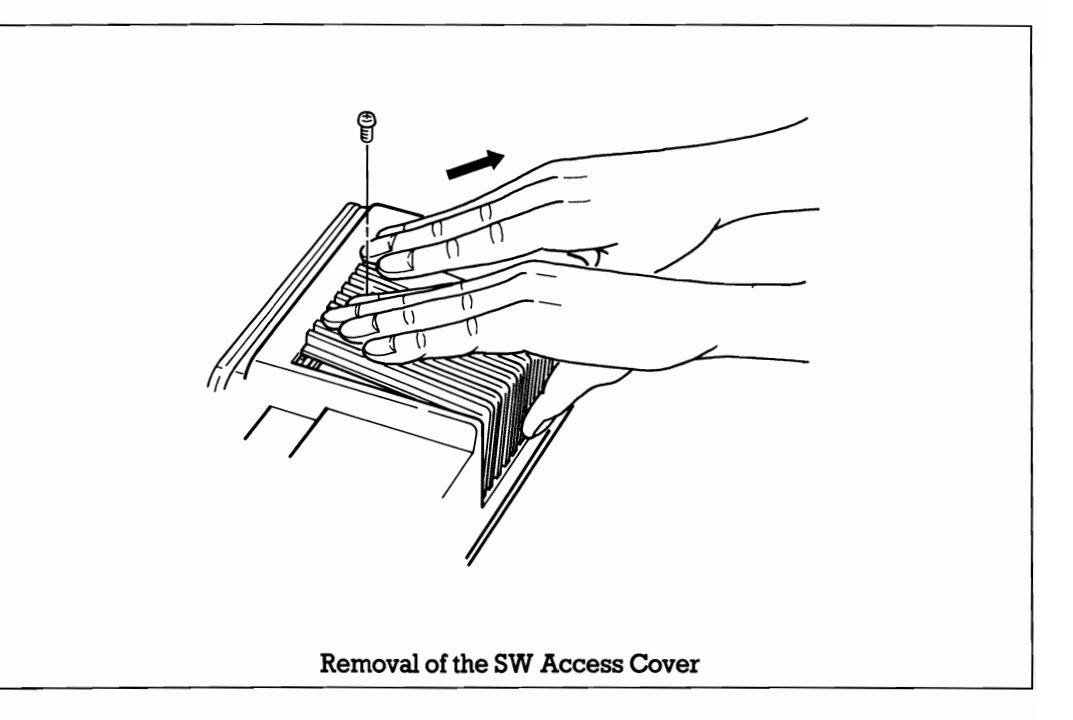

There are two DIP (Dual In-Line Package) switches inside the printer.<br>The switches set to the upper positon are ON, to the lower position are OFF. After confirming that the power cord has been disconnected from the AC outlet, set these switches.

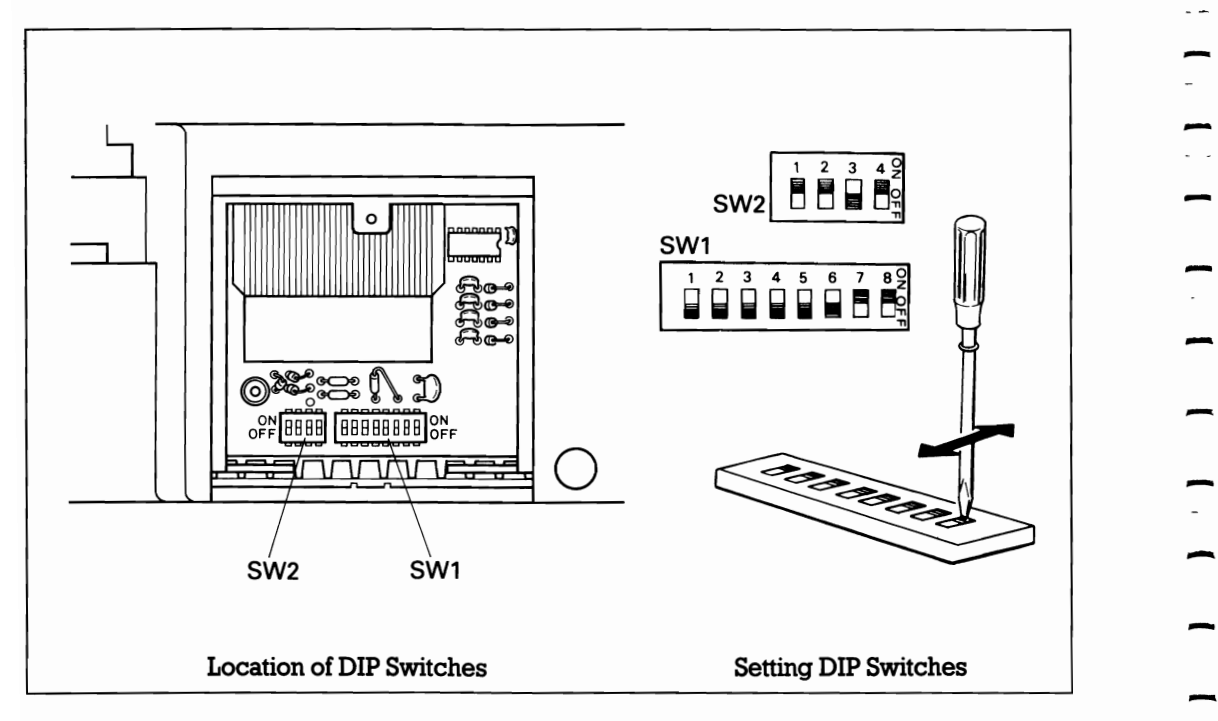

To install SW Access Cover again, take the following procedure.

- 1. Put the projection of SW Access Cover inside the lower case.
- 

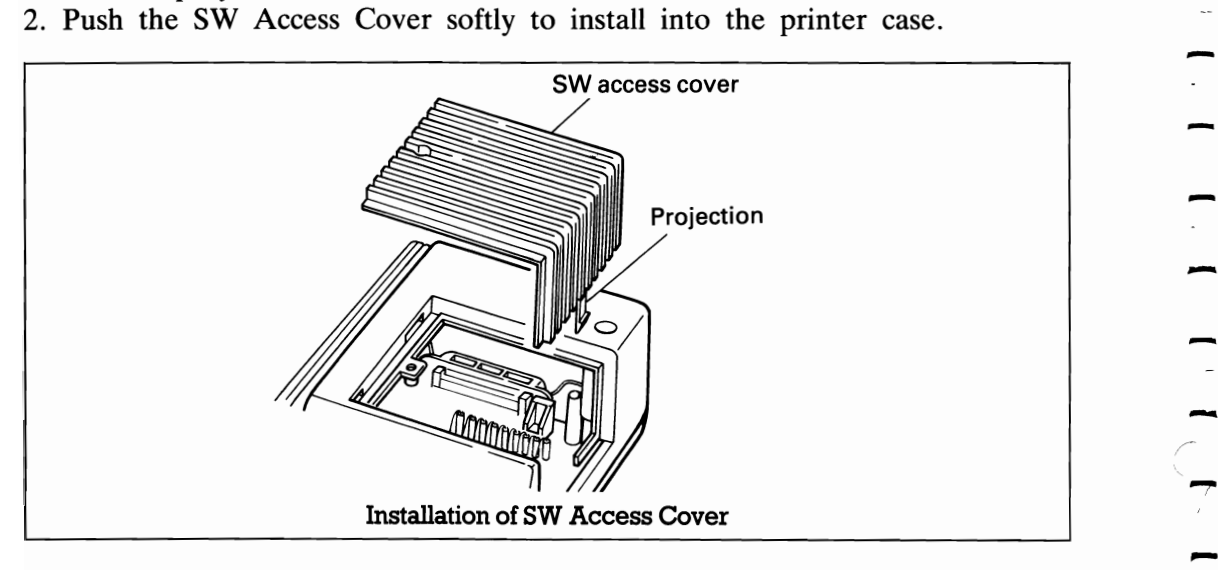

- -<br>-<br>- -.<br>-<br>-- $\frac{1}{2}$ -<br>-<br>--

## **2.7.1 Setting** of DIP **switch No.1**

 $\overline{\phantom{a}}$ 

-

The DIP switch No.1 consists of the following 8 pins. A summary of the functions of the respective DIP switch pins and their preset conditions at the time of shipment are shown in Table 2-2.

| SW<br>pin | <b>Function</b>             | <b>OFF</b>     | ON         | Factory-set<br>Condition |  |
|-----------|-----------------------------|----------------|------------|--------------------------|--|
| $1 - 1$   | Column length               | 80             | 132        | <b>OFF</b>               |  |
| $1 - 2$   | ZERO font                   | 0              | Ø          | <b>OFF</b>               |  |
| $1 - 3$   | Paper-end detector          | Valid          | Invalid    | <b>OFF</b>               |  |
| $1 - 4$   | Input buffer                | Invalid        | Valid      | <b>OFF</b>               |  |
| $1-5$     | Print mode at POWER ON      | Normal         | Emphasized | <b>OFF</b>               |  |
| $1-6$     | International character set | See Table 2-4. |            |                          |  |
| $1 - 7$   | International character set | See Table 2-4. |            |                          |  |
| $1 - 8$   | International character set | See Table 2-4. |            |                          |  |

Table 2-2 Functions and Conditions of DIP Switch No.1

- *(1) SWl-l:* Setting this pin to the ON position will cause the column length to be set to 132 characters per line; setting to the OFF position, to 80 characters per line.
- *(2) SWl-2:* Setting this pin to the ON position will cause character "0" (zero with slash) to be printed.
- *(3) SWl-3:* This pin is used to activate or inactivate the paper end detector. When this pin is turned ON, the paper end detection function becomes invalid upon power application and the printer is allowed to operate even if it is out of paper.

With the printer in this state, input of control code "ESC 9" will permit the paper end detector to be activated again.

- *(4) SWl-4:* Download characters can be defined by setting this pin to the OFF positon.
- *(5) SWl-5:* Setting this pin to the ON position will cause the printer mode to be set to the Emphasized mode upon power application; setting to the OFF positon, to the Normal mode.
- *(6) SWl-6, SWl-7 and SWl-8:* Combined use of these three pins permits selection of an international character set.

2-9

2.7.2 Setting of DIP switch No. 2<br>The DIP switch No. 2 consists of the following 4 pins. A summary of the functions The DIP switch No. 2 consists of the following 4 pins. A summary of the functions of the respective DIP switch pins and their preset conditions at the time of shipment are shown in Table 2-3.

| SW pin<br>No. | <b>Function</b>                                 | <b>OFF</b>              | <b>ON</b>          | Factory-set<br>condition |  |
|---------------|-------------------------------------------------|-------------------------|--------------------|--------------------------|--|
| $2 - 1$       | SLCT IN signal internally<br>fixed or not fixed | Not fixed               | Fixed              | ON                       |  |
| $2 - 2$       | Buzzer                                          | Invalid                 | Valid              | ΟN                       |  |
| $2 - 3$       | 1 inch skip-over<br>perforation                 | Invalid                 | Valid              | <b>OFF</b>               |  |
| $2 - 4$       | Automatic line feed                             | LF must be<br>from host | Auto LF with<br>CR | OFF                      |  |

Table 2-3 Functions and Conditions of DIP Switch No.2

(1)  $SW2-I$ : When the switch is ON, printer is permanently in the "selected" mode and no external command can "deselect" it. In the OFF position, it theoretically can be selected and deselected by external software codes.<br>This refers to pin 36 on the connector. Some computers control this pin; if they This refers to pin 36 on the connector. Some computers control this pin; if they do control the pin, SW should be OFF.<br>
(2) SW2-2: If ON, buzzer will sound, and if OFF, buzzer will not sound at all.

- (3)  $SW2-3$ : This pin is used to set the automatic skip-over perforation function.<br>
1) When this pin is set to the ON position, the 1-inch automatic skip-over perforation will be performed., By this function, the paper automatically advances to the first line of the next page when the remaining page length is 1 inch.
	- 2) When this pin is set to the OFF position, the I-inch automatic skip-over perforation will not be performed.
- (4) SW2-4: Forces automatic LF with each CR. When OFF, LF must be provided via software as needed. This pin is used to fix AUTO FEED XT signal internally. The signal line is wired ORed with pin No. 14 of the interface connector. To control pin No. 14, leave this DIP switch in the OFF position.

-

#### 2.7.3 International character sets

Appendix H shows all available codes by setting the DIP switch pins 1-6, 1-7 and 1-8 all to ON position. Table 2-4 shows International Character Set Designation according to the combination of the DIP switch setting.

| Country        |    | SW 1-6 SW 1-7 | SW 1-8 | Country        |     | SW 1-6  SW 1-7  SW 1-8 |     |
|----------------|----|---------------|--------|----------------|-----|------------------------|-----|
| U.S.A.         | ΟN | ΟN            | ΟN     | <b>DENMARK</b> | OFF | ΟN                     | ΟN  |
| <b>FRANCE</b>  | ON | ΟN            | OFF    | <b>SWEDEN</b>  | OFF | ΟN                     | OFF |
| <b>GERMANY</b> | ΟN | OFF           | ΟN     | <b>ITALY</b>   | OFF | OFF                    | ON  |
| ENGLAND        | ΟN | OFF           | OFF    | <b>SPAIN</b>   | OFF | OFF                    | OFF |

Table 2-4 International Character Set Designation

The above settings can be changed to any country character sets by inputting ESC R control codes. (Described in Chapter 3.)

The above countries' characters are addressed as per the following table.

| Table 2-5 International Character Sets |            |           |          |              |            |                              |                          |                       |            |
|----------------------------------------|------------|-----------|----------|--------------|------------|------------------------------|--------------------------|-----------------------|------------|
| Country<br>Dec.code                    | U.S.A.     | France    | Germany  | England      | Denmark    | Sweden                       | Italy                    | Spain                 | Japan      |
| 35(23)                                 | #          | #         | #        | £            | #          | #                            | #                        | Pt                    | #          |
| 36(24)                                 | \$         | \$        | \$       | \$           | \$         | ¤                            | \$                       | \$                    | \$         |
| .64(40)                                | @          | ä         | ş        | @            | @          | F                            | @                        | @                     | @          |
| 91 (5B)                                |            | $\circ$   | Ä        |              | Æ          | Ä                            | $\circ$                  |                       |            |
| 92 (5C)                                |            | Ç         | Ö        |              | ø          | Ö                            |                          | Ñ                     | ¥          |
| 93 (5D)                                |            | š         | Ü        |              | Å          | $\overline{\mathbf{o}}$<br>A | é                        | ż.                    |            |
| 94 (5E)                                | $\wedge$   | Λ         | $\wedge$ | $\wedge$     | $\wedge$   | Ü                            | $\wedge$                 | $\wedge$              | Λ          |
| 96 (60)                                | $\cdot$    | ٠         | $\cdot$  | $\mathbf{I}$ | $\cdot$    | é                            | $\hat{\phantom{a}}$<br>u | $\cdot$               | $\cdot$    |
| 123 (7B)                               |            | é         | ä        |              | æ          | ä                            | à                        | $\sim$                |            |
| 124 (7C)                               |            | ù         | ö        |              | Φ          | Ö                            | $\Omega$                 | ñ                     |            |
| 125 (7D)                               |            | è         | ü        |              | å          | å                            | è                        |                       |            |
| 126 (7E)                               | $\tilde{}$ | $\ddotsc$ | β        | $\tilde{}$   | $\tilde{}$ | ü                            |                          | $\tilde{\phantom{a}}$ | $\tilde{}$ |

Table 2-5 International Character Sets

Numbers in parentheses are hexadecimal codes.

#### *NOTES:*

 $\begin{array}{cccc} 1 & 1 & 1 & 1 \end{array}$ 

— — — — — —

1. *DIP switch pins SWl-6, SWl-7 and SWl-8 are factory-set as follows.* 

*120V version: U.S.A. 240V version: England 220V version: Germany* 

*Select your desired character set by the DIP switch setting or programming. 2. The Form Length is factory-set at* 12 *inches for the 220V version.* 

# *Chapter* 3 *CONTROL CODES*

## **3.1 Definitions of Some Terms Often Used**

Before attempting to program, please read this section carefully as it contains information essential to programming.

## (1) 2 (Binary), D (Decimal) **and H** (Hexadecimal)

(  $h_2$ , (  $h_D$  and  $\lt$   $\gt$ <sub>H</sub> respectively represent binary, decimal and hexadecimal numbers.

## (2) ASCII code

Characters in computer systems are represented by groups of bits. The various groups of bits that represent the set of characters that are the "alphabet" of any given system are called a "coding system", or simply "code".

Codes for representing the information vary in relation to both the number of bits used to define a single character in the assignment of bit patterns to each particular character.

- In ASCII (American Standard Code for Information Interchange) the bit group  $(01000001)_2 = \langle 41 \rangle_H = (65)_D$  represents the character "A".
	- The sending and receiving equipment must be programmed to acknowledge the code used in computer systems.
- The printer has a 96 character set, control codes, and 9 International Character sets. These characters are also available in the Alternate mode. International characters are put in some addresses of the ASCII code table instead of the standard characters.
	- Alphabets, numbers and special symbols are addressed from  $(32)_{\text{D}}$  to  $(126)_{\text{D}}$  and from  $(160)$ <sub>D</sub> to  $(254)$ <sub>D</sub>. Same characters are put in two different addresses. If your host computer can send 8-bit data to the printer, the selection of which one to use is up to you.

#### (3) Escape codes

In order to expand its processing capability, the FX-80 is provided with control codes called the ESC sequence.

ESC code  $(27)$ <sub>D</sub> followed by any alphanumeric or symbolic character (MSB is ignored.), gives special functions to the printer. For example,

- 1) To set column length
- 2) To enter Bit image print mode, etc.

In ESC sequence codes, a, n or m represent 7- or 8-bit binary numbers.

Depending on the MSB control codes, the following values are derived.

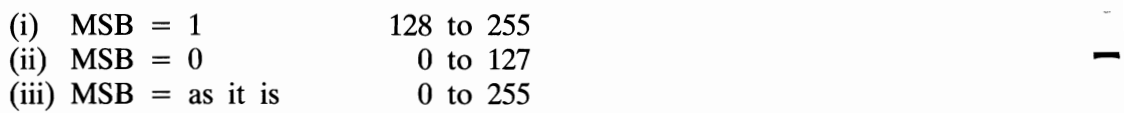

Generally, printer control codes, especially like "ESCAPE", i.e., CHR\$(27), are not standardized. Every computer and printer manufacturer applies its own meaning to such codes.

The "ESCAPE" codes used in the printer should not be confused with the escape key which some computers have. So be familiar with these control codes.

#### (4) **Buffer-full print**

When a full line of print data (including spaces) has been input and the next data is valid and printable, the contents of the print buffer will be automatically printed followed by a line feed. Printing in this manner is called "Buffer-full print." At this time, the Enlarged mode set by the SO code is cancelled.

When power is applied to the printer, the column width in each print mode becomes as follows;

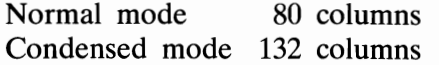

The column width may be changed by the ESC Q code (right margin setting). However, since the right margin is set as an absolute position, the column width set to 80 columns in the normal mode will become 137 columns, in the Condensed mode.

Also, when the left margin is set by ESC I, the buffer becomes full at the right margin setting in effect at that time.

## (5) Hex. **Dump**

Turn the Power switch ON while holding down both the LF and FF switches. The printer then enters the Hex. Dump mode. If you execute programs or list programs in this mode, all data sent from the host computer will be printed out in Hex. codes.

For example;

When the following 4 data are sent from the host computer,

LPRINT CHR\$(0);CHR\$(27);" A";CHR\$(24);

the data are output on the printer in Hex. codes as follows.

00 18 41 18

Printing in the Hex. Dump mode is performed only when the printer is in the buffer-full state. The data remaining in the print buffer can be printed out when the printer is set in OFF-LINE mode.

Hex. Dump mode cannot be cancelled during printing operation.

Note that in some programming languages such as BASIC, PASCAL, etc., there are a few codes that cannot be sent to the printer.

In such a case, you may use Hex. Dump to check if the correct codes are being sent to the printer.

## (6) Character sets

Character sets may by broadly divided into the following two types.

(1) Pre-defined character set

(2) User-definable character set (Download characters)

The FX-80 is provided with ASCII codes (0 to 255) for both (1) and (2) above. These character sets are selectable by software.

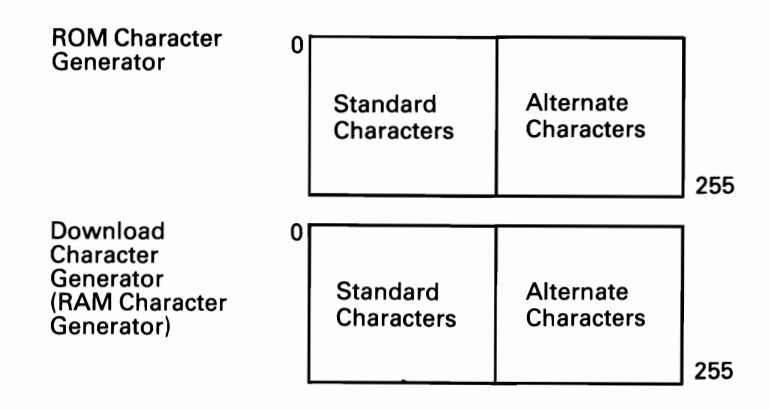

## (7) How to send control codes

Printing and other functions are controlled by inputting control codes such as CR,  $\text{ESC}$  –, etc.

Control codes may be broadly divided into the following two categories.

- (1) i-byte control codes
- (2) Control codes expanded by an ESC code

In BASIC, control codes can be sent to the printer as follows.

(Example 1) To send BEL code,

LPRINT CHR\$(7);

<beep>

(Example 2) To send ESC  $-$  (1)<sub>D</sub> code,

LPRINT CHR\$(27); "-"; CHR\$(1);

#### (8) **Input** butter

The FX-80 is capable of storing up to 2k bytes of data in its input buffer for quick data proceessing. This function is enabled by setting DIP switch pin 1-4 ON.

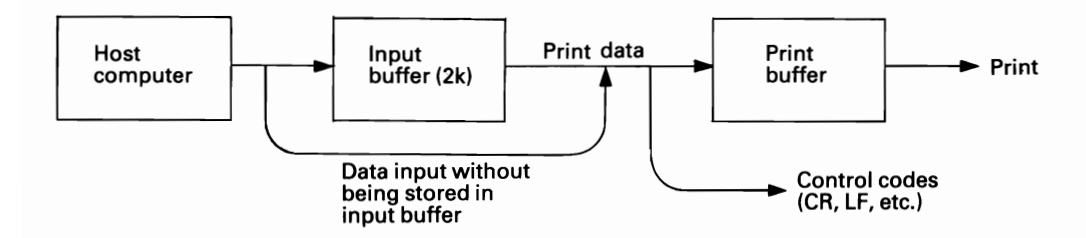

Normally, data from the host computer is sent to the printer without being stored in the input buffer, as shown in the figure above.

When the input buffer function is enabled by setting the DIP switch, all the data output from the host computer will be stored first in the input buffer before being sent to the printer.

Two kinds of data are stored in the input buffer: print data and control codes. Print data is then sent to the print buffer. This data is printed when a print execution control code such as CR is input or when the print buffer· becomes full.

Since the input buffer secures 2k bytes of RAM area, the host computer begins its next job as soon as all the data has been output to the printer and functions irrespective of whether or not the printer is printing.

### NOTE:

*This function cannot be used simultaneously with the definition of download characters.* 

#### $-$ **NOTICE**  $-$

For convenience' sake, program examples in this manual have been written in one of Microsoft BASIC.

For details of BASIC, refer to the reference manual of your host computer. BASIC itself is different depending on the specifications of the host computer and there are versions in which certain codes (such as CHR\$(9) and  $CHR$(13)$  cannot be sent to the printer.

3-5

## **3.2 1-byte Control Codes**

## **BEL**

**Name BEL** - Bell

**Expression CHR\$(7);** 

**14 Function** When the BEL code is input, the buzzer sounds for approximately 0.1 second.

**Example LPRINT CHR\$(7);** 

<beep>

## *NOTE:*

*To disable the buzzer, set DIP switch pin* 2-2 *to the OFF position.* 

## ----------------------------------------------------------- **- BS**

Name **BS** - Backspace

#### **Expression CHR\$(8);**

**Function** When this code is input, all the data stored in the print buffer is printed out and the next print start position returns to the left by one column.

In the Enlarged mode, the print positions is backspaced by two normal characters.

BS is not guaranteed when the print mode has been changed.

**See also** DEL

Example 1 10 'Backspace. 20 LPRINT "YYYYY"; 30 LPRINT CHR\$(S):CHR\$(S); 40 LPRINT "====="

YYY¥¥====

#### Example 2

- 10 'Backspace 2'  $20$  LPRINT CHR\$(27);"W";CHR\$(1); : 'Enlarged mode 30 LPRINT "<<<<<"; 40 LPRINT CHR\$(B);CHR\$(B); 50 LPRINT CHR\$(27); "W"; CHR\$(0); : 'Normal mode 60 LPRINT "-----"

# CAN

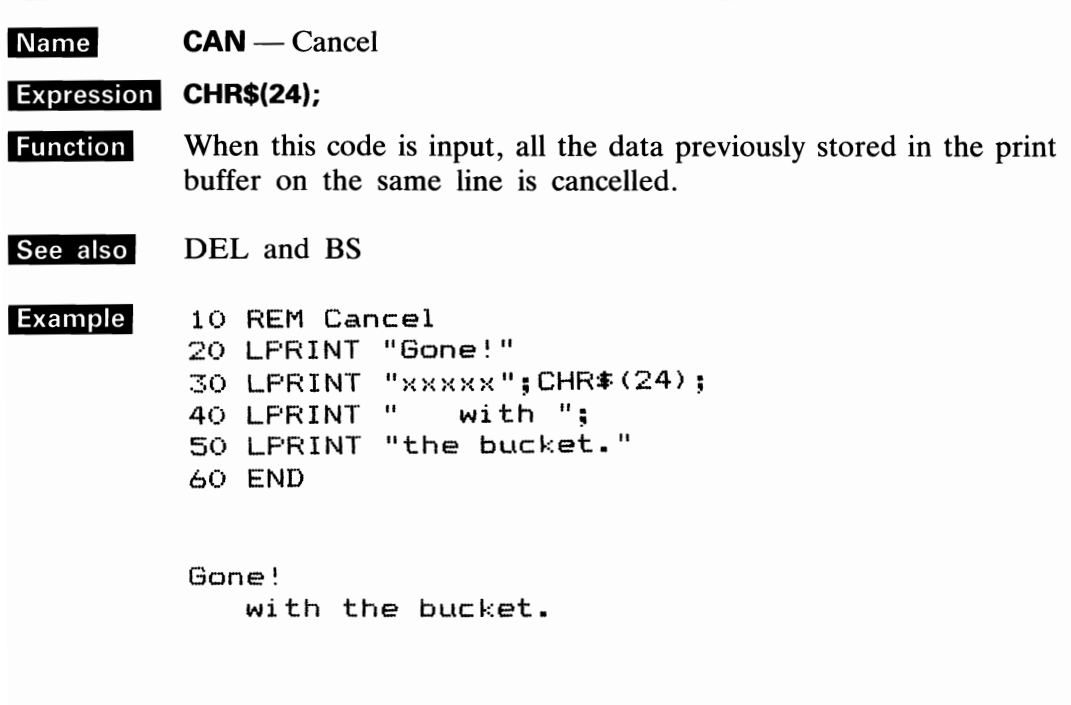

## **- HT**

#### **HT** — Horizontal TAB **Name**

# **Expression CHR\$(9);**<br>**Function** This code

This code carries out the horizontal TAB to the predetermined position set by ESC D code.

> In the Enlarged mode, input of an HT code executes the TAB in twice the width as that in Normal mode.

> When the power is turned ON, TAB is automatically set every 8 characters.

> The HT code will be ignored if no TAB position has been set previously by the ESC D code.

> Since the TAB set position is stored as an absolute position, this position will not change even if you change the print mode. Horizontal TAB will be cancelled upon input of ESC 1.

**See also ESC D, ESC Q and ESC 1** 

- **Example** 10 REM Horizontal TAB 20 LPRINT "012345678901234567890123456789"
	-
- 40 LPRINT CHR\$(137);"TAB"; - 40 LPRI<br>50 NEXT
	-
	- 01234567890123456789<br>TAB TAB TAB TAB TAB TAB TAB TAB TAB

- NOTE:

-

-

-

-

*This code may not be used in some Microsoft BASICs. - In such cases, use CHR\$(l37) instead.* 

# LF

 $LF - Line feed$ **Name** 

## Expression CHR\$(10);

**Function** When this code is input, all the data stored in the print buffer is printed out and then line feed is carried out. If no data precedes the LF code, or if all preceding data is SPACE, only line feed is performed. This code cancels the Enlarged mode set by the SO code. The amount of paper feed may be set by ESC 0, ESC 1, ESC 2, ESC 3 or ESC A code. If the data is input in the order of print data  $\rightarrow$  CR  $\rightarrow$  LF, data will be printed by the CR code. Then the printer carries out one line feed because no print data precedes the LF code. See also SO, ESC 0, ESC1, ESC 2 and ESC 3, ESC A and ESC W

 $\frac{1}{2}$ 

 $\overline{\phantom{a}}$ 

 $\overline{\phantom{0}}$ 

 $\sim$   $\sim$ 

## $\prime\,$  I

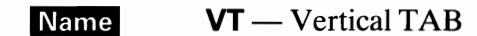

## Expression CHR\$(11);

Function When this code is input, all the data stored in the print buffer is printed out and then rapid line feed is carried out to the predetermined vertical TAB position set by ESC B or ESC b.

If the vertical TAB positon is not predetermined, this code functions the same as the LF code.

This code cancels the Enlarged mode set by the SO code. Even if one vertical TAB position is set, line feed will be performed to this position or to the top of form position.

SO, ESC B, ESC b, ESC / and ESC W See also

## **Example**

- 10 ' Vertical TAB
- 20 LPRINT CHR\$(27); "B";
- 30 LFRINT CHR\$(1); CHR\$(3); CHR\$(6); CHR\$(10); CHR\$(0); 40 FOR I=1 TO 4
- 50 LPRINT CHR#(11);" TAB";
- 60 NEXT I
- 70 END
	- **TAB**
	- TAB

TAB

**TAB** 

# **FF**

**Expression CHR\$(12);<br>
<b>Expression CHR\$(12);**<br> **Function** When this code is input, all the data stored in the print buffer is printed out and then paper feed is carried out in accordance with the predetermined page length.

This code cancels the Enlarged mode set by the SO code.

**See also ESC C and ESC C 0** 

## **CR**

**Name CR** — Carriage return

## **Expression CHR\$(13);**

**Function** When this code is input, all the data stored in the print buffer is When this code is input, all the data stored in the print buffer is printed.<br>
When  $\overline{AUTO}$  FEED  $\overline{XT}$  (Pin No. 14 of the interface connector) is at

When AUTO FEED XT (Pin No. 14 of the interface connector) is at "LOW" level, the paper is advanced one line automatically after the execution of printing by the CR code.

Input of CR code with line feed will cancel the Enlarged mode set by the SO code.

If no data precedes the CR code, or if all preceding data is SPACE, the carriage assembly does not move. Under this condition, if AUTO FEED XT is at "LOW" level or if the DIP switch pin 2-4 is ON, the paper is advanced by one line.

**See also** LF

**Example** 10 'Carriage return 20 LPRINT "Underscore by CR";CHR\$(13); 30 LPRINT "

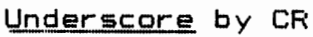

# **SO**

**SO** - Shift out **Name** 

#### **Expression** CHR\$(14);

**Function** When the SO code is input, all the data that follows this code on the same line is printed out in enlarged characters. This code is cancelled by line feed or by the input of a DC4, ESC ! or ESC W code. Normal and enlarged characters can be mixed on the same line.

DC4, ESC ! and ESC W See also

Example 10 'Enlarged mode with auto-reset 20 LPRINT CHR\$ (14); "Enlarged Mode" 30 LPRINT "Normal Mode"

> Mode Enlarged Normal Mode

## SI

## SI

Name  $SI - Shift$  in

## Expression CHR\$(15);

**Function** When this code is input, all the data stored in the buffer is printed out and subsequent data is printed in condensed characters (17 characters per inch).

This code is cancelled by the input of a DC2 or ESC ! code.

When the SO (Shift Out) code is input in Condensed mode, condensed enlarged characters (6 characters per inch) can be printed.

DC2, ESC M and ESC ! See also

Example 1 10 'Condensed mode 20 LPRINT CHR\$(15): "Condensed Mode" 30 LPRINT "Still in Condensed Mode"

> **Condensed Mode** Still in Condensed Mode

#### Example 2

10 'Condensed mode 2 20 LPRINT CHR\$(15); "Condensed mode" 30 LPRINT CHR\*(14):"Now in Condensed enlarged mode" 40 END

Condensed mode Now in Condensed enlarged mode

# DC1

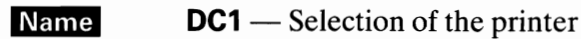

## Expression CHR\$(17);

**Function** The DC1 code places the printer in the Selected state. It enables the printer to receive data. With the printer in the Selected state, if the DC1 code is input during

data transfer, all the data stored before the DC1 code is ignored.

#### See also  $DC3$

 $\overline{\phantom{a}}$ 

Example 1 10 ' Device Control 1 20 LPRINT CHR\$(17); "AAAAA"; CHR\$(19); 30 LPRINT "BBBBB"; CHR# (17); "CCCCC"  $40$  END

#### AAAAACCCCC

Example 2 10 / Device Control 1  $20$  LPRINT "AAAAA"; CHR\$ (17); 30 LPRINT "BBBBB"; CHR\$(19); "CCCCC"; CHR\$(17) 40 END

**BBBBB** 

**NOTE:** 

DC1 code is effective only when DIP switch pin 2-1 is OFF. See Table on page 3-17.

## **DC2**

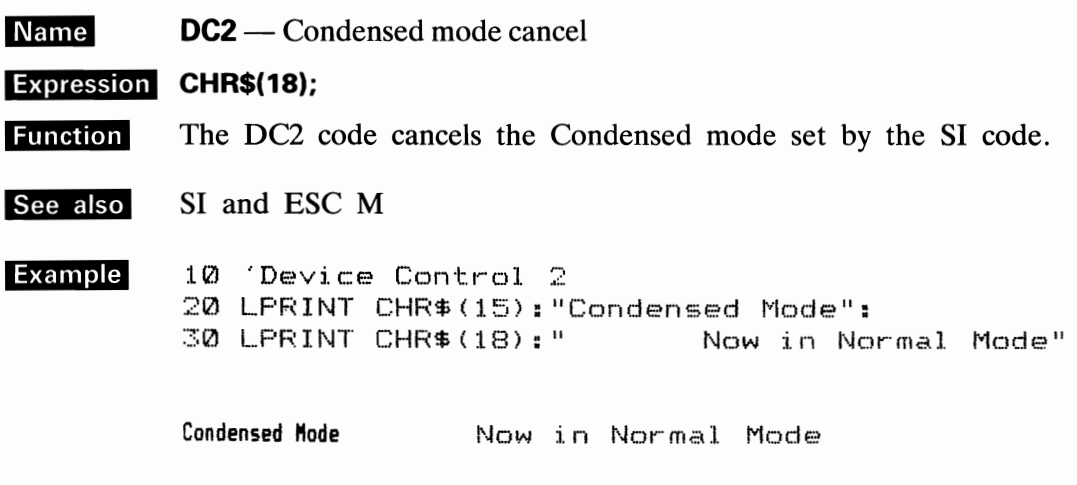

## NOTE:

Although the Enlarged mode set by the SO code can be cancelled by line feed, the Condensed mode set by the SI code cannot.

## DC3

Name  $DC3$  — Deselection of the printer

Expression CHR\$(19);

The DC3 code places the printer in the Deselected state. In other **Function** words, it disables the printer to receive data.

See also DC1

## **NOTE:**

When the DC1 and DC3 codes are used, the DIP switch pin 2-1 on the control circuit board should be in the "OFF" position.

-<br>Relations among the ON-LINE switch, SLCT IN signal, DC1/DC3 code and Relations among the ON-LINE switch, SLCT interface signals are shown in the table below. interface signals are shown in the table below.<br>Relations among ON-LINE,  $\overline{\text{SLCT IN}}$ , DC1/DC3 and Interface Signal

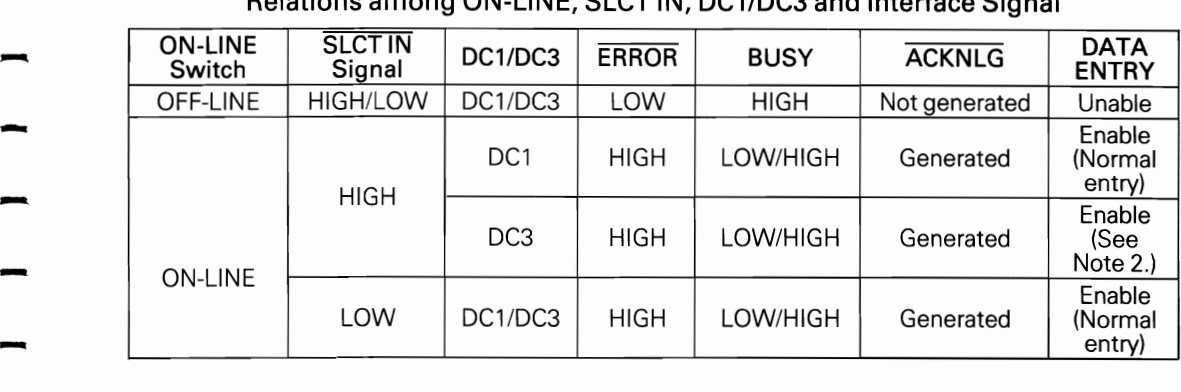

## - *NOTES:*

-

-

-

—<br>-<br>-

-

-

-

-

-

- *1. In the above table, it is assumed that no ERROR status exists other than that*
- 1. In the above table, it is assumed that no ERROR status exists other than that<br>attributable to the OFF-LINE mode.<br>2. Once DC 3 is input and the printer enters the Deselected state, it will remain in that<br>state until DCI - *3. The DCl/DC3 code is valid provided that the DIP switch pin 2-1 is OFF, namely,* 
	- *the level of SLCT IN at the pin No.* 36 *of the interface connector is HIGH. With SLCT IN at LOW level or the DIP switch pin 2-1 position at ON, the printer is always placed in the Selected state, and the DCI/DC3 code is not valid.*
	- *4. When power is applied, if SLCT IN is at HIGH level or the DIP switch pin 2-1 is OFF, the printer is regarded as in the Deselected state.*

## DC4

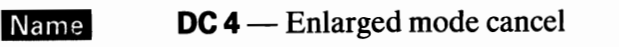

## Expression CHR\$(20);

The DC4 code cancels the Enlarged mode set by the SO code. **Function** 

SO, ESC W and ESC ! See also

## Example

```
10 'Device Control 4
20 LPRINT CHR$(14): "Enlarged Mode";
30 LPRINT CHR$(20):"
                       Now in Normal Mode"
```
Enlarged Mode Now in Normal Mode

## **NOTE:**

The Enlarged mode set by the ESC W or ESC ! code cannot be cancelled by input of this code.

## **DEL**

- Name **DEL** — Delete
	- CHR\$(127); Expression
		- Input of the DEL code causes the last character stored in the print **Function** buffer to be deleted.
	- See also **BS** 
		- Example
			- 10 'Delete last character 20 LPRINT "Delete": 30 LPRINT CHR\$(127):"ing"

Deleting

## **3.2 ESC Control Codes**

## **ESC SO**

**Name ESC SO** — Enlarged mode setting

Expression CHR\$(27);CHR\$(14);

Same as SO. **Function** 

 $SO<sub>2</sub>$ See also

#### Example

10 'Enlarged Mode by ESC SO 20 LPRINT CHR\$(27): CHR\$(14): "Enlarged Mode": 30 LPRINT CHR\$(20):" Now in Normal Mode"

Enlarged Mode Now in Normal Mode  $\frac{1}{1}$ 

 $\begin{array}{c} \blacksquare \\ \blacksquare \\ \blacksquare \end{array}$ 

 $\ddot{\phantom{0}}$ 

 $\overline{\phantom{a}}$ 

 $-$ 

## **ESC SI**

**ESC SI** — Condensed mode setting **Name** 

Expression CHR\$(27);CHR\$(15);

**Function** Same as SI.

**SI** See also

**Example** 10 Condensed Mode by ESC SI 20 LPRINT CHR\$(27): CHR\$(15): "Condensed Mode": 30 LPRINT CHR\$(18):" Now in Normal Mode"

> Now in Normal Mode Condensed Mode

## ESC 0

- Name **ESC 0** —  $1/8$  inch line spacing
	- CHR\$(27); "0"; Expression
		- **Function** Input of the ESC 0 code causes the subsequent line spacing to be set at  $1/8$  inch.
		- ESC 1, ESC 2 and ESC 3 See also
		- **Example**

10 ' 1/8" Line Spacing<br>20 LPRINT CHR\$(27);"0";<br>30 FOR I=1 TO 4<br>40 LPRINT "1/8 inch LINE SPACING"<br>50 NEXT<br>60 END

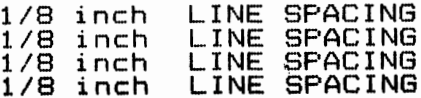

# ESC 1

**Name ESC 1** —  $7/72$  inch line spacing

- Expression CHR\$(27);"1";
- **Function** Input of the ESC 1 code causes the subsequent line spacing to be set at 7/72 inch.

See also ESC 0, ESC 2 and ESC 3

Example 10 ' 7/72" Line Spacing 20 LPRINT CHR#(27); "1"; 30 FOR 1=1 TO 5 40 LPRINT "7/72 inch LINE SPACING" 50 NEXT 60 END

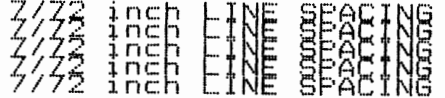

## ESC<sub>2</sub>

**Name ESC 2** —  $1/6$  inch line spacing

- Expression CHR\$(27);"2";
	- **Function** Input of the ESC 2 code causes the subsequent line spacing to be set at  $1/6$  inch.
- See also ESC 0, ESC 1 and ESC 3

Example 10 ' 1/6" Line Spacing 20 LPRINT CHR\$(27); "2"; 30 FOR I=1 TO 4 40 LPRINT "1/6 inch LINE SPACING" 50 NEXT 60 END

> LINE SPACING  $1/6$  inch LINE SPACING  $1/6$  inch LINE SPACING  $1/6$  inch LINE SPACING  $1/6$  inch
# ESC 3

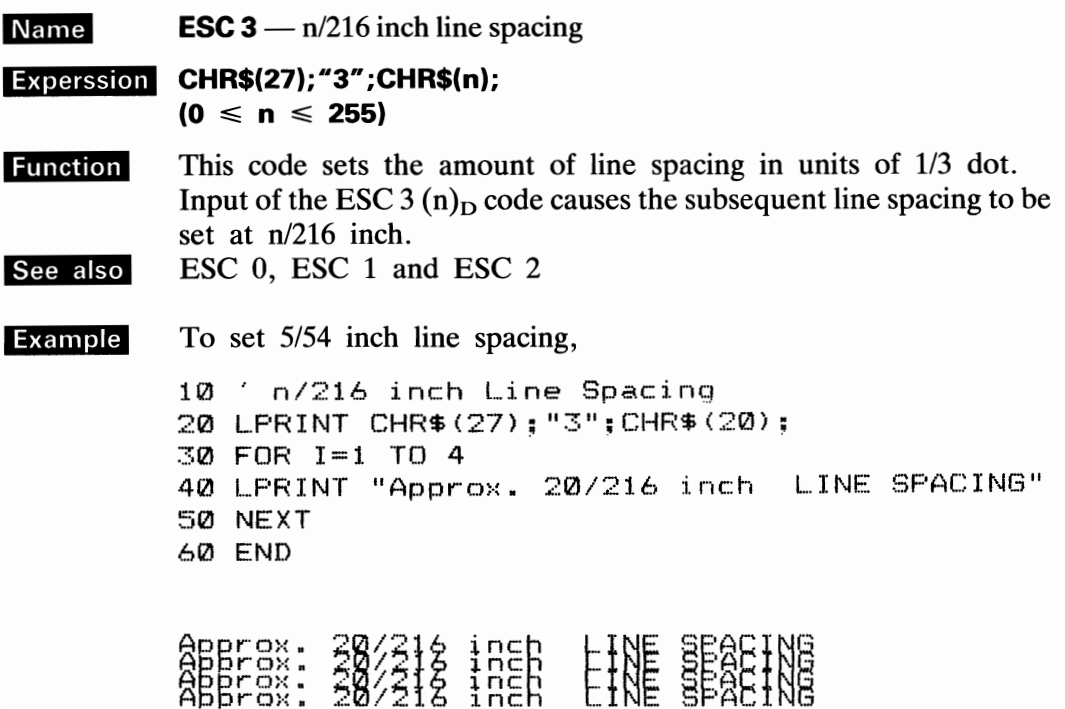

 $\begin{array}{c} \n 1 \quad 1 \quad 1 \quad 1 \quad 1 \end{array}$ 

 $\overline{\phantom{a}}$ 

 $\begin{array}{c}\n\hline\n\end{array}$ 

 $-$ 

 $\ddot{\phantom{0}}$ 

 $\ddot{\phantom{0}}$ 

 $\overline{\phantom{a}}$ 

 $\frac{1}{2}$ 

 $\begin{array}{c} \n 1 \\
 1 \\
 1\n \end{array}$ 

 $\mathbb{R}$ 

 $\begin{array}{c}\n\bullet \\
\bullet \\
\bullet\n\end{array}$ 

 $\ddot{\phantom{0}}$ 

-

 $\ddot{\phantom{0}}$ 

 $\zeta$  .

 $\ddotsc$ 

 $\ddot{\phantom{a}}$ 

**NOTE:** 

With  $n = 1$  and  $n = 2$ , paper feeding accuracy is not guaranteed.

# **ESC 4**

- -<br>-<br>-**Name ESC 4** — Alternate mode selection
	- **Expression** CHR\$(27); "4";
		- **Function** Input of the ESC 4 code causes the data following this code to be printed in Alternate mode. In Alternate mode, the italic characters which have previously been

set in the CG area are selected for printing.

**See also** ESC 5

-

-

-

-

-

-

-

 $\overline{a}$ 

-

-

-

-

-.

 $\overline{1}$ 

-

-

-

-<br>-<br>-

**Example** 10 ' Selects Italic CG set 20 LPRINT "Standard" 30 LPRINT CHR\$(27)."4"; 40 LPRINT "Italic" ~:50 LPRINT CHR\$ (27) ; "5"; 60 LPRINT "Standard" 70 END

> standard *Ital.ic*  Standard

Code Table in Normal Mode

111111111

 $\overline{\phantom{a}}$ 

 $\hat{\mathbf{r}}$ 

÷.  $\ddot{\phantom{0}}$ 

 $\overline{\phantom{a}}$ 

 $\overline{\phantom{a}}$ 

 $\ddotsc$ 

 $\cdot$ .

 $\equiv$  $\overline{\phantom{0}}$  $\sim$ 

 $\begin{array}{c}\n\bullet \\
\bullet \\
\end{array}$ 

 $\overline{\phantom{a}}$ 

L,  $\overline{\phantom{0}}$ ... ł.  $\ddot{\phantom{a}}$ ł  $\bullet$ 

 $\overline{\phantom{0}}$ 

 $\overline{\phantom{0}}$  $\ddot{\phantom{0}}$ - $\overline{\phantom{a}}$ - $\mathbb{Z}^2$ 

 $\ddot{\phantom{0}}$ 

 $\sim$   $\sim$ 

# $(U.S.A.)$

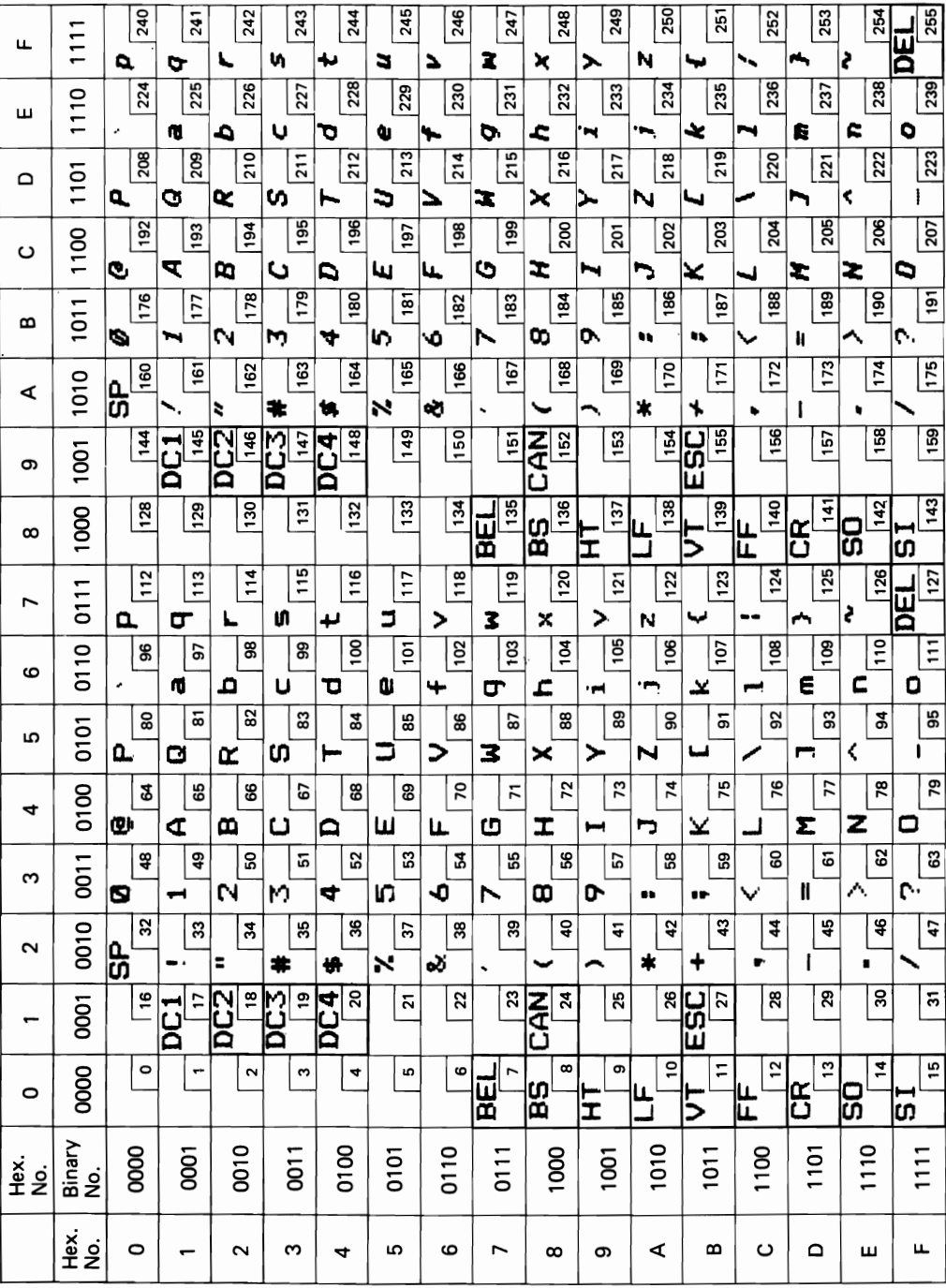

Code Table in Alternate mode

 $\overline{\phantom{0}}$ 

 $\overline{\phantom{0}}$ 

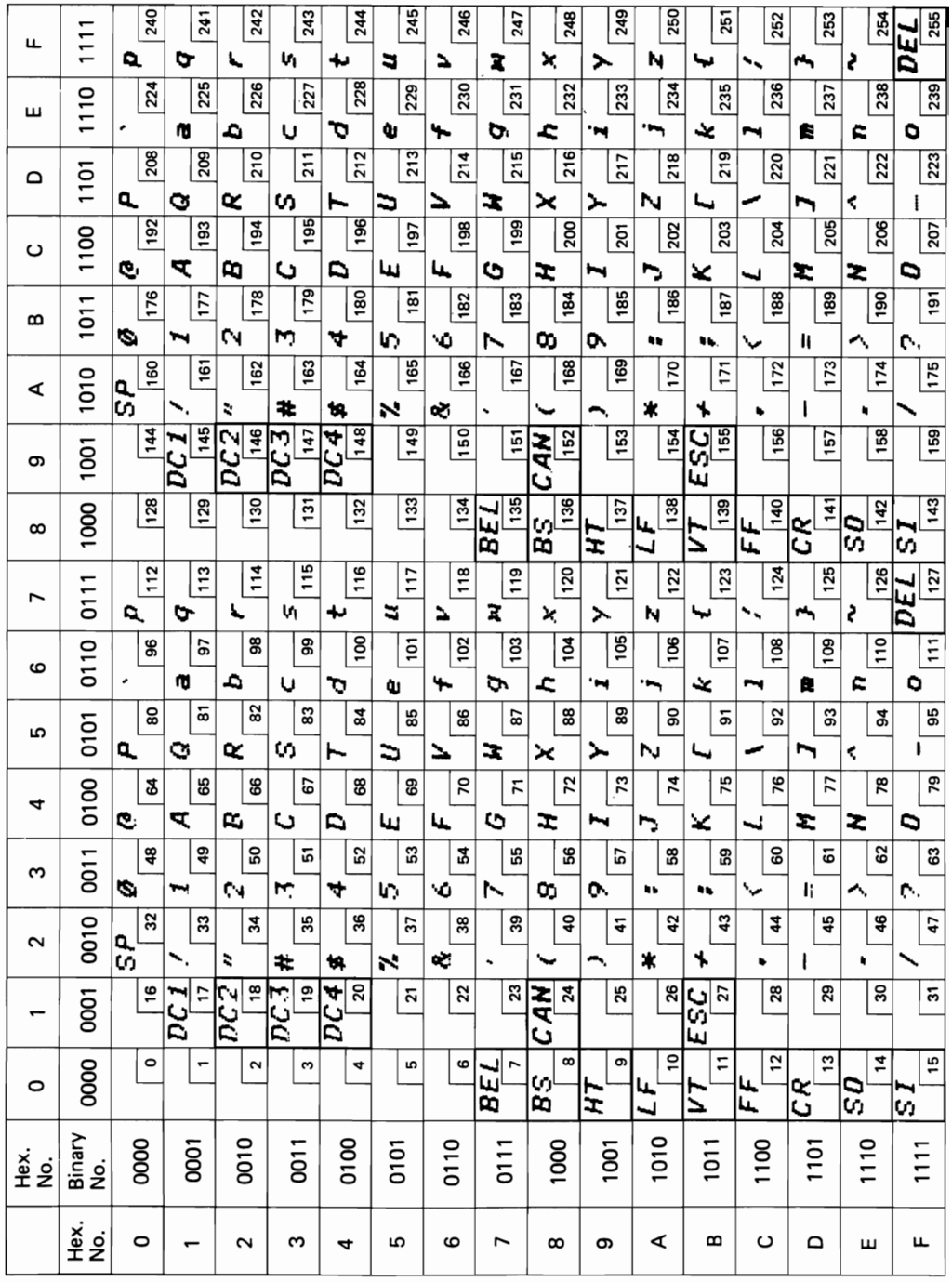

# ESC 5

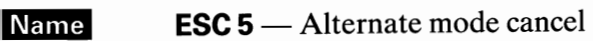

Expression CHR\$(27); "5";

**Function** This code cancels the Alternate mode set by the ESC 4 code.

See also ESC 4

# ESC 6

**Name ESC 6** — Printable code area expansion

#### CHR\$(27);"6"; Expression

**Function** When this code is input, ASCII codes  $(128)_{\text{D}}$  to  $(159)_{\text{D}}$ , and  $(255)_{\text{D}}$ are set as printable characters.

This code is used to define the download characters into codes  $(128)_{\text{D}}$ to  $(159)_{D}$ , etc.

In the FX-80, international characters are provided in ASCII  $(128)_{D}$ to  $(159)_{\text{D}}$ , which are usually set as unprintable codes. These codes become printable upon input of an ESC 6 code.

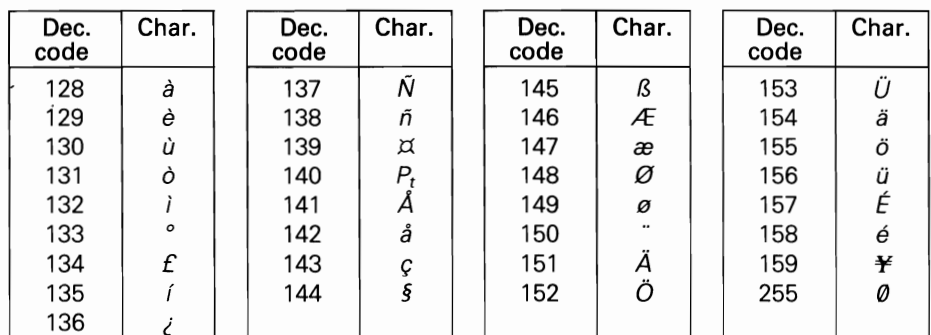

See also

 $\overline{a}$ 

ESC 7

**Example** 

- 10 'Sets Codes printable<br>20 LPRINT CHR\$(27);"6": 30 FOR 1=128 TO 159 40 LPRINT CHR\$(I): 50 NEXT
	- 60 LFRINT
	- 70 LPRINT CHR\$(27):"7":
	- 80 END

*aeudi°filmnaraac5Bfædø"AöüäöüÉé*¥

## **NOTE:**

If MSB is set after input of the ESC 6 code, data will not be printed unless the buffer is full. Please note that the printer will not be able to escape from this state.

# ESC<sub>7</sub>

**Name ESC 7** — ESC 6 setting cancel

## Expression CHR\$(27);"7";

**Function** Input of this code causes the printer to ignore all codes except control codes in ASCII codes  $(128)_{D}$  to  $(159)_{D}$ , and  $(255)_{D}$ . This is the default setting.

#### ESC 6 See also

Example 10 ' Sets codes printable 20 LFRINT CHR\$(27);"6"; 30 LPRINT CHR#(134); CHR#(135) 40 ' Resets ESC 6 mode 50 LPRINT CHR#(27):"7": 60 LPRINT CHR#(134); CHR#(135) 70 END

```
\pounds /
```
 $<$ beep $>$ 

# ESC 8

- **Name ESC 8** — Deselection of the paper-end detector
- CHR\$(27);"8"; Expression
	- **Function** Input of this code enables the printer to print data to the last line of the paper when the paper is nearing its end. With the DIP switch pin 1-3 on the control circuit board set to the ON position, the printer is placed in the ESC 8 condition upon application of power.

See also ESC<sub>9</sub>

# ESC 9

**ESC 9** — Selection of the paper-end detector Name

Expression CHR\$(27); "9";

Function This code cancels the ESC 8 condition, and the printer cannot continue printing and enters OFF-LINE mode when there is no paper. With the DIP switch pin 1-3 set to the OFF position, the printer is placed in the ESC 9 condition upon application of power.

ESC 8 See also

# ESC !

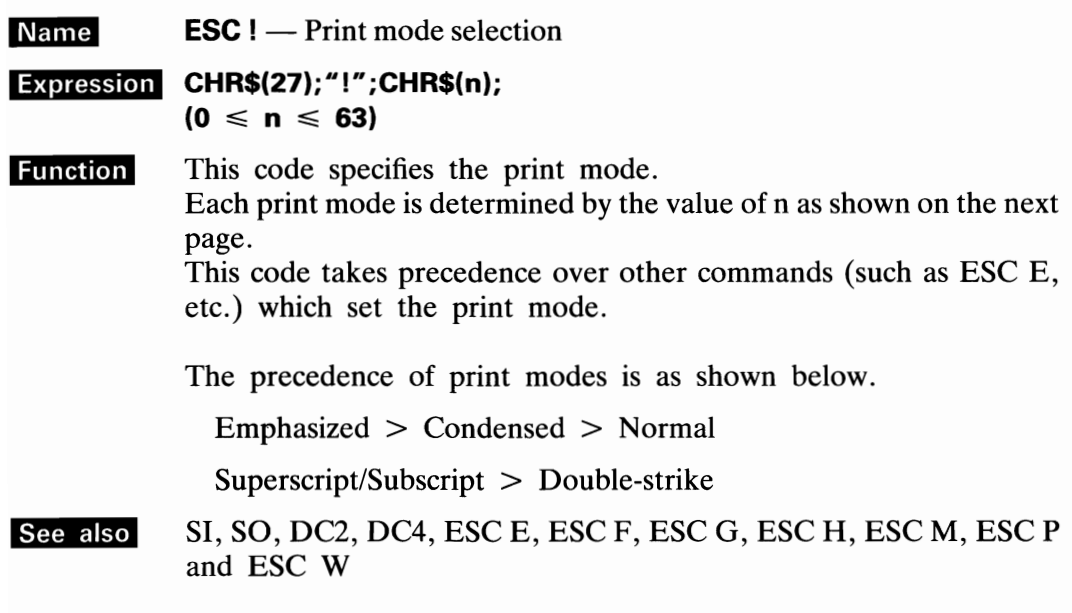

## **NOTES:**

- 1. In Proportional mode, character are always emphasized.
- 2. In Elite mode, emphasized and condensed mode settings will be ignored.
- 3. ESC ! may be mixed with other ESC sequences, SO, or SI code etc.

# Definition of each bit

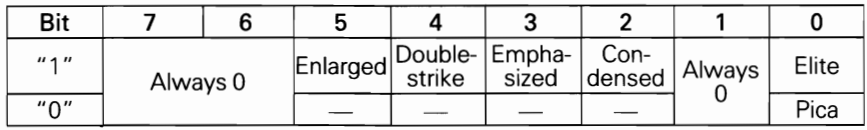

## **Mixed Print Mode**

-

-

-

-

-

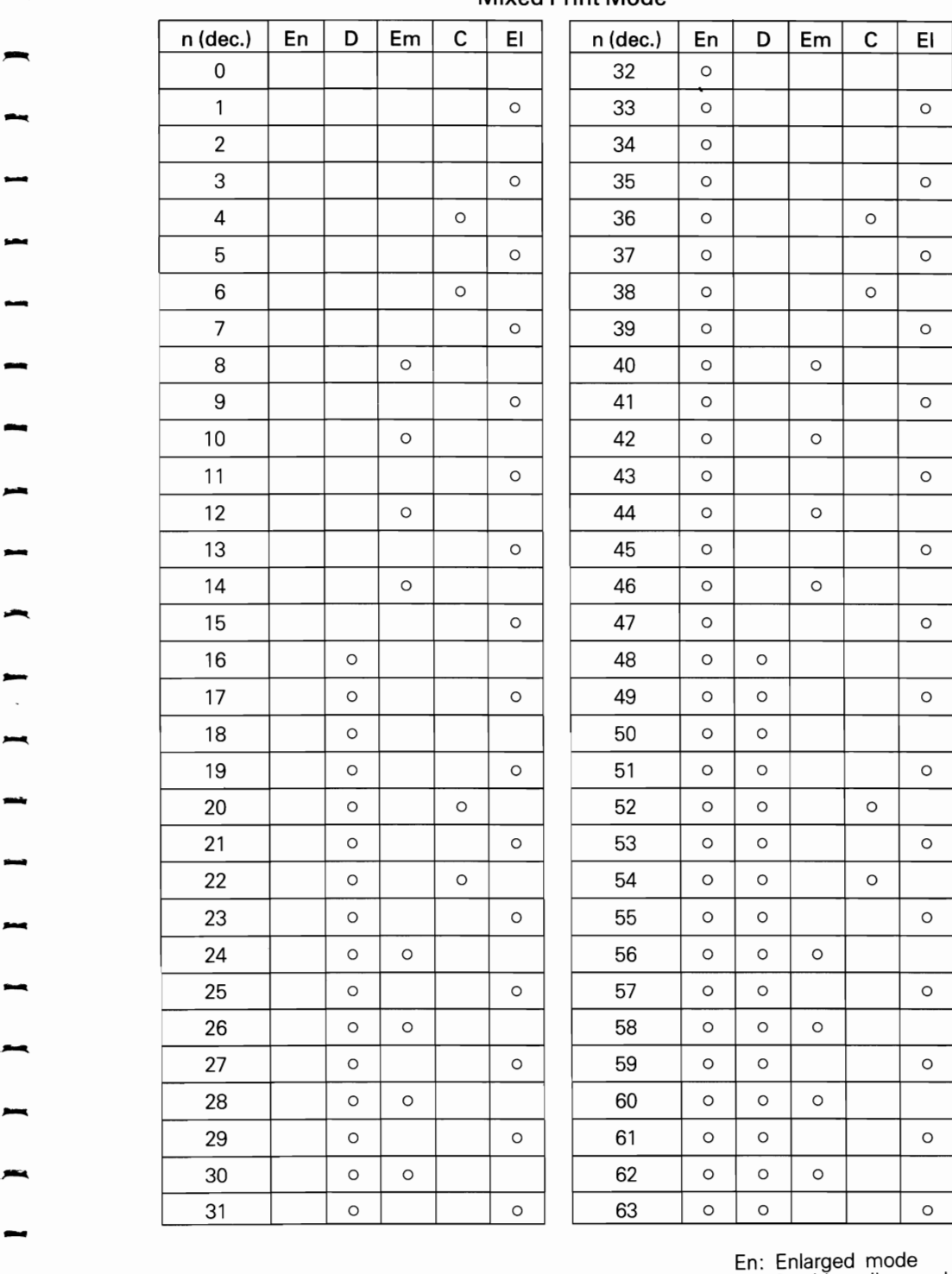

En: Enlarged mode<br>D: Double-strike mode<br>D: Double-strike mode<br>Em: Emphasized mode<br>C: Condensed mode

Em: Emphasized mode

C: Condensed mode

EI: Elite mode

### Example

```
10 'Print Mode Selection
20 LPRINT CHR$(27); "D"; CHR$(20); CHR$(0);
30 FOR M=0 TO 63
40 LPRINT CHR#(27);"!";CHR#(0);
50 LPRINT " Mode "; M; CHR# (9);
60 LFRINT CHR#(27);"!";CHR#(M);
70 LPRINT "ABCDEabcde"
80 NEXT
```
 $\cdot$   $\cdot$ 

 $\overline{\phantom{a}}$ 

 $\frac{1}{\sqrt{2}}$ 

 $\ddot{\phantom{0}}$ 

 $\frac{1}{1}$ 

 $\mathbb{Z}^2$ 

 $\ddot{\phantom{0}}$ 

 $\sim$  $\overline{\phantom{a}}$  $\sim$ 

 $\hat{\mathcal{L}}$ 

 $\begin{array}{c} 1 & 1 & 1 \\ 1 & 1 & 1 \end{array}$ 

ł, --

 $\sim$ 

 $\overline{\phantom{0}}$ 

 $\bar{z}$ 

 $\ddotsc$ 

 $\ddot{\phantom{0}}$ 

 $\sim$   $\omega$ 

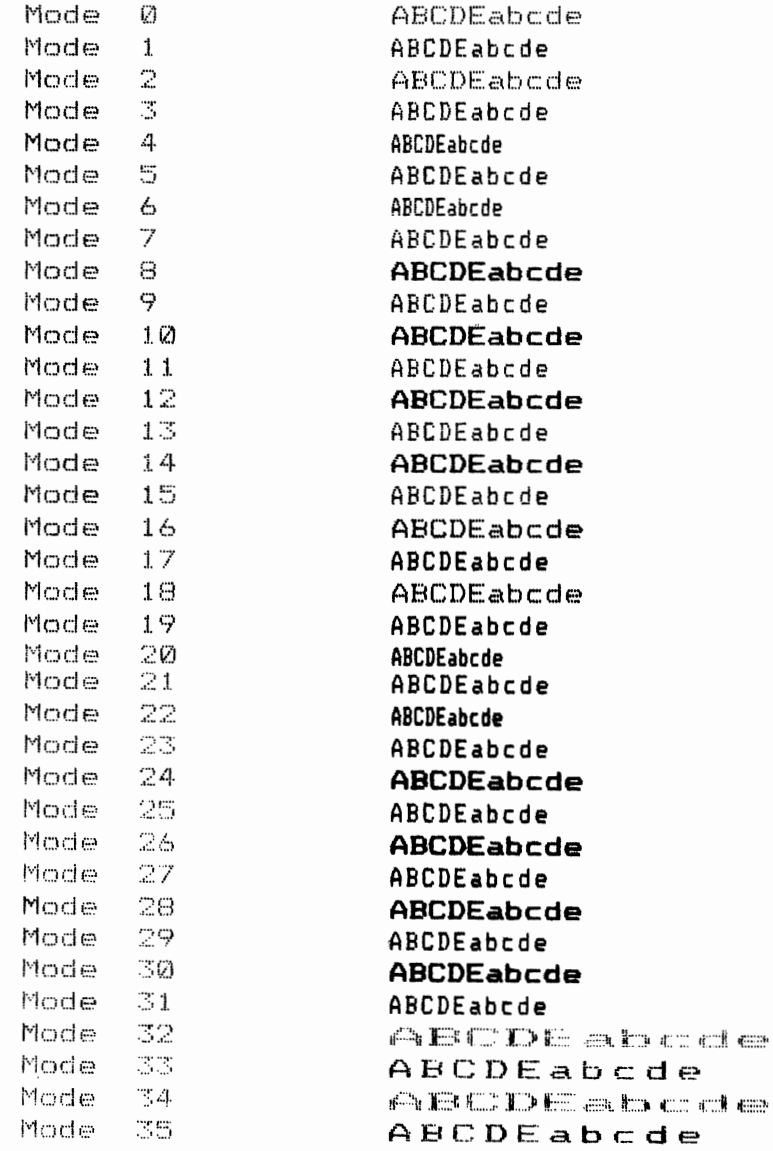

 $d e$ 

 $de$ 

 $d \in$ 

 $d \in$ 

de

 $d \in$ 

 $d \in$ 

 $d \, e$ 

 $d e$ 

de

 $d$   $\bullet$ 

 $d \in$ 

 $d \in$ 

 $d e$ 

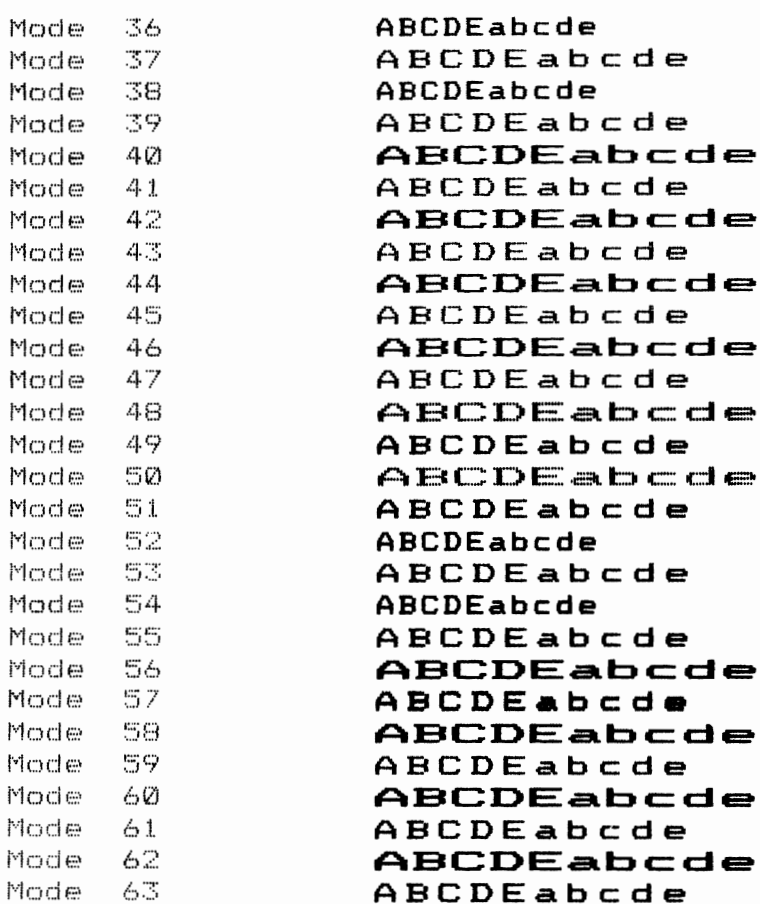

# **ESC % 0**

**ESC %**  $(0)_D$  — ROM CG selection **Name** 

## Expression CHR\$(27); "%"; CHR\$(0); CHR\$(0);

**Function** This code selects the CG (Character Generator) in the internal ROM.

ESC  $\%$  (1)<sub>D</sub> See also

## ESC % 1

**ESC %**  $(1)_D$  — Download CG selection **Name** 

CHR\$(27); "%"; CHR\$(1); CHR\$(0); **Expression** 

This code selects the Download character set which has been **Function** previously defined.

ESC %  $(0)_{\text{D}}$  and ESC & See also

# Example

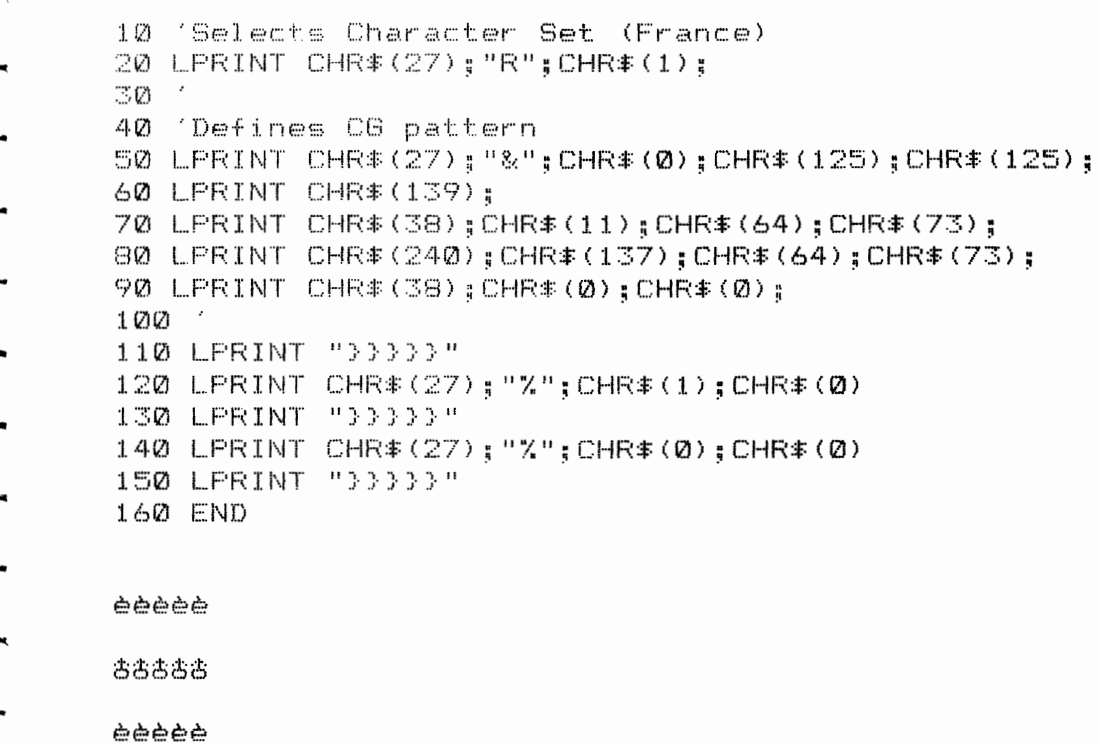

# ESC &

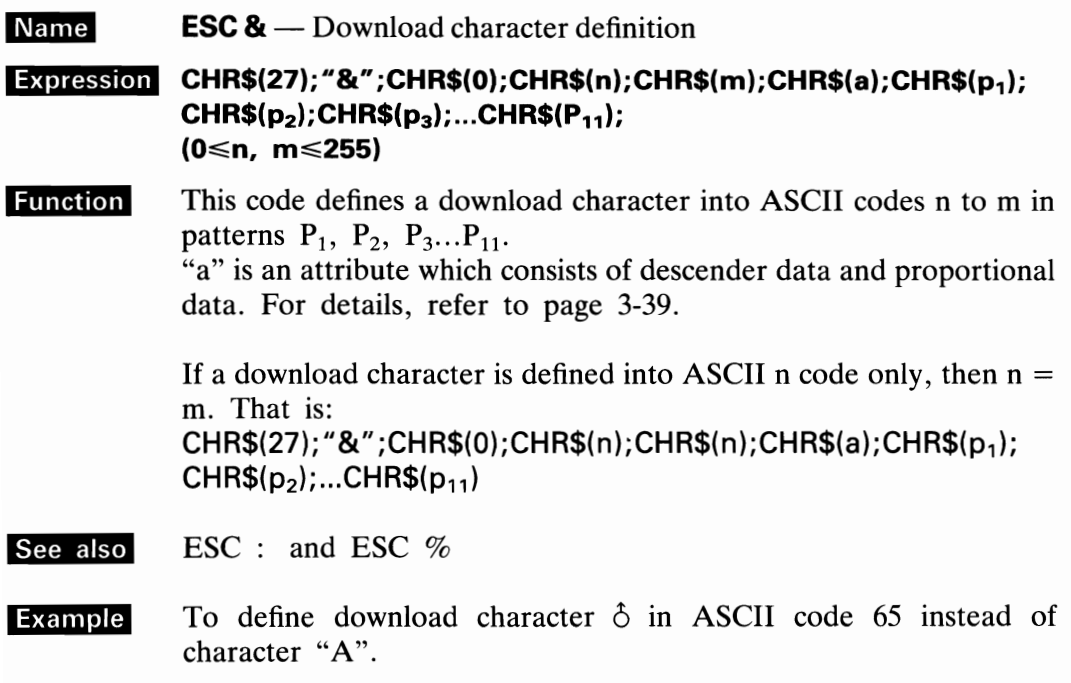

<Definition of the character  $\hat{\circ}$ >

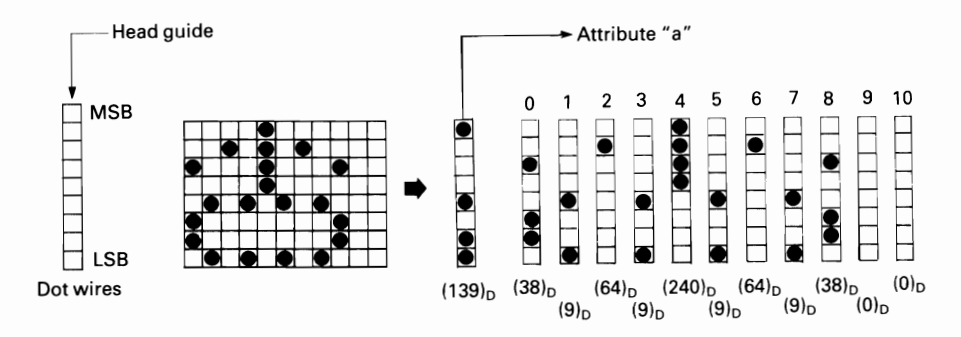

-

-

-

**Example** 10 'Download Character Definition<br>20 LPRINT CHR\$(27); "&"; CHR\$(0); "AA": 30 LPRINT CHR\$(139): 40 LPRINT CHR\$(38):CHR\$(11):CHR\$(64):CHR\$(73)~ 50 LPRINT CHR\$(240);CHR\$(137);CHR\$(64);CHR\$(73):<br>60 LPRINT CHR\$(38);CHR\$(0);CHR\$(0);CHR\$(0);<br>70 LPRINT CHR\$(27);"%";CHR\$(1):CHR\$(0) 7(2) LPR I NT CHR\$ (27) • "~~" : CHh:\$ ( 1. ) : CHRS (0) 80 LFRINT "AAAAA"

おおおおお

## *NOTE:*

This code will become invalid unless the DIP switch 1-4 is in the OFF position.

## <How **to obtain attribute** "a">

Attribute "a" is obtained in the following manner.

As shown in the figure below, attribute "a" consists of descender data and proportional data. The descender data determines whether or not the 9th dot will be struck, and the proportional data determines the starting and ending positions in the print area.

the print area.<br>  $\begin{array}{ccc}\n & \text{the print area.} \\
 & \text{Descender data} & \text{9th dot-wise rest used} \\
 & \text{Doseender data} & \text{2th data wire and} \\
\end{array}$  $\begin{array}{c} \begin{array}{c} \text{\color{red}{\large \textbf{...}}\end{array}} \ \text{\color{red}{\large \textbf{...}}} \ \text{\color{red}{\large \textbf{2}}} \ \text{\color{red}{\large \textbf{3}}} \ \text{\color{red}{\large \textbf{3}}} \ \text{\color{red}{\large \textbf{4}}} \ \text{\color{red}{\large \textbf{5}}} \ \text{\color{red}{\large \textbf{4}}} \ \text{\color{red}{\large \textbf{5}}} \ \text{\color{red}{\large \textbf{5}}} \ \text{\color{red}{\large \textbf{6}}} \ \text{\color{red}{\large \textbf{6}}} \ \text{\color{red}{\large$  $\boxed{\phantom{1}}$  $\mathbf{1}$  $\begin{array}{c|c}\n\bullet & \bullet \\
\hline\n0 & \bullet \\
\hline\n1 & \bullet\n\end{array}$  Starting<br> **Example 1** Starting  $\begin{array}{c} \begin{array}{c} 1 \\ \hline 0 \\ 1 \end{array} \end{array}$   $\begin{array}{c}$  Ending<br>  $\begin{array}{c} 1 \\ \hline 1 \end{array}$  print position ) Proportional data

In the above figure, the high-order 3 bits of 7-bit proportional data represent the starting print position and the remaining 4 bits indicate the ending print position. In this example, attribute "a" is: starting print position and the remaining 4 bits indicate the ending print position. In this example, attribute "a" is:

 $(10001011)_2 = \langle 8B \rangle_H = (139)_D$ 

## *- NOTE:*

-

-

*A maximum of* 12 *horizontal positions can be defined in a download character. - However, the 12th position is automatically set to* O. *The minimum width of a download character is* 5 *positions. Example programs are described in the following - pages.* 

## <Definition of download characters in Proportional mode>

In Proportional printing, all data will be automatically printed in emphasized characters. At this point, as each dot is printed as shown below, if the print area for the proportional data is specified as Oth to 10th positions, the dot at the 11th position cannot be printed.

 $\frac{1}{\pi}$ 

 $\frac{1}{\sqrt{2}}$ 

-<br>-<br>- -

- -<br>-<br>- -

-

-<br>-<br>-

-

-<br>-<br>-

-<br>-<br>-

-<br>-<br>-

Therefore, when defining a download character in Proportional mode, set the ending print position for the download character so that the position value is 1 or greater than the actual position of the last data.

(Print positions)

Normal mode

0 1 2 3 4 5 6 7 8 9 10 11<br>● ○ ○ ○ ○ ○ ○ ○ ○ ○ ○ ● ○ Enlarged or Emphasized mode 0 1 2 3 4 5 6 7 8 9 10 11<br>• • • • • • • • • • •

# **LESSON1**

In this example, a box pattern will be defined in place of " $@$ ".

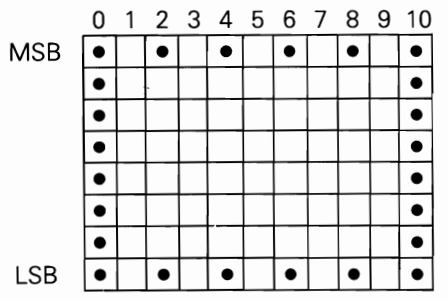

Line No.

- 60-80 A standard character pattern in the ROM is copied into the RAM area.
- 90-100 The character pattern is brought from the RAM when it is to be printed.
- 120-130 Input the character defining command.

150 Defines the character into @.

- 170  $(139)$ <sub>D</sub> is an "attribute" which will be described in detail later.
- 180-210 Definition of the box pattern.

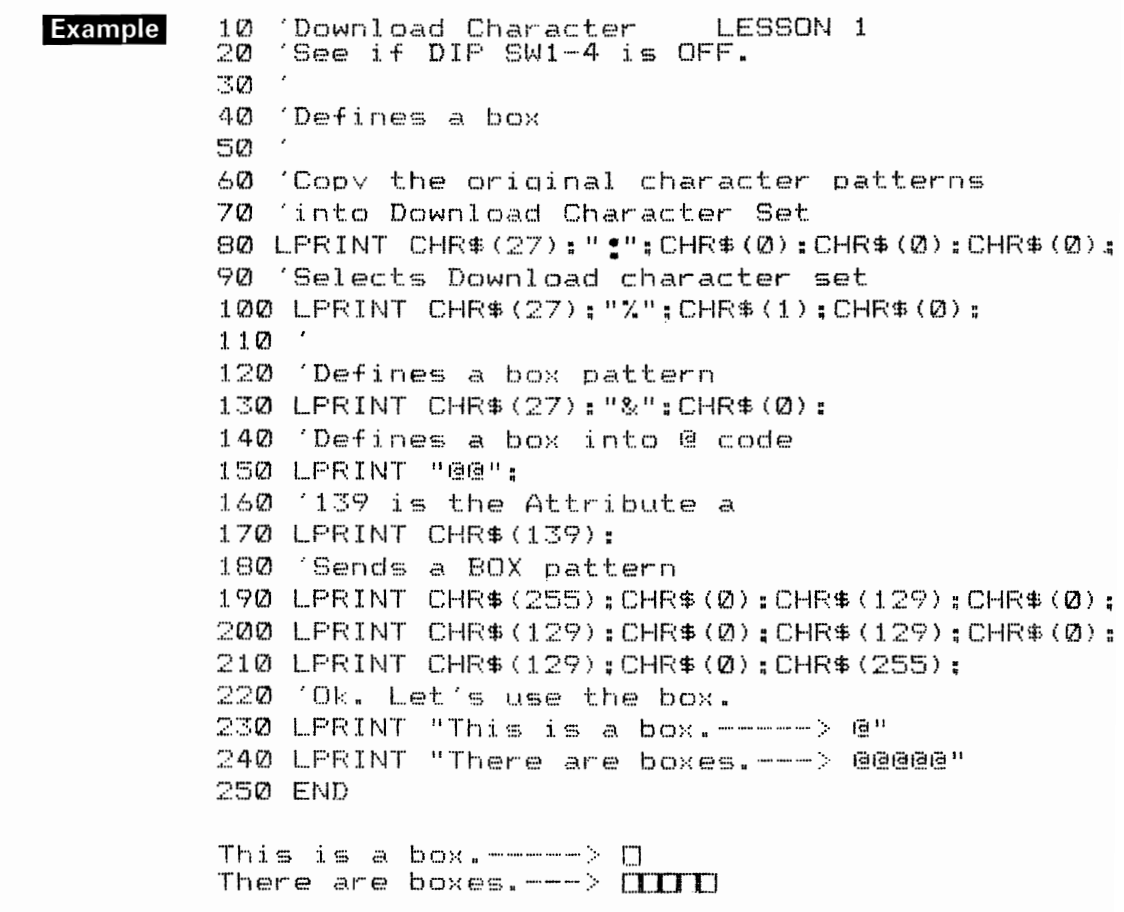

NOTE: Do not define horizontally adjacent dots.

 $\overline{1}$ 

 $\overline{\phantom{a}}$ 

 $\overline{a}$ 

 $\overline{a}$ 

 $\overline{\phantom{0}}$ 

# LESSON 2

In this lesson, let's learn how to define a group of characters.<br>
[Character Patterns]

-

. .

 $\Delta$ 

-

 $\mathcal{L}_{\mathcal{A}}$ 

-

-

-

-

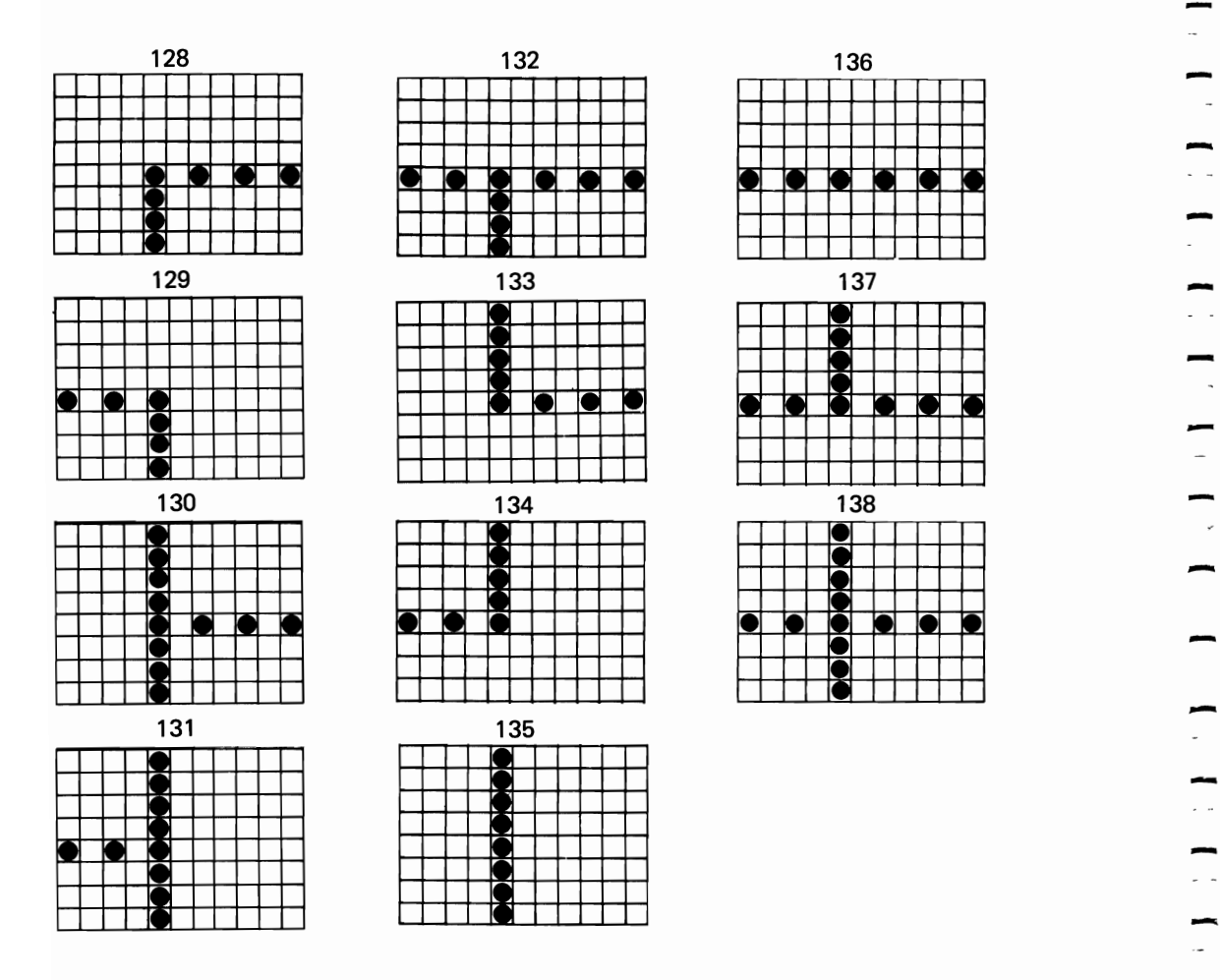

Line No.

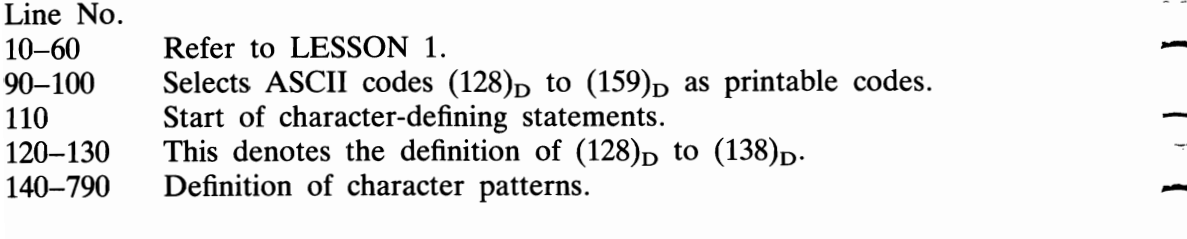

```
-
-
-
.
-
       10 / DOWNLOAD CHARACTER      LESSON 2<br>20 / See if DIP SW 1-4 is OFF.
             See if DIP SW 1-4 is OFF.
       30 \prime Defines the box lines<br>40 \prime Copies the original c
             Copies the original character patterns
       50 into Download Character Set 
       60 LPRINT CHR$(27);":";CHR$(0);CHR$(0);CHR$(0);<br>70 ′ Selects Download Character set
             Selects Download Character set
       8(2) LPRINT CHR$(27);"'%.";CHR$(1);CHR$(Q); 
       90 ' Selects ASCII 128 to 159 as printable code 
        100 LPRINT CHR$ (27) : "6": 
        lU2) , Defines Char-acter' into ASCII 128 t.o 138 
        120 LPRINT CHR$ (27); "&"; CHR$ (0);
        130 LPRINT CHR$(128);CHR$(138); 
        140 ' Sends pattern for ASCII 128 
        150 ' 139 is an Attribute a 
        160 LPRINT CHR$(139); 
        170 L.PRINT CHR$(0);CHR$(0);CHR$(0);CHR$(0);CHR$(15); 
        180 LPRINT CHR$(0); 
        190 LPRINT CHR$(8);CHR$(0};CHR$(8);CHR$(0);CHR$(8); 
       200 ' Sends pattern for ASCII 129 
              139 is an Attribute a
       220 LPRINT CHR$(139):
        230 LPRINT CHR$(8);CHR$(0);CHR$(S);CHR$(0);CHR$(15); 
       240 LPRINT CHR$(0);
        250 L.PRINT CHR$(0);CHR$(0);CHR$(0);CHR$(0);CHR$(0); 
       260 ' Sends pattern for ASCII 130 
       270 '139 is an Attribute a 
       280 LPRINT CHR$(139);
       290 LPRINT CHR$(0);CHR$(0);CHR$(0);CHR$(0);CHR$(255); 
       300 L.PRINT CHR$(0); 
       310 LPRINT CHR$(8);CHR$(0);CHR$(S);CHR$(0);CHR$(8); 
       320 'sends pattern for ASCII 131 
        330 '139 is an Attribute a 

       340 LPRINT CHR$(139);
       350 LPRINT CHR$(8);CHR$(0);CHR$(S):CHR$(0);CHR$(255); 
       360 L.PRINT· CHR$(0); 
       370 LPRINT CHR$(0);CHR$(0);CHR$«(2);CHR$(0);CHR$(0); 
       380 'sends pattern for ASCII 132 
        390 '139 is an Attribute a 

       400 LPRINT CHR$(139); 
       410 LPRINT CHR$(8);CHR$(0);CHR$(8);CHR$«(2):CHR$(15);
       420 LPRINT CHR$(0);
       430 LPRINT CHR$(8);CHR$(0);CHR$(8);CHR$(0);CHR$(8); 
       440 'Sends pattern for ASCII 133 
       450 '139 is an Attribute a 
        460 LPRINT CHR$(139); 
        470 LPRINT CHR$(0);CHRS«(2);CHR$(0);CHR$«(2);CHR$(248); 
       480 LPRINT CHR$(Q); 
       490 LPRINT CHR$(8);CHR$(0);CHR$(S);CHR$(0);CHR$(S); 
       500 'Sends pattern fer ASCII 134
```
-

```
510 '139 is an Attribute a 
520 LPRINT CHR$(139'; 
530 LPRINT CHR$(8);CHR$(0);CHR$(8);CHR$(0);CHR$(248);<br>530 LPRINT CHR$(8);CHR$(0);CHR$(8);CHR$(0);CHR$(0);<br>550 LPRINT CHR$(0);CHR$(0);CHR$(0);CHR$(0);CHR$(0);
550 LPRINT CHR$(0);CHR$(0):CHR$(0);CHR$(0);CHR$(0);<br>560 'Sends pattern for ASCII 135
570 '139 is an Attribute a 
580 LPRINT CHR$(139); 
590 LPRINT CHR$(0);CHR$(0);CHR$(0);CHR$(0);CHR$(255);<br>600 LPRINT CHR$(0);<br>610 LPRINT CHR$(0);CHR$(0);CHR$(0);CHR$(0);CHR$(0);<br>620 'Sends pattern for ASCII 136
600 LPRINT CHR$(0); 
620 'Sends pattern for ASCII 136<br>630 '139 is an Attribute a
640 LPRINT CHR$(139'; 
650 LPRINT CHR$(8);CHR$(0);CHR$(8);CHR$(0);CHR$(8);<br>660 LPRINT CHR$(0);
670 LPRINT CHR$(8);CHR$(0);CHR$(8);CHR$(0);CHR$(8);<br>680 'Sends pattern for ASCII 137
690 '139 is an Attribute a 
700 LPRINT CHR$(139); 
710 LPRINT CHRS(8);CHRS(0';CHRS(B';CHRS(0';CHRS(248'; 
720 LPRINT CHR$(0);
720 LPRINT CHR$(0);<br>730 LPRINT CHR$(8);CHR$(0);CHR$(8);CHR$(0);CHR$(8);<br>740 'Sends pattern for ASCII 138<br>750 '139 is an Attribute a
760 LPRINT CHRS(139'; 
770 LPRINT CHR$(f);CHR$(0);CHR$(8);CHR$(0);CHR$(255);<br>780 LPRINT CHR$(0);<br>790 LPRINT CHR$(8);CHR$(0);CHR$(8);CHR$(0);CHR$(8); ____________________________
790 LPRINT CHR$(8);CHR$(0);CHR$(8);CHR$(0);CHR$(8);<br>800 'Ok. Let's use the characters.
810 FOR 1=128 TO 138 
810 FOR I=128 TO 138<br>820 LPRINT "chr$(";I;") is ";CHR$(I)<br>830 NEXT<br>840 LPRINT
830 NEXT<br>840 LPRINT<br>850 'Sets line spacing to 8 (dots/line)<br>860 LPRINT CHR$(27);"A";CHR$(8);
870 LPRINT CHR$(128); CHR$(136); CHR$(132);
880 LPRINT CHR$(136);CHR$(129) 
880 LPRINT CHR$(138);CHR$(129)<br>890 LPRINT CHR$(135);"1";CHR$(135);"2";CHR$(135)<br>900 LPRINT CHR$(130);CHR$(136);CHR$(138);<br>910 LPRINT CHR$(136);CHR$(131)
920 LPRINT CHR$ (135) : "4" : CHR$ (135) : "3" : CHR$ (135)
930 LPRINT CHR$(133); 4 ;CHR$(133); 3-;CHR$(133)<br>930 LPRINT CHR$(133);CHR$(136);CHR$(137);<br>940 LPRINT CHR$(136);CHR$(134)<br>950 'Sets line spacing to 12 (dots/line)
940 LPRINT CHR$(136); CHR$(134)
950 'Sets line spacing to 12 (dots/line)<br>960 LPRINT CHR$(27);"A";CHR$(12)
970 END
```
-

-

-

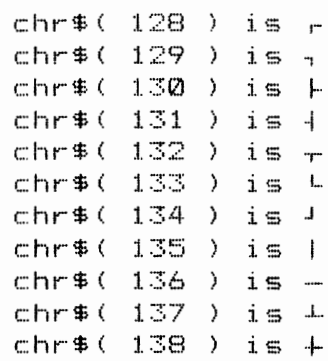

 $\begin{array}{|c|c|} \hline 1 & 2 \\ \hline 4 & 3 \\ \hline \end{array}$ 

LESSON 3 - ILESSON 3 - In this lesson, how to specify descender data is explained. In this lesson, how to specify descender data is explained.<br>Line No.

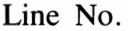

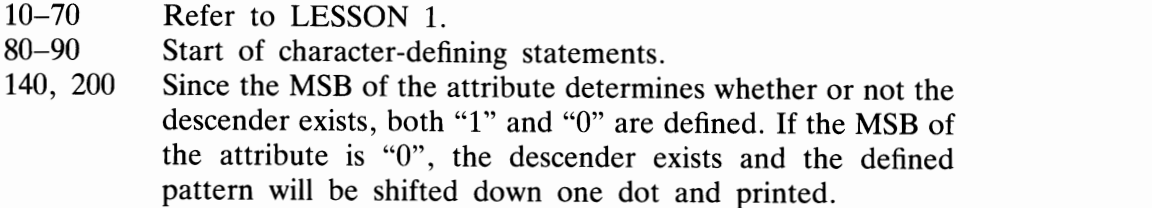

### **Example**

```
10 / Download Character . LESSON 3
20 ' See if DIP SW 1-4 is OFF.<br>30 ' Defines a box
40 Copies original character patterns into Download set 
40 - COPIES OFIGINAI CHAFACter patterns into Download Set<br>50 LPRINT CHR$(27);":"CHR$(0);CHR$(0);CHR$(0);<br>60 ' Selects Download character set<br>70 LPRINT CHR$(27);"%";CHR$(1);CHR$(0);
90 LPRINT CHR$(27);
en India and Carly of County<br>80 <sup>2</sup> Defines a box pattern
60 ' Selects Download character set<br>70 LPRINT CHR$(27);"%":CHR$(1):CHR$(0);
110 LPRINT "@A";
100 'Defines two boxes into @ and A<br>110 LPRINT "@A";<br>120 'Sends a box pattern
13(2) '139 has no DESCENDER Attributes  ~4(2) LPRINT CHR$(139); 
150 LPRINT CHR$(255);CHR$(0);CHR$(129);CHR$(0);CHR$(129);<br>160 LPRINT CHR$(0);
170 LPRINT CHR$(129);CHR$«(2);CHRS(129);CHR$«(2);CHRS(255); 
160 LPRINT CHR$(0);<br>170 LPRINT CHR$(0);<br>170 LPRINT CHR$(129);CHR$(0);CHR$(129);CHR$(0);CHR$(255);  —
190 '11 has a DESCENDER Attribute 
200 LPRINT CHR$(11);
 - 210 LPRINT CHR$(255';CHR$«(2);CHR$(129);CHRS(0);CHRS(129'; 
220 LPRINT CHR$«(2):; 
230 LF'RINT CHR$(129);CHRS(0'~CHR$(129);CHRS(0);CHR$(255); 
240 'Ok. Let's draw the box. 
240 'Ok. Let's draw the box.<br>250 LPRINT "This is a box . ---> @"
260 LPRINT "These are boxes.---> @A@A@"
270 LPRINT " Two of them do have DESCENDERS." \sim \sim \simThese are boxes.\leftarrow (IIII)
     Two of them do have DESCENDERS.
```
-

# **LESSON4**

The proportional data of the attribute is explained here.

Line No.

 $10 - 80$ Refer to LESSON 1.

 $130 - 240$ 

Let's change only the proportional data of the defined character pattern.

In line 150, the print area is defined as 0th to 11th positions. In line 210, the print area is defined as 0th to 6th positions. Proportional data is valid only in Proportional mode.

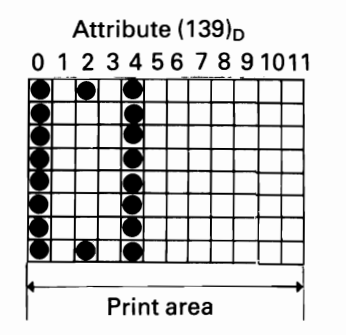

Attribute (134)<sub>D</sub> 01234567891011 Print area

## **NOTE:**

The print area is defined as  $0$  to  $11$ .

### Example

```
Download Character
1 Ø
                            LESSON 4
20 'See if DIP SW 1-4 is OFF.
   'Defines Proportional Boxes
30
40 'Copy original chraracter patterns
50 '
           into Download Set
60 LPRINT CHR$(27);";";CHR$(0);CHR$(0);CHR$(0);
70 'Selects Download Character Set
80 LFRINT CHR$(27); "%"; CHR$(1); CHR$(0);
90 'Defines a box pattern
100 LPRINT CHR$(27); "&"; CHR$(0);
110 'Defines two boxes into @ and A
120 LPRINT "@A":
130 'Sends a box pattern
140 '139 has DEFAULT proportional attribute
150 LPRINT CHR$(139);
160 LPRINT CHR$(255); CHR$(0); CHR$(129); CHR$(0); CHR$(255);
170 LPRINT CHR$(0); CHR$(0); CHR$(0); CHR$(0);
180 LPRINT CHR$(0); CHR$(0);
```
Example (cont'd)

```
190 'Sends a box pattern
200 '134 has a proportional attribute
210 LPRINT CHR$(134):
220 LPRINT CHR$(255); CHR$(0); CHR$(129); CHR$(0); CHR$(255);
230 LPRINT CHR$(0): CHR$(0): CHR$(0): CHR$(0):
240 LPRINT CHR$(0): CHR$(0):
250 'Ok. Let's draw a box.
260 LPRINT "Non-proportional Mode"
270 LPRINT "This is a box. --- > 0"
280 LPRINT "There are boxes. ---> @A@A@"
290 LPRINT
300 LPRINT "Two of them have proportional attributes."
310 LPRINT CHR$(27); "p"; CHR$(1);
320 LPRINT
330 LPRINT "Proportional Mode"
340 LPRINT "This is a box. ---> @"
350 LPRINT "There are boxes. ---> @A@A@"
360 LPRINT
370 LPRINT "Two of them do have"
375 LPRINT "
                   PROPORTIONAL attributes."
380 LPRINT CHR$(27):"p";CHR$(0);
390 END
Non-proportional Mode
This is a box. ---> 0There are boxes. ---\ge 0000
Two of them have proportional attributes.
Proportional Mode
This is a box. ---> 0There are boxes. ---> 0000
Two of them do have
       PROPORTIONAL attributes.
```
# **ESC \***

**Name ESC**  $*$  - 8-pin bit image mode

**Expression CHR\$(27);"\*";CHR\$(m);CHR\$(n<sub>1</sub>);CHR\$(n<sub>2</sub>)** 

**Function** This code selects 8-pin bit image mode.

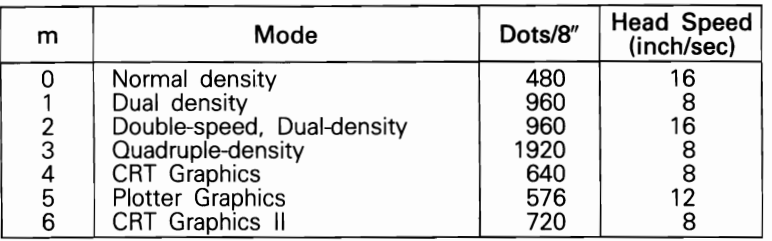

For the procedure to obtain  $n_1$  and  $n_2$ , refer to ESC K. If the value specified for m is not in the range 0 to 6, the specified number of data will be ignored.

When m is 2 or 3, the horizontally adjacent dots cannot be printed.

```
10 LPRINT CHR$(27); "*"; CHR$(0); CHR$(0); CHR$(1);
20 FOR 1=1 TO 256: LPRINT "x";: NEXT 
30 LPRINT "END"
```
This is the same as the following.

```
10 LPRINT CHR$(27);"K";CHR$(0);CHR$(1); 
20 FOR 1=1 TO 256: LPRINT "x";:NEXT 
30 LPRINT "END"
```
See slso ESC K, ESC L, ESC Y and ESC Z

NOTE:

*ESC K is the same as mode O.* 

- *ESC L is the same as mode 1.*
- *ESC* Y *is the same as mode 2.*
- *ESC* Z *is the same as mode 3.*

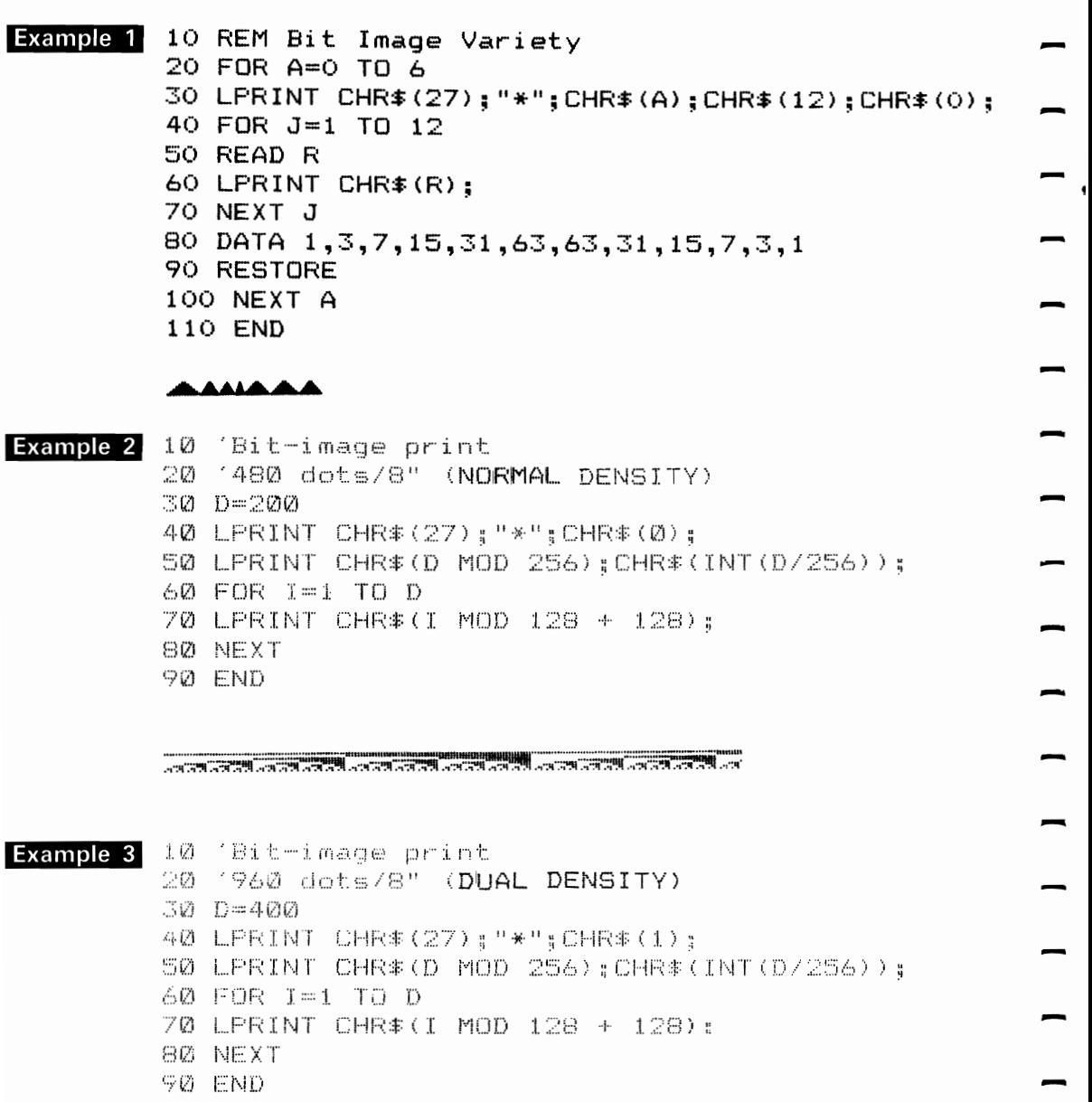

ವರೆ ನಡೆದಿದರು. ನಡೆದು ನಡೆದು ನಡೆದು ನಡೆದು ನಡೆದರೆ ನಡೆದು. ನಡೆದರೆ ನಡೆದು ನಡೆದು ನಡೆದು ನಡೆದು ನಡೆದು.

 $\overline{\phantom{0}}$ 

### Example 4 10 'Bit-image print 20 '960 dots/8" (DOUBLE SPEED 30 · DUAL DENSITY)  $40 D = 400$ 50 LPRINT CHR#(27); "\*"; CHR#(2); 60 LPRINT CHR\*(D MOD 256); CHR\*(INT(D/256)); 70 FOR I=1 TO D 80 LFRINT CHR#(I MOD 128 + 128); 90 NEXT 100 END

### **AND ALL AND AND AND ADDRESS OF A REAL PROPERTY.**

Example 5 10 'Bit-image print 20 '1920 dots/8" (QUADRUPLE DENSITY) 30 D=400 40 LPRINT CHR#(27); "\*"; CHR#(3); 50 LPRINT CHR#(D MOD 256); CHR#(INT(D/256)); 60 FOR  $I=1$  TO D 70 LPRINT CHR# (I MOD 128 + 128); 80 NEXT 90 END

### adalahan adalahan adalahan d

Example 6 10 'Bit-image print 20 '640 dots/8" (CRT graphics)  $30 D = 400$ 40 LPRINT CHR \* (27) ; "\*"; CHR \* (4) ; 50 LPRINT CHR\$(D MOD 256); CHR\$(INT(D/256));  $60$  FOR  $1 = 1$  TO D 70 LPRINT CHR#(I MOD 128 + 128); 80 NEXT **90 END** 

### Example 7

10 'Bit-image print 20 '576 dots/8" (PLOTTER graphics) 30 D=400 40 LPRINT CHR#(27); "\*"; CHR#(5); 50 LPRINT CHR\$ (D MOD 256); CHR\$ (INT (D/256));  $60$  FOR  $1=1$  TO D 70 LPRINT CHR#(I MOD 128 + 128); **BØ NEXT** 90 END

## ವಾರ ವರ್ಷವಾದ ವಾರ ವಾರ ವಾರ ವಾರ ವಾರ ವಾರ ವಾರ ವರ್ಷದಲ್ಲಿ ಮಾಡುವ ಮಾಡುವ ಮಾಡಿದರು. ವರ್ಷದಲ್ಲಿ ಮಾಡುವ ಮಾಡುವ ಮಾಡಿದ ವಾರ

### Example 8

10 'Bit-image print 20 '720 dots/8" (CRT graphics II)  $30 D = 400$ 40 LPRINT CHR#(27) : "\*" : CHR#(6) : 50 LPRINT CHR\$(D MOD 256); CHR\$(INT(D/256)); 60 FOR  $I=1$  TO D 70 LPRINT CHR\$(I MOD 128 + 128); 80 NEXT 90 END

a dia 40.0000 amin'ny faritra dia 40.00000. Ani amin'ny faritra dia GMT+1. Amin'ny faritra desimaly.

# **ESC**  $\Lambda$

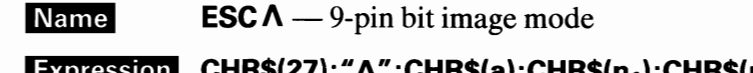

**CHR\$(a);CHR\$(n<sub>1</sub>);CHR\$(n<sub>2</sub>);CHR\$(m<sub>11</sub>);**  $CHR\$(m_{12})$ ; CHR $\$(m_{21})$ ; CHR $\$(m_{22})...$  $(a = 0 or 1)$ 

Function This code sets 9-pin bit image mode.

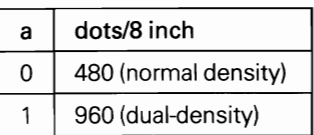

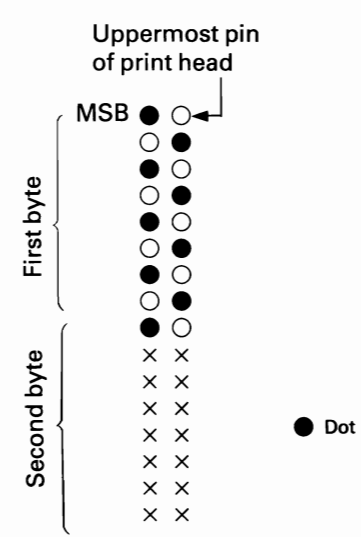

Uppermost pin As shown in the figure, the 9 pins in<br>of print head the head are divided into the upper the head are divided into the upper 8 pins and the lowest pin, which print in the order of the first and second bytes. These two bytes  $\begin{bmatrix} 0 & 0 \\ 0 & 0 \\ \frac{1}{2} & \frac{1}{2} \\ \frac{1}{2} & \frac{1}{2} \\ 0 & 0 \end{bmatrix}$  together control the pattern for a single dot position. single dot position.

In the figure, data will be sent in the following order.

## CHR\$(170) ;CHR\$(128) ;CHR\$(85) ;CHR\$(O);

Differing from other bit image print codes, the number of dot positions to be printed becomes half of the total number of data sent after  $n_1$  and  $n_2$ .

For the procedure to obtain  $n_1$  and  $n_2$ , refer to ESC K.

**ESC A** 

### **Example**

10 BIT ON 20 '9-pin Bit Image Print 30 FOR A=l TO 5 40 FOR M=O TO 1 50 LPRINT CHR\$ (27); "^"; CHR\$ (M); CHR\$ (10); CHR\$ (0); 60 LPRINT CHR\$(0};CHR\$(128);CHR\$(1);CHR\$(128); 70 LPRINT CHR\$(2);CHR\$(128);CHR\$(4);CHR\$(128); 80 LPRINT CHR\$(8);CHR\$(128);CHR\$(16);CHR\$(128); 90 LPRINT CHR\$(32);CHR\$(128);CHR\$(64);CHR\$(128);CHR\$(128); 100 LPRINT CHR\$(128l;CHR\$(0);CHR\$(0); 110 NEXT M 120 NEXT A

 $21212121$ 

# **ESC**

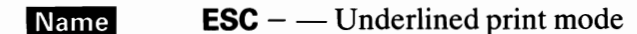

Expression CHR\$(27);"-";CHR\$(n);  $(n = 0, 1, 48$  or 49)

Input of the ESC –  $(1)_{D}$  or ESC –  $(49)_{D}$  code places the printer in **Function** Underlined print mode. All the data following this code will be printed with underline.

The ESC –  $(0)$ <sub>D</sub> or the ESC –  $(48)$ <sub>D</sub> code cancels the Underlined print mode.

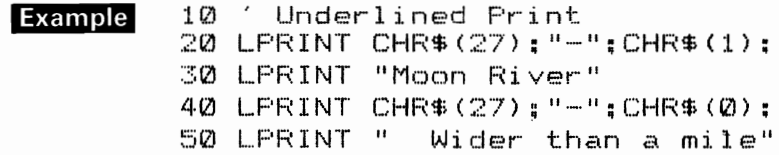

Moon River Wider than a mile

# **ESC I**

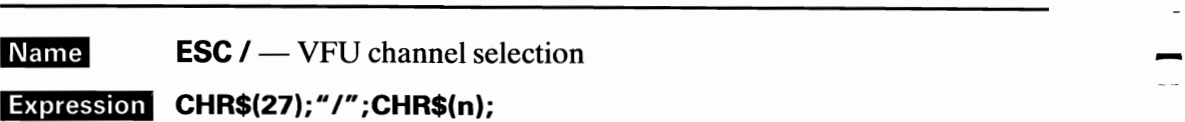

# CHR\$(27);"/";CHR\$(n);<br>(0  $\leq$  n  $\leq$  7)

**Eunction** Input of this code causes the printer to execute subsequent vertical TABs in accordance with the format specified by the channel n of VFU.

## <VFU-Vertical Format Unit>

Under VFU control, a page can be divided into channels within which vertical TABs can be independently set.

For example, channel 1 can be set for vertical TABs at the 3rd, 5th and 15th lines and channel 2 for the 6th, 10th and 30th lines.

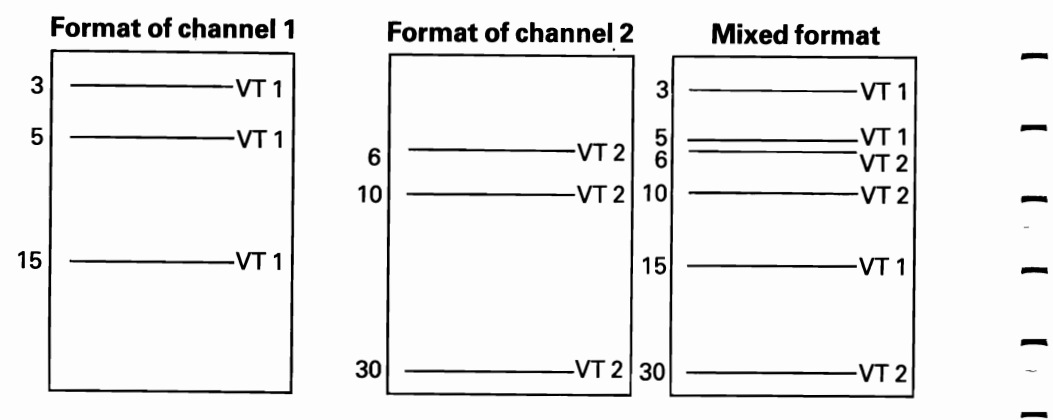

**If See also VT, ESC b and ESC B** 

# **Example**

10 'Vertical Format Unit 20 LPRINT CHR\$(27); "C"; CHR\$(10); 30 LPRINT "\*--- The first Top of Form ---\*" 40 50 'VFU channel 1 60 LPRINT CHR#(27); "b"; CHR#(1); 70 LPRINT CHR\$(2); CHR\$(5); CHR\$(9); CHR\$(0); 80 90 'VFU channel 2 100 LPRINT CHR\$(27): "b": CHR\$(2): 110 LPRINT CHR\$(3); CHR\$(7); CHR\$(10); CHR\$(0);  $120$ 130 'Selects VFU channel 1 140 LPRINT CHR#(27):"/":CHR#(1); 150 GOSUB 1000  $160$ 170 'Selects VFU channel 2 180 LPRINT CHR#(27);"/";CHR#(2); 190 GOSUB 1000 200 END  $210$   $^{\circ}$ 1000 'Sub-routine 1010 LPRINT CHR#(12); 1020 LPRINT "\* ---- The next Top of form ---\*"; 1030 FOR I=1 TO 3 1040 LPRINT CHR\$(11); "This is TAB "; I 1050 NEXT 1060 RETURN

## ESC /

Line  $\bullet$  $*---$  The first Top of Form  $---*$  $1 2 3 4<sup>1</sup>$  $5<sub>1</sub>$ 6.  $7<sup>1</sup>$  $8<sub>-</sub>$  $9<sub>1</sub>$  $\bullet$ \* ---- The next Top of form ---\*  $\mathbf 1$  $2 -$ This is TAB  $\mathbf{1}$  $3 4 5 -$ This is TAB  $\mathbb Z$  $6 7 8 9 -$ This is TAB - 3  $\bullet$   $\overline{\phantom{0}}$  $1 2 3 4 5<sub>1</sub>$ 6.  $\overline{\mathbf{z}}$  $8<sup>1</sup>$  $9<sub>1</sub>$  $\mathbf 0$ \* ---- The next Top of form ---\*  $\mathbf 1$  $2^{\circ}$  $3 -$ This is TAB  $\mathbf{1}$  $4 5<sub>1</sub>$ 6.  $7 -$ This is TAB  $\mathbb{Z}$  $8<sup>-</sup>$  $9 \bullet$ This is TAB  $\mathbb{R}^2$  $1 2 3 4<sub>1</sub>$  $5<sub>1</sub>$ 

 $\overline{\phantom{a}}$  $\overline{a}$  $\begin{array}{c} \n\cdot \\
\cdot \\
\cdot\n\end{array}$  $\overline{a}$  $\overline{\phantom{a}}$  $\overline{C}$  $\overline{\phantom{a}}$  $\overline{\phantom{a}}$ 

### **ESC**  $\sim$  1 O

**ESC**:  $(0)_D$  – ROM CG set copy Name

## Expression CHR\$(27);":";CHR\$(0);CHR\$(0);CHR\$(0);

When this code is input, fonts in the ROM CG (Character **Function** Generator) set are copied into the Download CG set.

## **Example**

```
10 'Copy from ROM CG to Download CG
20 LPRINT CHR$(27);":";CHR$(0);CHR$(0);CHR$(0);
30
40 'CG pattern definition
50 LPRINT CHR$(27); "&"; CHR$(0); "##";
60 LPRINT CHR# (139);
70 LFRINT CHR#(38); CHR#(11); CHR#(64); CHR#(73);
80 LPRINT CHR#(240); CHR#(137); CHR#(64); CHR#(73);
90 LFRINT CHR$(38); CHR$(0); CHR$(0);
100
110 LPRINT CHR$(27); "%"; CHR$(1); CHR$(0)
120 FOR 1=33 TO 47
130 LPRINT CHR$(I);
140 NEXT
150 LPRINT CHR$(27); "%"; CHR$(0); CHR$(0)
160 END
```
! "杏丰%&' () \*+,-,/
## $\textsf{ESC} <$

Name  $\text{ESC} \leq$  - Printing from leftmost to right for one line

CHR\$(27); " $<$ "; Expression

**Function** When this code is input, the print head returns to its leftmost position and data is printed unidirectionally from left to right for one line.

ESC U See also

10 Example Home Head 20 LPRINT 30 LPRINT CHR\$(27); "<"; 40 END

Ah. well."

 $\begin{array}{c} \blacksquare \\ \blacksquare \\ \blacksquare \end{array}$ 

 $\overline{\phantom{a}}$ 

 $\ddot{\phantom{a}}$ 

 $Ah.$  well.

#### **NOTE:**

The  $\text{ESC}$  < code minimizes horizontal dot aberrations which may be caused by the printing mechanism.  $\text{ESC}$  < is the command which causes the print head to return to its leftmost position only once, while ESC U causes all the following data to be printed unidirectionally.

Though usual bidirectional printing causes hardly any horizontal dot aberration, use of these two commands is recommended for greater precision.

## $\textbf{esc} =$

 $\overline{\phantom{0}}$ 

 $\begin{bmatrix} 1 & 1 \end{bmatrix}$ 

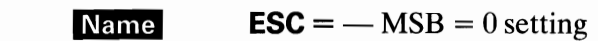

- Expression CHR\$(27); "=";
	- When this code is input, the MSB of an 8-bit data input after this code **Function** becomes 0.
- See also  $\text{ESC}$  > and  $\text{ESC}$  #

## $\overline{esc}$  >

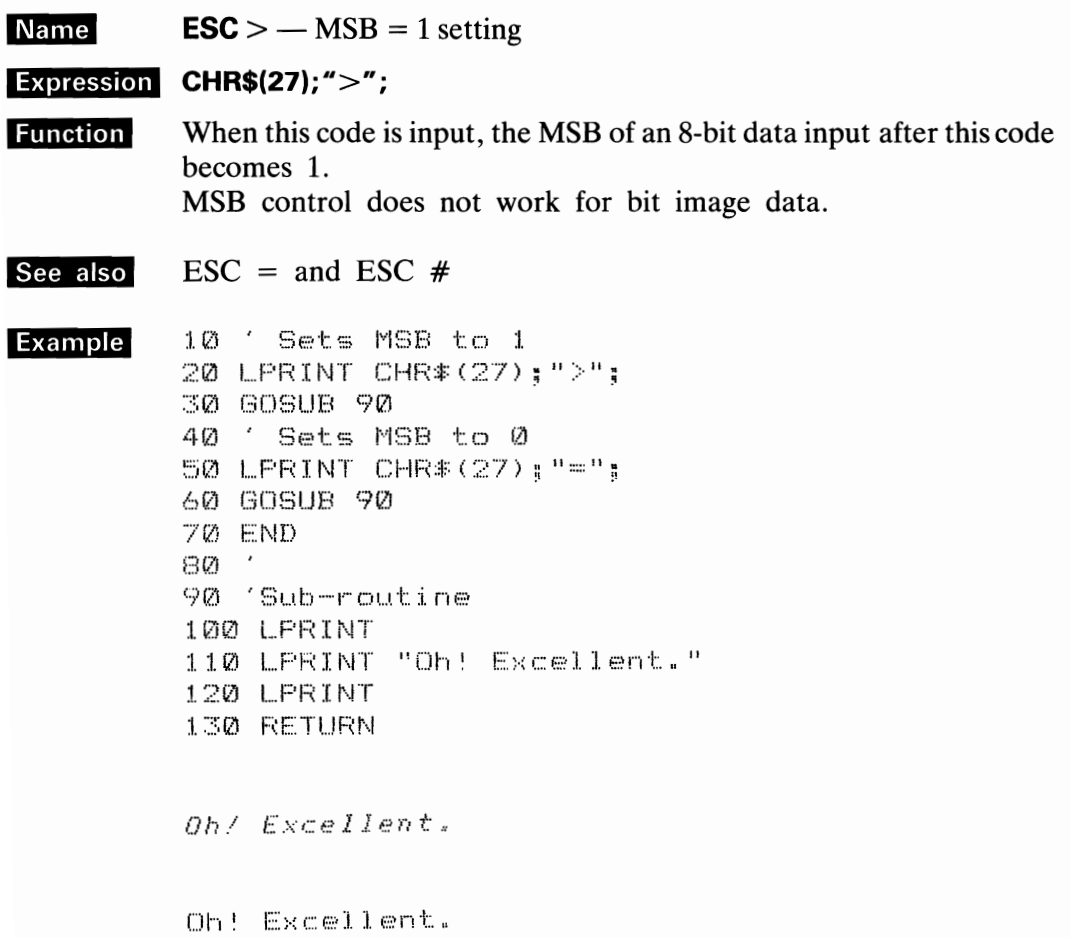

 $\overline{\phantom{a}}$ 

### ESC  $#$ **ESC**  $#$  — MSB control sequence cancel **Name** Expression CHR\$(27);"#"; This code cancels the MSB control set by  $\text{ESC} = \text{or } \text{ESC} >$ , etc. **Function** See also  $\text{ESC}$  = and  $\text{ESC}$  > 10 ' Sets MSB to 1 **Example** 20 LFRINT CHR#(27);">"; 30 GOSUB 90 40 ' Cancels MSB control set by ESC > 50 LPRINT CHR\$(27);"#"; 60 GOSUB 90 70 END  $80^\circ$ 90 'Sub-routine 100 LPRINT 110 LPRINT "Take a chance!" 120 LPRINT 130 RETURN Take a chance/ Take a chance!

**NOTE:** MSB control does not work for bit image data.

**ESC**  $@$   $\overline{ }$  **ESC**  $@$  - **Printer initialization** 

**Expression CHR\$(27);**"@";

Function When this code is input, the printer is initialized, causing all the data in the print buffer to be cleared. in the print buffer to be cleared.<br> **Example** 10 LPRINT CHR $*(27)$ ; "4";<br>
20 LPRINT "Walk in the moon."

:j0 LPR I NT - 40 LPRINT CHR\$(27): "@"; 50 LPRINT "Walk in the moon." 60 END

*Walk in the mOOD.* -

Walk in the moon.

### ESC A

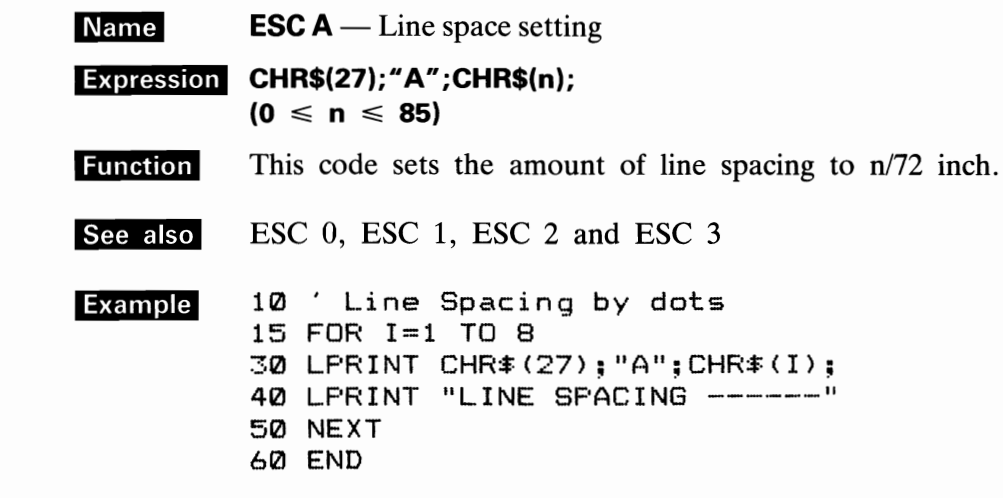

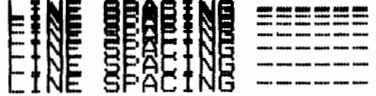

#### NOTE:

The ESC A  $(n)_D$  code may be input at any position on a line. However, once the code is input, the specified amount of line spacing will remain unchanged until the new line spacing is set.

## ESC B

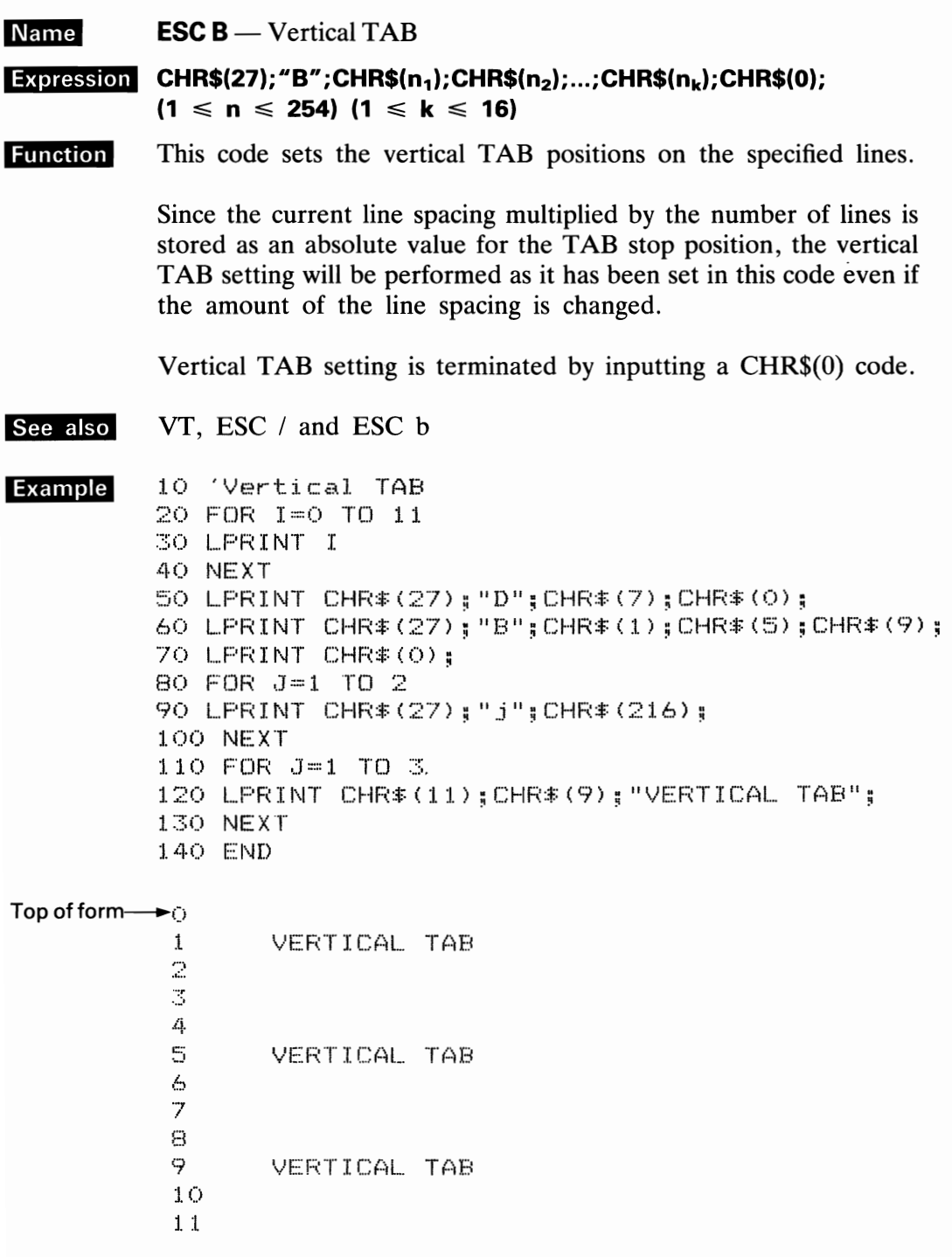

NOTE:

If TAB positions are not set in an orderly manner, the TAB execution is terminated. TAB positions set by ESC B are the same as those set by ESC b 0.

 $\overline{a}$ 

...

...

# **ESC C**<br>Name ESC

-

-

-

-

-

-

-

-

-

-

-.

-

-

-

-

-

**Name ESC C** — Form length setting by number of lines<br>**Expression CHR\$(27);** "C"; CHR\$(n);

### **Expression CHR\$(27);**"C";CHR\$(n);<br> $(1 \le n \le 127)$ <br>**Function** This code specifies the f  $(1 \le n \le 127)$

This code specifies the form length by number of lines.

Form feed, skip-over perforation, etc., are carried out in accordance with the form length specified by this code.

The form length will be stored as an absolute length with the amount of line spacing multiplied by the specified number of lines. Therefore, the specified form length will not change after it has once been set even if the amount of line spacing is changed.

See also ESC C

**Example** Set the form length to 50 lines.<br>**LPRINT CHR\$(27);**"C";CHR\$(50);

## ESC C 0

**Name ESC C (0)4D** — Form length setting in inches

#### **Expression** CHR\$(27); "C"; CHR\$(0); CHR\$(n);  $(1 \leq n \leq 22)$

**Function** When this code is input, the form length specified in inches is set. Form feed, skip-over perforation, etc., are carried out in accordance with the form length set by this code.

 $\ddot{\phantom{0}}$ 

 $\overline{a}$ 

 $\ddot{\phantom{0}}$ 

 $\sim$ 

 $\overline{\phantom{0}}$ 

 $\cdots$ 

 $\overline{\phantom{a}}$ 

 $\overline{\phantom{a}}$ 

#### ESC C See also

Example The following program shows how to set a form length to 2 inches.

```
10 LPRINT CHR$(27);"C";CHR$(0);CHR$(2);<br>20 LPRINT ;"Dear Sirs,"
30 LPRINT
40 FOR I=1 TO 3
50 LPRINT "etc."
60 NEXT
70 LPRINT CHR#(12)
80 FOR 1=1 TO 3
90 LPRINT "etc."
100 NEXT
Dear Sirs.
etc.etc.etc.etc.etc.etc.
```
#### **NOTE:**

If the host computer cannot send CHR\$ $(0)$ , send CHR\$ $(128)$  instead.

## ESC D

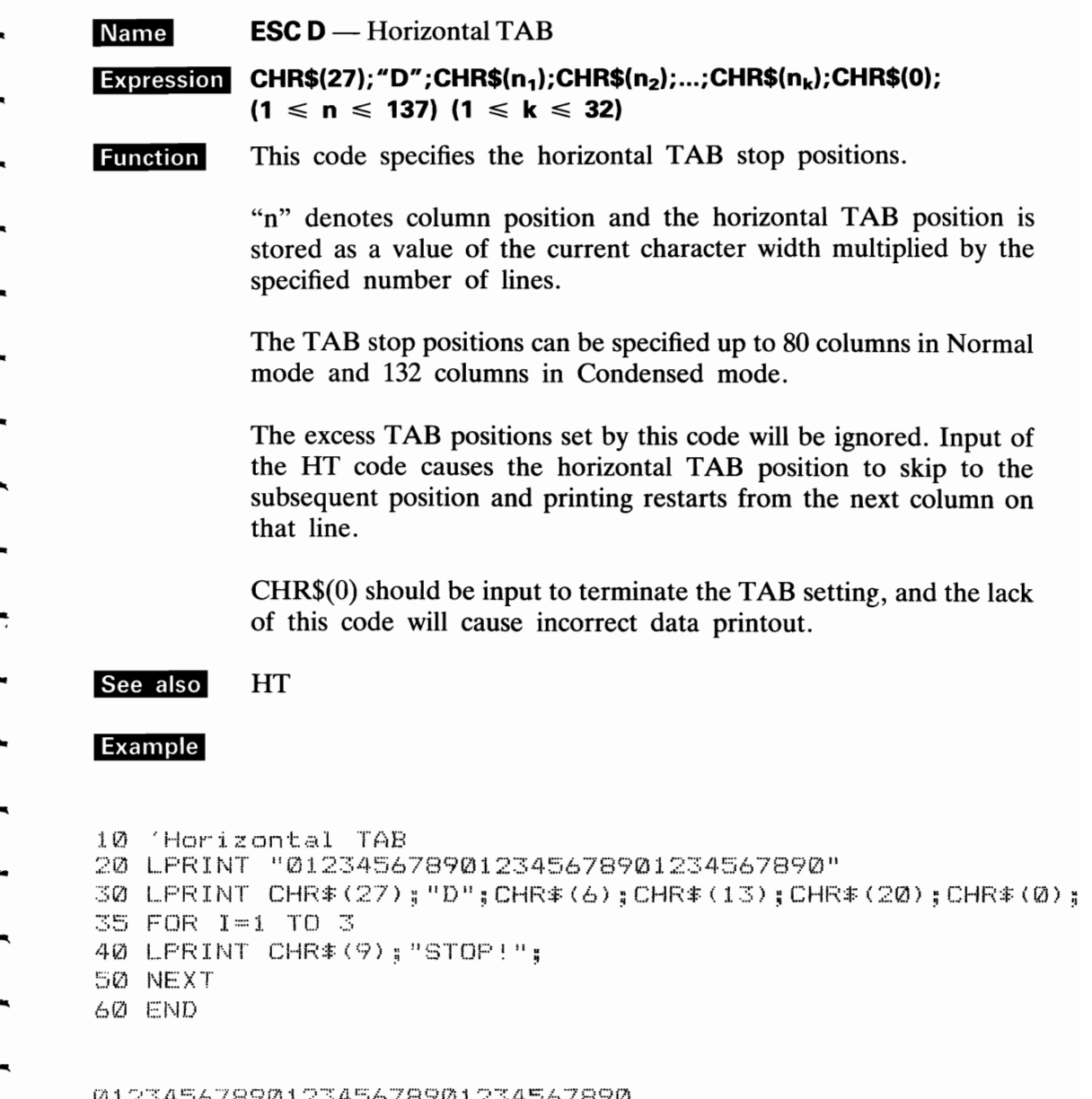

13949c 06/870123456/8701234<br>| STOP! STOP! STOP!

NOTE: The default TAB setting is every 8 columns.

# **ESC E**

Name **ESC E** - Emphasized mode setting<br> **Expression CHR\$(27);"E"**;

**Expression CHR\$(27); "E";**<br>**Function** When this code is input, all the data stored in the print buffer is printed out and then the data following this code is printed in emphasized characters. Emphasized printing gives each character a stronger impression. emphasized characters. Emphasized printing gives each character a

> This code can be input at any column position on a line. The speed of the head carriage reduces to 80 CPS while printing emphasized characters.

This print mode can be cancelled by input of an ESC F code or ESC! code. **EXC F** and ESC !

### **ESC F**

**'Mile',**  ESC E - Emphasized mode setting **iiij,"4ii"'Ii**  CHR\$(27); liE";

**Eunction** When this code is input, all the data stored in the print buffer is printed out and then the data following this code is printed in emphasized characters. Emphasized printing gives each character a

stronger impression. This code can be input at any column position on a line. The speed of the head carriage reduces to 80 CPS while printing emphasized characters.

This print mode can be cancelled by the input of an ESC F code or - ESC ! code.

ESC : code.<br>See also ESC F and ESC !

## **ESC G**

**Name ESC G** — Double-strike mode setting

#### Expression CHR\$(27); "G";

**Function** When this code input, all the data stored in the printer buffer is printed out and then the data following this code is printed in Double-strike mode.

> In this mode, the printer will complete one line of printing by two passes of the print head while advancing the paper by about 1/216 inch between the first pass and the second pass. For this reason, the printer performs paper feeding adjustment to maintain the absolute length and number of lines of a page.

> This eliminates the vertical gap between dots, thereby enabling high-quality printing.

See also ESC H

## ESC H

- **Name ESC H** — Double-strike mode cancel
- CHR\$(27); "H"; **Expression**
- **Function** The ESC H code cancels the Double-strike mode set by the ESC G code.

See also ESC G

**Example** 

10 'Double Print 20 LPRINT CHR\$(27):"G": 30 LPRINT "Double Print"; 40 LPRINT CHR#(27):"H": 50 LPRINT " Normal Print" 60 END

Double Print Normal Print

## ESC I

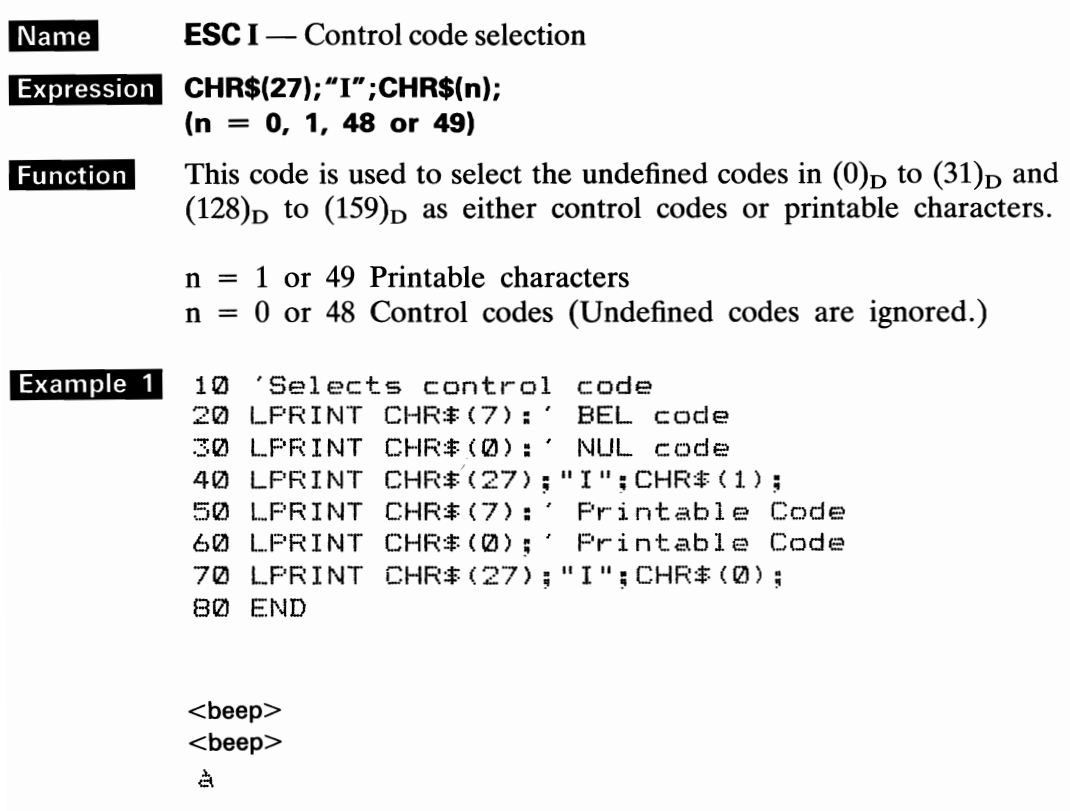

#### **NOTES:**

- 1. This command is not influenced by control codes such as CR, LF, etc.
- 2. In the FX-80, international characters are provided in ASCII (0)<sub>D</sub> to (31)<sub>D</sub> and  $(128)_D$  to  $(159)_D$  which are usually set as unprintable codes. These codes become printable upon input of the ESC I code.

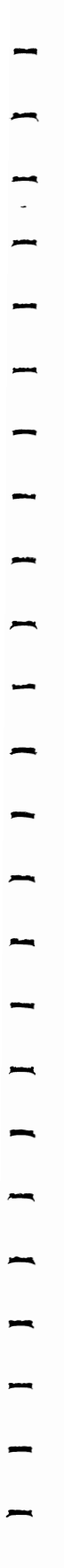

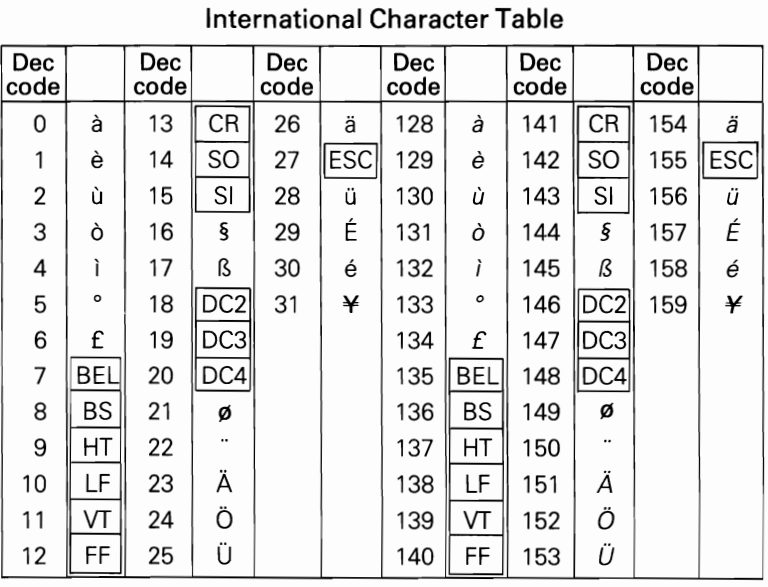

Example 2 10 International Characters<br>20 in codes 1 to 6

- 
- 30 LPRINT CHR\*(27);"I";CHR\*(1);
- 40 FOR 1=1 TO 6
- 50 LPRINT CHR # (I);
- 60 NEXT
- 70 END

edői°£

## ESC J

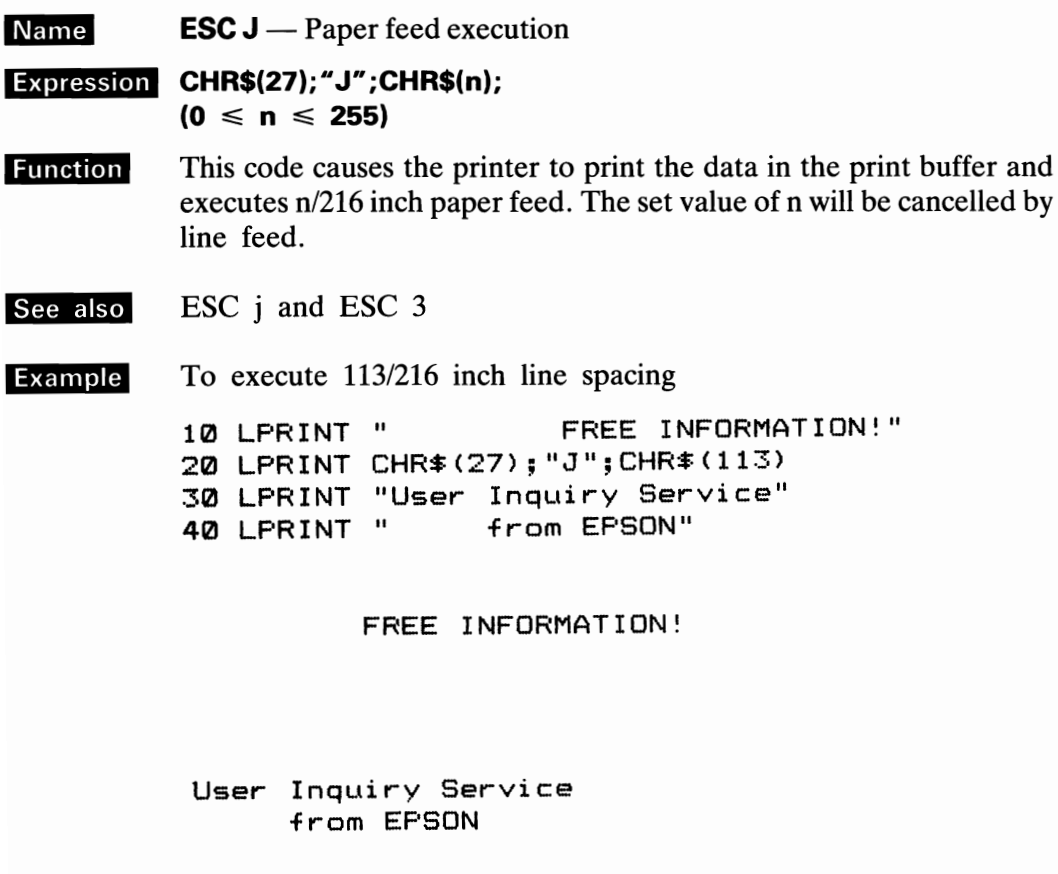

 $\cdots$ 

 $\frac{1}{1}$ 

Ļ.

...

 $\overline{\phantom{a}}$ 

 $\mathbf{r}$ 

 $\overline{\phantom{a}}$ 

÷,  $\ddot{\phantom{0}}$ 

 $\ddot{\phantom{0}}$ 

 $\mathcal{A}$ 

 $\overline{\phantom{a}}$ 

 $\rightarrow$  $\overline{\phantom{a}}$ 

 $-$ 

--

 $\mathbb{R}^{\mathbb{Z}}$ 

 $\begin{array}{c}\n\hline\n\end{array}$ 

 $\mathbf{r}$ 

 $\overline{\phantom{0}}$  $\sim$ 

 $\overline{\phantom{a}}$ 

 $\mathcal{A}$ 

 $\bar{\psi}$  .

#### NOTE:

With  $n = 1$  and  $n = 2$ , paper feeding accuracy is not guaranteed. If the value of n is set as 0, no paper feeding will be executed.

## **ESC K**

-<br>-<br>.

 $\frac{1}{\sqrt{2}}$ 

-

-<br>-<br>-

-

-<br>-<br>-

-

-

**Name ESC K** — Normal-density bit image  $(8-pin)$ 

**Expression CHR\$(27); "K";CHR\$(n<sub>1</sub>);CHR\$(n<sub>2</sub>);CHR\$(m);...** 

**Function** This code sets Normal-density bit image mode. When this code is input, the data following ESC K code is printed out as dot pattern(s). input, the data following ESC K code is printed out as dot pattern(s).

After the completion of the bit image printing, the printer will automatically return to Text mode.

See also ESC L, ESC Y, ESC Z and ESC  $*$ 

 $\leq$ How to obtain  $n_1$  and  $n_2$ 

The number of bit image data will be sent in hexadecimal or decimal numbers  $n_1$  and  $n_2$ .

If the number of bit image data is 300, then  $n_1$  and  $n_2$  may be derived as follows;

- $n_1$  = (Number of data) MOD 256  $= 300 \text{ MOD } 256$ <br> $= (44)_{\text{D}}$  $= 300 \text{ N}$ <br>= (44)<sub>D</sub><br>= <2C  $=$  <2C $>_{\text{H}}$  $n_2$  = INT (Number of data/256)
	- $=$  INT (300/256)  $= (1)_{D}$  $=$   $<$ 01 $>$ <sub>H</sub>

 $n_1$  is the remainder of (Number of data) over 256, and  $n_2$  is the quotient of (Number of data) over 256.

In the Normal-density bit image mode, the maximum number of dot positions In the Normal-density bit image mode, the maximum number of dot positions<br>printable per line is 480. Therefore, the values of  $n_1$  and  $n_2$  specified in excess of 480<br>dot positions are ignored and printing of the bit im position is not guaranteed. Mixing of text data and bit image data is possible on the<br>same line.<br>(Ex.1) Input data Text (20 characters)  $\left| \text{Esc} \right| \times \left| \text{nc} \right|$  n=480 Bit-image data Next data

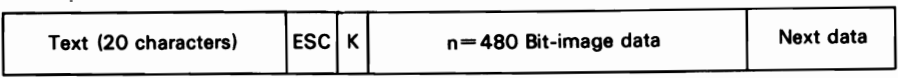

20 characters in Text mode correspond to 120 bit image positions ( $20 \times 6 = 120$ ). 20 characters in Text mode correspond to 120 bit image positions  $(20 \times 6 = 120)$ .<br>Therefore, the remaining printable positions in Bit image mode becomes 360 (480 - 120 = 360). If 480 data are input as bit image data, the  $- 120 = 360$ . If 480 data are input as bit image data, the first 360 data can be printed but the remaining 120 data are ignored and thus not printed.

(Ex. 2) Input data

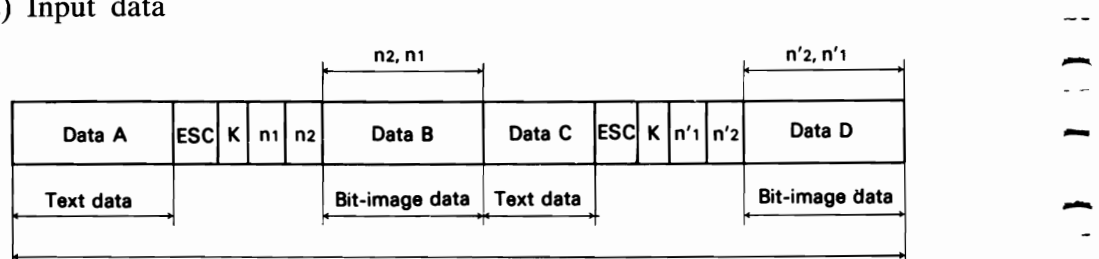

```
480 bit-image positions
```
Printing

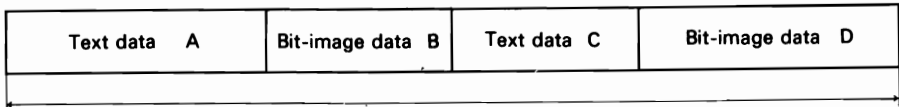

480 bit-image positions

(Ex. 3) Bit image data transfer by standard BASIC program To check for proper conversion to the Normal-density bit image mode, execute the following program.

```
10 ' Bit Image Print (Nomal Density)
20 FOR I=1 TO 5
30 LPRINT CHR#(27); "K"; CHR#(80); CHR#(0);
40 FOR N=1 TO 80
50 LPRINT CHR # (255);
60 NEXT N
70 LPRINT
80 NEXT I
90 END
CHECK OF A CHECK OF CHECK
BULGARIAN ANG PADA 201
The Committee of Committee Committee Committee Committee Committee Committee Committee Committee Committee Com
   READY AND COMPANY
 STEER IN THE REAL PROPERTY AND INCOME.
```
#### <Relationship between data and dot wires>

The figure below shows the relationship between the bit image data and the dot wires in the print head.

You can arbitrarily control the 8 dot wires in the print head.

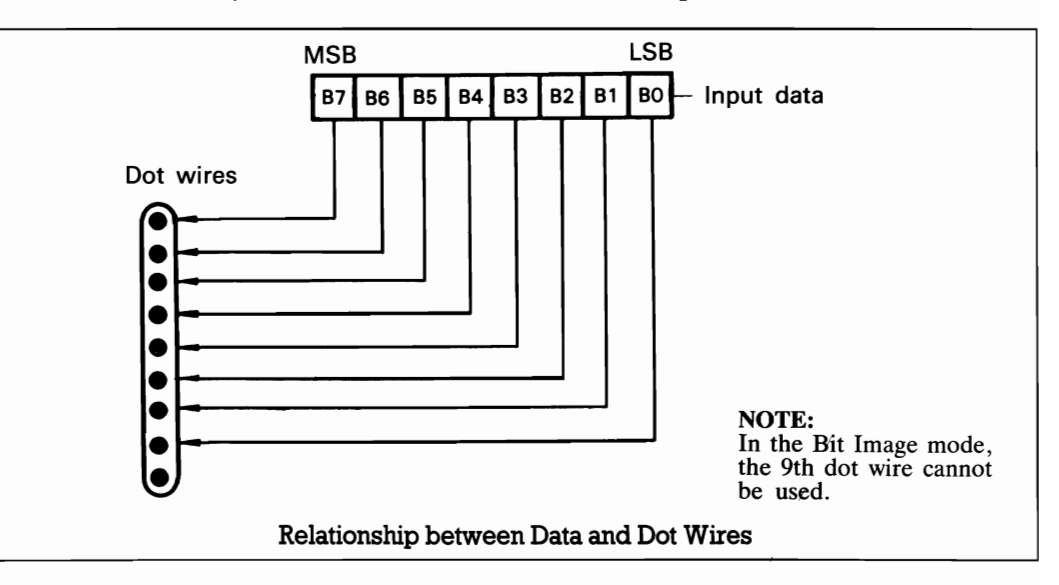

If a bit is 1, the print head fires. If a bit is  $0$ , the print head does not fire. For example, assume that data are given as follows;<br>  $B7=0$ <br>  $B7=0$ 

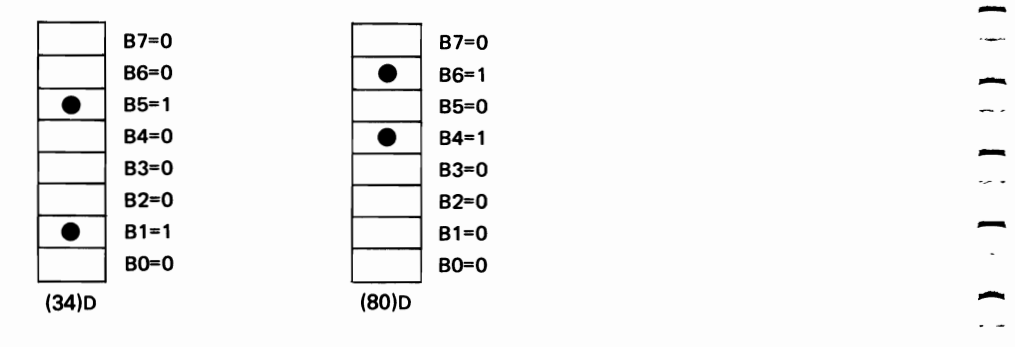

where a box with " $\bullet$ " denotes the bit 1 and a blank box denotes the bit 0. According to Appendix F, Code Tables, you can define (00100010)<sub>2</sub> as (34)<sub>D</sub> and According to Appendix F, Code Tables, you can define  $(00100010)_2$  as  $(34)_D$  and  $(01010000)_2$  as  $(80)_D$ .<br>As you can see, the first 4 bits are defined from column and the second 4 bits are

As you can see, the first 4 bits are defined from column and the second 4 bits are defined from row. Namely,

 $(0101)_2 = (5)_{\text{D}}$  and  $(0000)_2 = (0)_{\text{D}}$ .

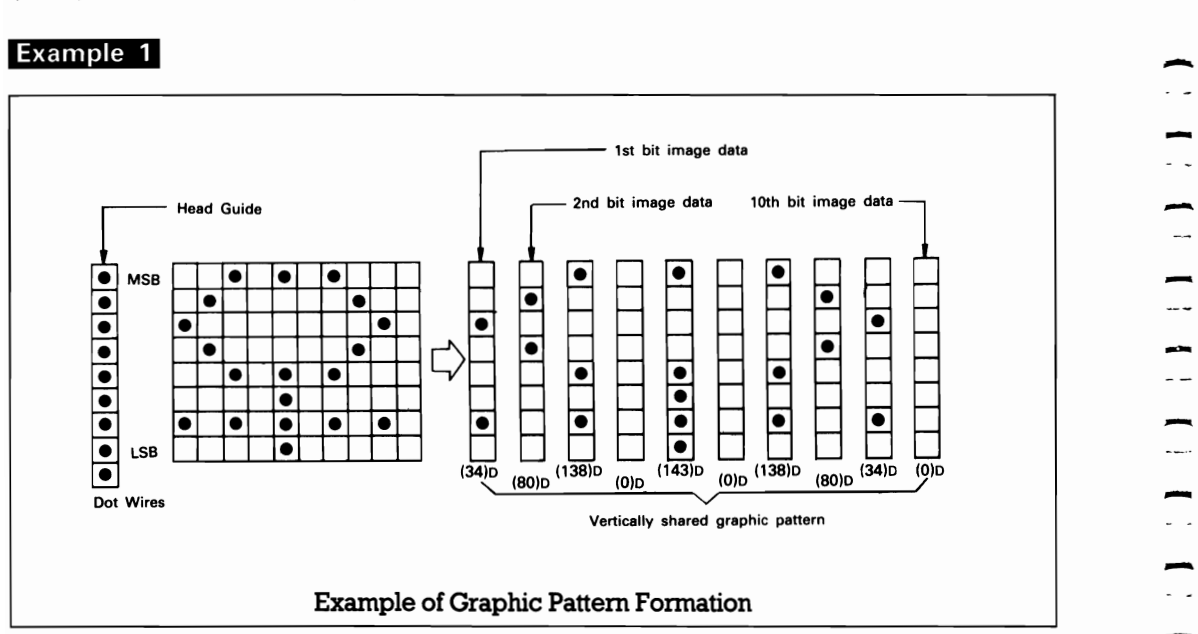

#### NOTE:

*The most significant bit (MSB) of the bit image data corresponds to the dot wire at the uppermost position.* 

--<br>-<br>--

For example, to print a graphic data as above, a program such as shown below must be executed.

```
10 ' Bit Image Printing (Normal Density)
20 LPRINT CHR$(27); "K"; CHR$(10); CHR$(0);
30 FOR I=1 TO 10
40 READ R
50 LPRINT CHR#(R);
60 NEXT
70 LPRINT
80 DATA 34,80,138,0,143,0,138,80,34,0
90 END
```
SR.

This program has been developed using standard BASIC language. If extended BASIC is to be used, the program must be changed according to the features of the language.

In addition, if data is to be transferred through an interpreter of BASIC, etc., the data transfer rate becomes extremely slow. In such a case, it is recommended to effect the data transfer through machine language, etc.

**Example 2** 

```
10 / Bit Image Print (Normal Density)
20 LPRINT CHR#(27);"K";CHR#(12);CHR#(0);
30 FOR J=1 TO 12
40 READ R
50 LPRINT CHR#(R);
60 NEXT J
70 LPRINT
80 DATA 4, 10, 26, 58, 103, 231
90 DATA 231, 103, 58, 26, 10, 4
100 END
```
 $\mathcal{A}_{\text{GR}}^{\text{rBz}}$ 

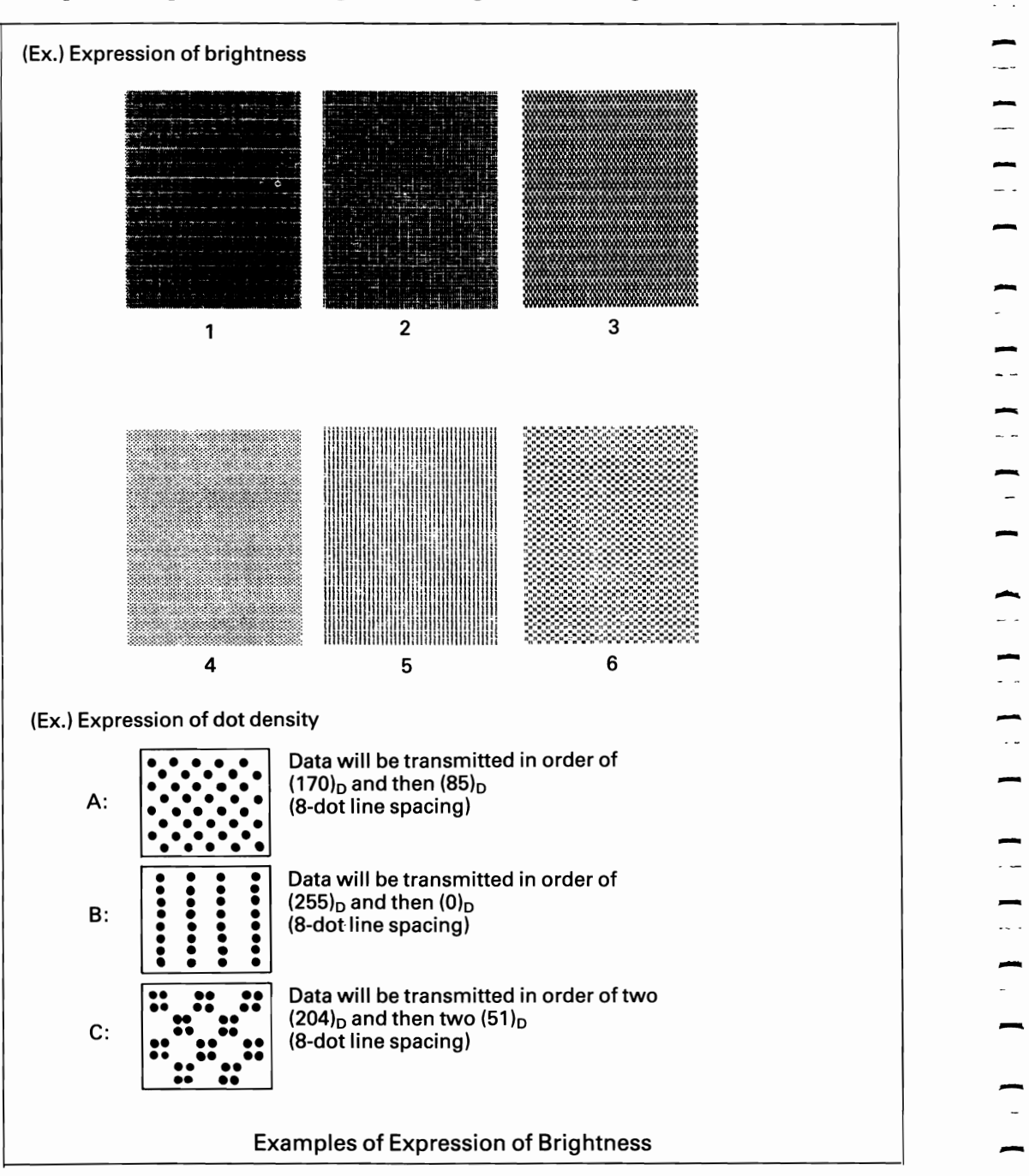

### Example of expression of brightness using the Bit image mode

## - **ESC L**

-

-

-

-

-

-

### **Name ESC L** — Dual-density bit image (8-pin)<br>**Expression CHR\$(27);** "L"; CHR\$( $n_1$ ); CHR\$( $n_2$ ); CH **m.lig¥1i.hi CHR\$(27);IL";CHR\$(n,);CHR\$(n2);CHR\$(m);...**

**Function** This code sets the Dual-density bit image mode. The dot pattern indicated by  $n_1$  and  $n_2$  following ESC L will be printed in dual density.

Refer to the description of ESC K code for detailed information as to how to obtain the values of  $n_1$  and  $n_2$ .

The transfer sequence of bit image data is the same as with the ESC K (normal-density bit image printing), but bit image printing can be performed in twice the dot density in the horizontal direction as with the ESC K. In other words, bit image data can be printed in 960 dot positions per line, thus permitting to produce denser graphic data.

If data exceeding this amount is specified, the excess will be ignored. After the completion of the bit image printing, the printer will automatically return to Text mode.

Mixing of normal-density bit image with dual-density bit image on a line is at your option, as well as mixing with the characters in Text mode.

**See also** ESC K

<Difference between ESC K and ESC L> - The Normal-density mode is accessed with ESC K. The Dual-density mode is accessed with ESC L.

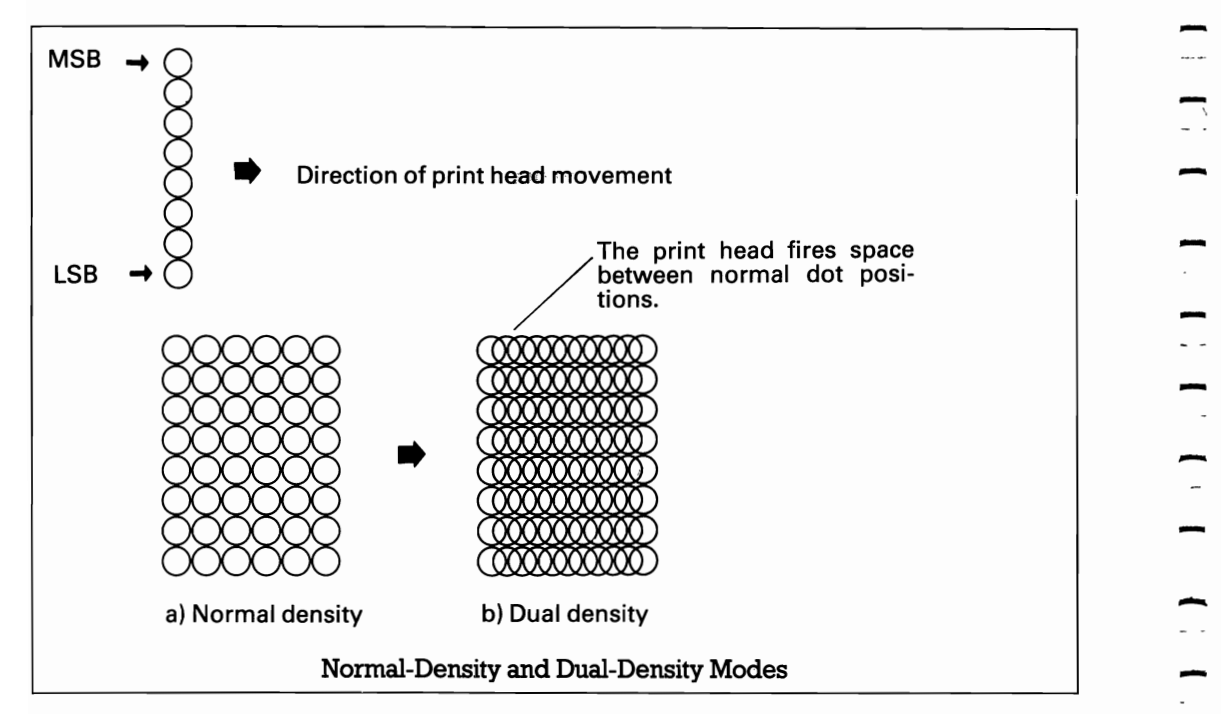

*NOTE: Avoid bit image printing with roll paper, or paper feeding accuracy is not guaranteed.* 

Example 1 10 ' Bit Image Print (Dual Density)  $20$  FOR  $I=1$  TO 5 30 LPRINT CHR#(27); "L"; CHR#(80); CHR#(0); 40 FOR N=1 TO 80 50 LPRINT CHR#(255); 60 NEXT N 70 LPRINT 80 NEXT I 90 END

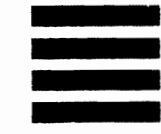

Example 2 10 ' Bit Image Print (Dual Density) 20 LPRINT CHR\$(27); "L"; CHR\$(10); CHR\$(0); 30 FOR J=1 TO 10 40 READ R 50 LERINT CHR#(R); 60 NEXT J 70 LPRINT 80 DATA 34,80,138,0,143,0,138,80,34,0 90 END

 $\mathcal{Q}$ 

## **ESC M**

**Name ESC M** — Elite-sized mode setting

Expression CHR\$(27); "M";

**Function** Input of ESC M code causes the data following this code to be printed in Elite size (12 characters per inch). In this mode, Emphasized or Condensed mode setting, etc., is ignored.

 $\cdots$ 

See also ESC P and ESC !

**Example** 10 'Elite-sized Print 20 LPRINT "Normal": 30 LPRINT CHR#(27); "M"; 40 LPRINT " Elite"; 50 LPRINT CHR#(27); "!"; CHR#(0) 60 END

> Normal Elite

## **ESC N**

Name **ESC N** — Skip-over perforation setting

CHR\$(27); "N"; CHR\$(n); **Expression**  $(1 \le n \le 127)$ 

**Function** The ESC N  $(n)$ <sub>D</sub> code is used to set the skip-over perforation function, which specifies the number of lines "n" to be skipped at the bottom of a page.

> For example, if the last three lines of a page is to be skipped, the value of n must be entered as 3.

> When the current form length is changed by the input of the ESC C  $(n)$ <sub>D</sub> or ESC C  $(0)$ <sub>D</sub> m code again, the specified amount of skip-over perforation is cancelled. In this case, therefore, the ESC N  $(n)$ <sub>D</sub> code must be input again to set the amount of skip-over perforation. When the DIP switch pin 2-3 is ON, 1-inch skip-over perforation is executed.

See also ESC O, ESC C and ESC C 0

Example

10 ' Skip-over Perforation 20 LPRINT CHR#(27); "C"; CHR#(5); 30 LPRINT CHR#(27); "N"; CHR#(2); 40 FOR I=1 TO 9 50 LPRINT "Let's count "; I 60 NEXT 70 END

Let's count  $\mathbf{1}$ 2 Let's count 3 Let's count

Let's count 4 5 Let's count Let's count 6

Let's count 7 Let's count 8 Let's count 9

#### <Skip-Over Perforation>

For example, if you are using 11-inch paper and you set a skip-over perforation of 6 For example, if you are using 11-inch paper and you set a skip-over perforation of 6 lines, the printer will print 60 lines from the top of form position, feed for 6 lines and then continue printing from the 61st line of d lines, the printer will print bu lines from the top of form position, teed for 6 lines<br>and then continue printing from the 61st line of data at the top of form position of<br>the next page.

The top of form position is the position of the first print line on the form when the power switch is turned ON, or the position when the form length is set by an ESC C or ESC C  $(0)_D$  code.

## ESC O

- **Name ESC O** — Skip-over perforation cancel
	- CHR\$(27); "O"; **Expression** 
		- Function This code cancels the skip-over perforation set by the ESC N code.
		- See also ESC N

#### **Example**

10 ' Skip-over Perforation<br>20 LPRINT CHR\$(27);"C";CHR\$(4): 30 LPRINT CHR#(27): "N": CHR#(2): 40 LPRINT "Twinkle twinkle little stars" 50 LPRINT " 来! 来! 来! 来! 来! 来!! 60 LFRINT CHR#(27) : "0":  $70$  FOR  $1 = 1$  TO  $2$ 80 LPRINT "Twinkle twinkle little stars" \*\*\*\*\*\*\*\*\*\*\*\* 90 LPRINT " 100 NEXT

Twinkle twinkle little stars أنجل الجانع الجانعة الجو

Twinkle twinkle little stars \*\*\*\*\*\*\*\*\*\* Twinkle twinkle little stars \*\*\*\*\*\*\*\*\*\*

## **ESC P**

**Name ESC P** — Pica-sized mode setting

CHR\$(27); "P"; Expression

**Function** When the ESC P code is input, all the data following this code is printed out in normal (i.e., pica-sized) characters. This code cancels the Elite-sized mode set by the ESC M code.

See also ESC ! and ESC M

Example 10 Pica-sized Print 20 LPRINT CHR#(27): "P":

> 30 LFRINT "ABCDEFG" 40 FOR N=1 TO 3 50 LPRINT CHR\$(27); "!"; CHR\$(N); 60 LFRINT "ABCDEFG" 70 NEXT 80 END

**ABCDEF6** ABCDEFG ABCDEFG **ABCDEFG** 

 $\overline{\phantom{0}}$ 

### ESC Q

**Function** 

**Name ESC Q** — Right margin setting

#### Expression CHR\$(27); "Q"; CHR\$(n);

This code specifies the print column width in the current character size.

"n" represents the number of columns. This command must be specified at the head of a line. There is a maximum value for n in each print mode and if this value is exceeded, n will be ignored and the previous setting will remain in effect.

If data greater than the value set in this code is input, the printer will automatically perform a line feed.

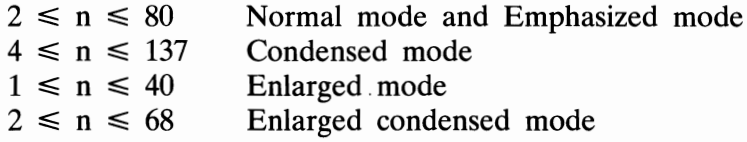

In Proportional mode, the print column width is set in normal character size.

The difference between the functions of ESC Q and ESC 1 is that ESC O sets the column end and ESC 1 the column head.

See also ESC 1

Example

10 LPRINT CHR\$(27);"0";CHR\$(15);<br>20 LPRINT "123456789012345678901234567890" 30 END

123456789012345 678901234567890

#### $NOTE:$

If the right or left margin is not specified, the buffer full position in Condensed mode is set to 132 columns which is 5 characters less than that in Normal mode. However, when the right or left margin is set by the ESC  $\overline{O}$  or ESC l code, condensed characters are printed up to the specified print column width in the same manner as in Normal mode.

For details, refer to "Buffer-Full Print" on page 3-2.

## **ESC R**

#### **ESC R** — International character set selection **Name**

#### CHR\$(27); "R"; CHR\$(n); **Expression**  $(0 \leq n \leq 8)$

**Function** When the "ESC R  $(n)_D$ " code is input, all data following this code is printed out in characters of the country specified by n. The specified country character set will be valid until specified by other "ESC R  $(n)_{D}$ " code.

"n" represents one of the following country character sets.

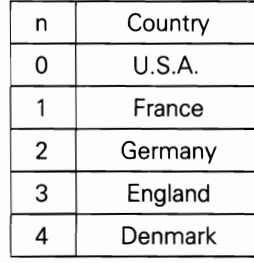

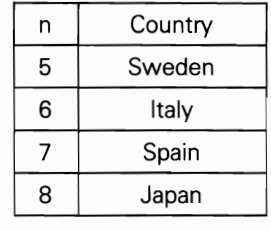

As for the specific code tables and character fonts, refer to Appendixes F and G.

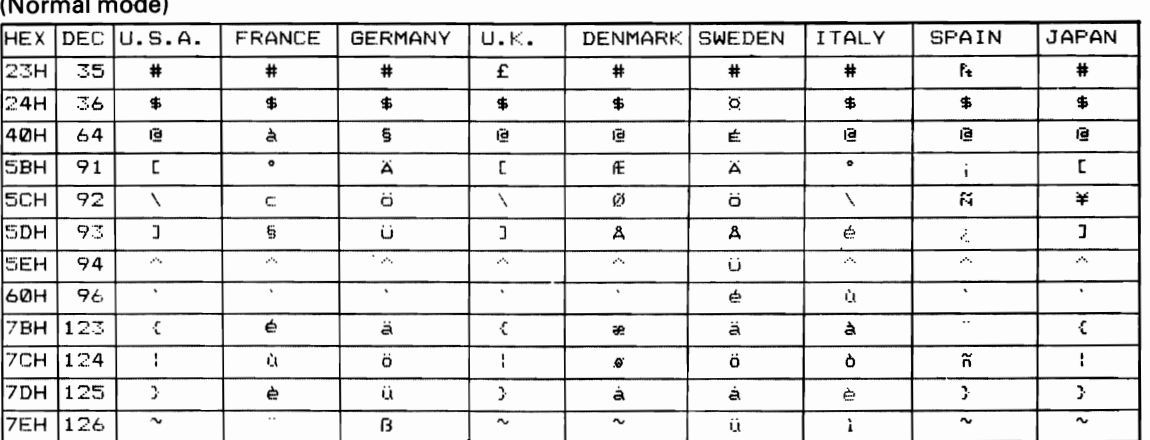

#### (Alternate mode)

 $\mathbf{v}$ 

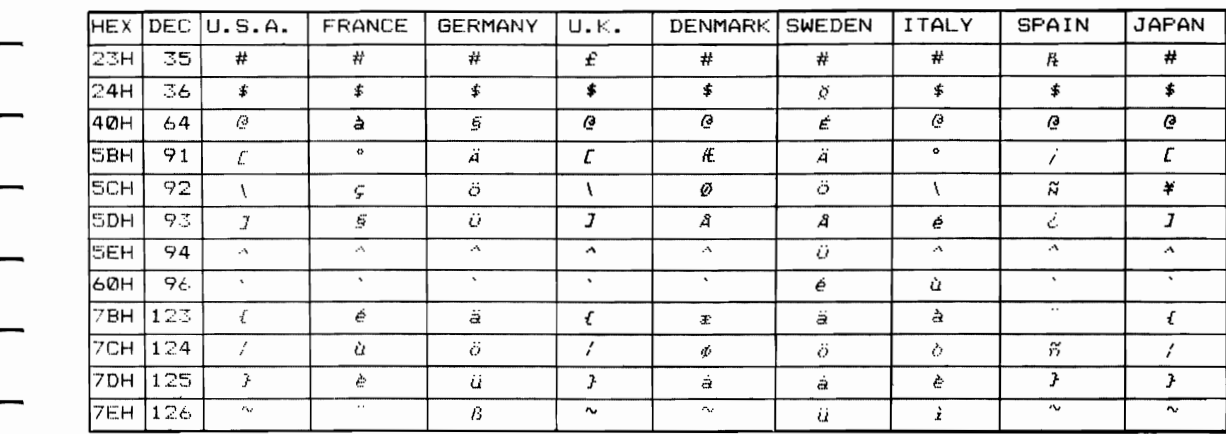

#### Example

- 10 'International Character Sets
- 20 LPRINT CHR#(15);
	- 30 FOR 1=0 TO 8
- 40 LPRINT CHR#(27); "R"; CHR#(I);
- 50 FOR J=33 TO 126
- 60 LPRINT CHR\$(J);
- 70 NEXT
- 80 LPRINT
- 90 NEXT
	- 100 END

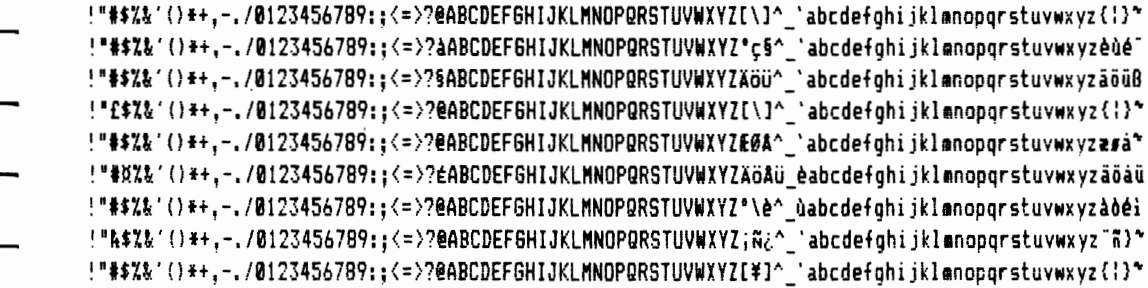

## ESC S 0

**ESC S (0)** $_D$ /**ESC S (48)** $_D$  — Superscript mode setting **Name** 

CHR\$(27);"S";CHR\$(0); or CHR\$(27);"S";CHR\$(48); Expression

**Function** When the ESC S  $(0)_{D}$  or ESC S  $(48)_{D}$  code is input, all the data following this code is printed in Superscript mode. In this mode, a character measuring 2.10 mm (W) $\times$ 1.60 mm (H) is printed on the upper half of a line.

This code can be cancelled by input of the ESC T code.

ESC S 1 and ESC T See also

Example

10 'Super-script Mode 20 LPRINT CHR#(27) ; "E"; 30 LPRINT "Y=aX": CHR\$ (27): "F": 40 LPRINT CHR\$(27); "S"; CHR\$(0); CHR\$(15); 50 LPRINT "3": 60 LPRINT CHR#(27); "T"; CHR#(18); 70 LPRINT CHR#(27); "E"; 80 LPRINT "+bX"; CHR\$ (27); "F"; 90 LPRINT CHR\$(27); "S"; CHR\$(0); CHR\$(15); 100 LPRINT "2": 110 LPRINT CHR\$(27);"T";CHR\$(18); 120 LPRINT CHR#(27);"E"; 130 LPRINT "+cX+d"

 $Y=aX^3+bX^2+cX+d$ 

## ESC S 1

Name **ESC S (1)<sub>D</sub>/ESC S (49)<sub>D</sub>** — Subscript mode setting

CHR\$(27);"S";CHR\$(1); or CHR\$(27);"S";CHR\$(49); **Expression** 

Function When the ESC S  $(1)_{D}$  or ESC S  $(49)_{D}$  code is input, the data following this code is printed in Subscript mode. In this mode, a character measuring 2.10 mm  $(W) \times 1.60$  mm  $(H)$  is printed on the lower half of a line.

This code can be cancelled by input of the ESC T code.

ESC S 0 and ESC T See also

**Example** 

10 'Sub-script Mode 20 LFRINT CHR\$(27): "E": 30 LPRINT "H"; CHR\$ (27); "F"; 40 LFRINT CHR\$(27); "S"; CHR\$(1); CHR\$(15); 50 LPRINT "2": 60 LPRINT CHR\$(27); "T"; CHR\$(18); 70 LPRINT CHR\$ (27) ; "E"; 80 LPRINT "0"; CHR\$(27); "F"; 90 LPRINT CHR\$(27); "T"; CHR\$(18); 100 END

 $H_2O$ 

#### **NOTE:**

In both the Superscript and Subscript modes, the printer will perform unidirectional, double-strike printing. After the first pass of the print head, the paper will be advanced by 1/216 inch and a character will be formed on completion of the second pass. For this reason, the printer will perform paper feeding adjustment to maintain the absolute length and number of lines of a page. Because of this adjustment, subscript or superscript characters may, in the worst case, be printed improperly.

## ESC T

Name **ESC T** — Superscript/Subscript mode cancel

Expression CHR\$(27); "T";

**Function** The ESC T code cancels the Superscript or Subscript mode set by the ESC S 0 or ESC S 1 code, respectively.

See also ESC S 0 and ESC S 1

## **ESC U**

Name **ESC U** — Unidirectional print Expression CHR\$(27); "U"; CHR\$(n);  $(n = 0, 1, 48$  or 49) **Function** This code specifies whether or not printing should be performed unidirectionally.  $n = 1$  or 49 Unidirectional printing  $n = 0$  or 48 Bidirectional printing (except in Bit image mode) See also  $\text{ESC}$  < **Example** 1 Ø LPRINT "Let's see." 20 LPRINT CHR\$(27); "U"; CHR\$(1); 30 LPRINT "Let's see." 40 LPRINT CHR\$(27); "U"; CHR\$(0); 50 LPRINT "Let's see." 60 END Let's see.
# **ESC W**

**Name ESC W** — Enlarged mode setting Expression CHR\$(27); "W"; CHR\$(n);  $(n = 0, 1, 48$  or 49) **Function** When the ESC W  $(1)_{D}$  or ESC W  $(49)_{D}$  code is input, all the data following this code is printed out in enlarged characters. This code is cancelled upon input of the ESC W  $(0)_{D}$  or ESC W  $(48)_{D}$ .

> The ESC W  $(0)$ <sub>D</sub> or ESC W  $(48)$ <sub>D</sub> code also cancels the Enlarged mode set by the SO code.

SO, ESC ! and DC 4 See also

Example

10 'Sets Enlarged Mode by ESC W 20 LPRINT CHR\$(27); "W"; CHR\$(1); 30 LPRINT "Enlarged Mode" 40 LPRINT CHR\$(27); "W"; CHR\$(0); 50 LPRINT "Normal Mode" 60 END

Enlarged Mode Normal Mode

# **ESC V**

**Name ESC Y** — Double-speed, dual-density bit image (8-pin)

## **Expression CHR\$(27); "Y";CHR\$(n<sub>1</sub>);CHR\$(n<sub>2</sub>);CHR\$(m);...**

**Function** When this code is input, the printer performs high-speed (16 inch per sec.), bit image printing in 960 positions/8 inch.

> This mode is called "double-speed, dual-density bit image mode". However, adjacent dots cannot be printed in this mode. For the procedure to obtain the values of  $n_1$ ,  $n_2$  and m, refer to ESC K .

See also ESC K, ESC L, ESC Z and ESC  $*$ 

# **ESC Z**

-

**Name ESC Z** — Quadruple-density bit image (8-pin)

**Expression CHR\$(27); "Z";CHR\$(n<sub>1</sub>);CHR\$(n<sub>2</sub>);CHR\$(m);...** 

**Function** When this code is input, the printer performs quadruple-density bit image printing. However, adjacent dots cannot be printed in this mode.

> In this mode, bit image data will be printed in 1,920 positions/8 inch. For the procedure to obtain the values of  $n_1$ ,  $n_2$  and m, refer to ESC K.

ESC K, ESC L, ESC Y and ESC \* See also

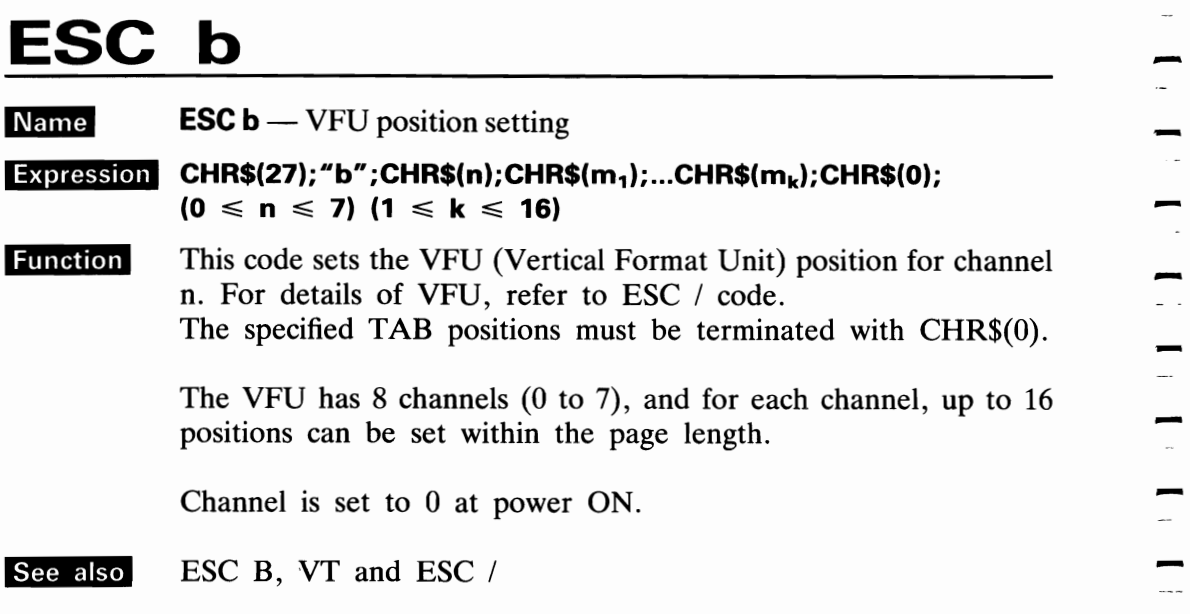

## NOTE:

*TAB positions in channel 0 can be also set by ESC B.* 

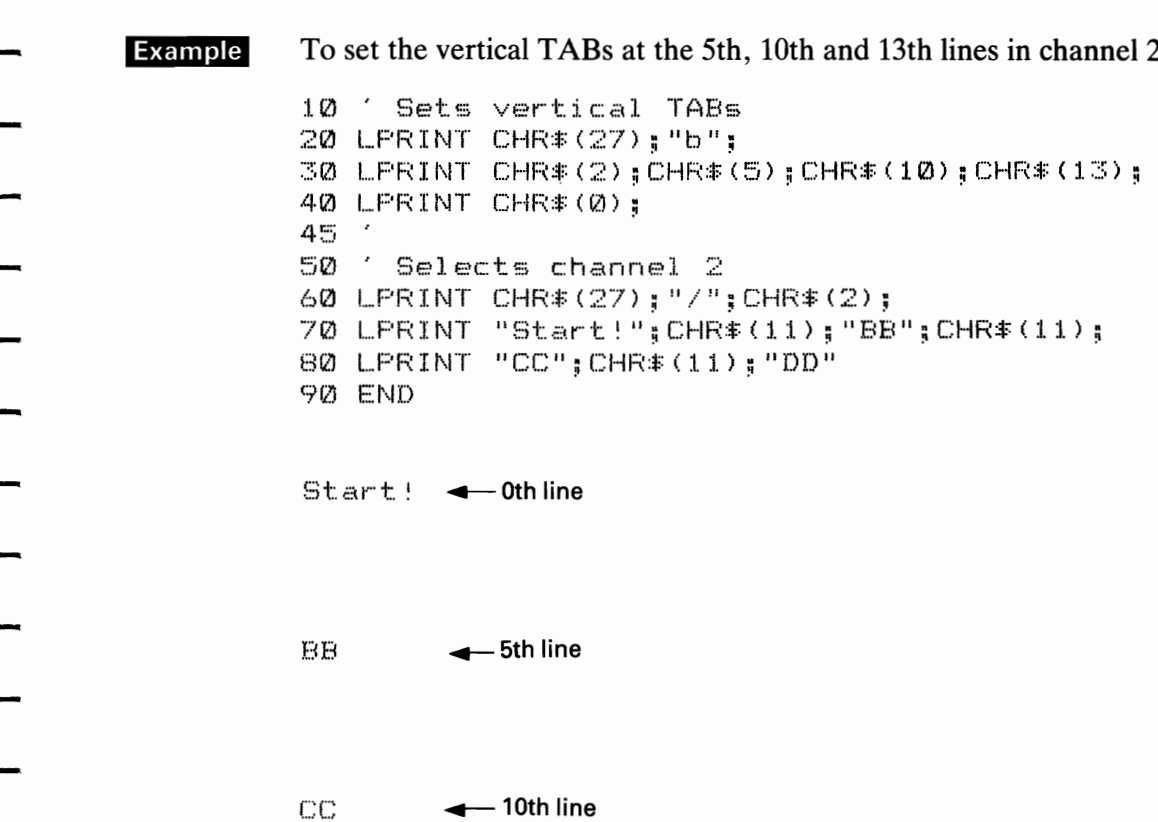

- 13th line

 $\bar{\rm D} \bar{\rm D}$ 

# ESC i

**Name ESC i** — Incremental and view print

Expression CHR\$(27); "i"; CHR\$(n);  $(n = 0, 1, 48$  or 49)

### **Function** ESC i  $(1)_{D}$  or ESC i  $(49)_{D}$  code causes the printer to print each character every time it is input.

If the data is input at intervals of less than approx.  $0.1$  sec, printout will be performed continuously.

When  $n = 0$  or 48, the printer returns to normal operation. Printing is unidirectional in the Incremental mode. When the Incremental mode is cancelled, the printer will return to the bidirectional printing.

 $\frac{1}{1}$  =  $\frac{1}{1}$  =  $\frac{1$  $\begin{array}{c} \blacksquare \\ \blacksquare \end{array}$ 

# ESC j

 $\overline{\phantom{a}}$ 

 $\overline{\phantom{a}}$ 

 $\overline{a}$ 

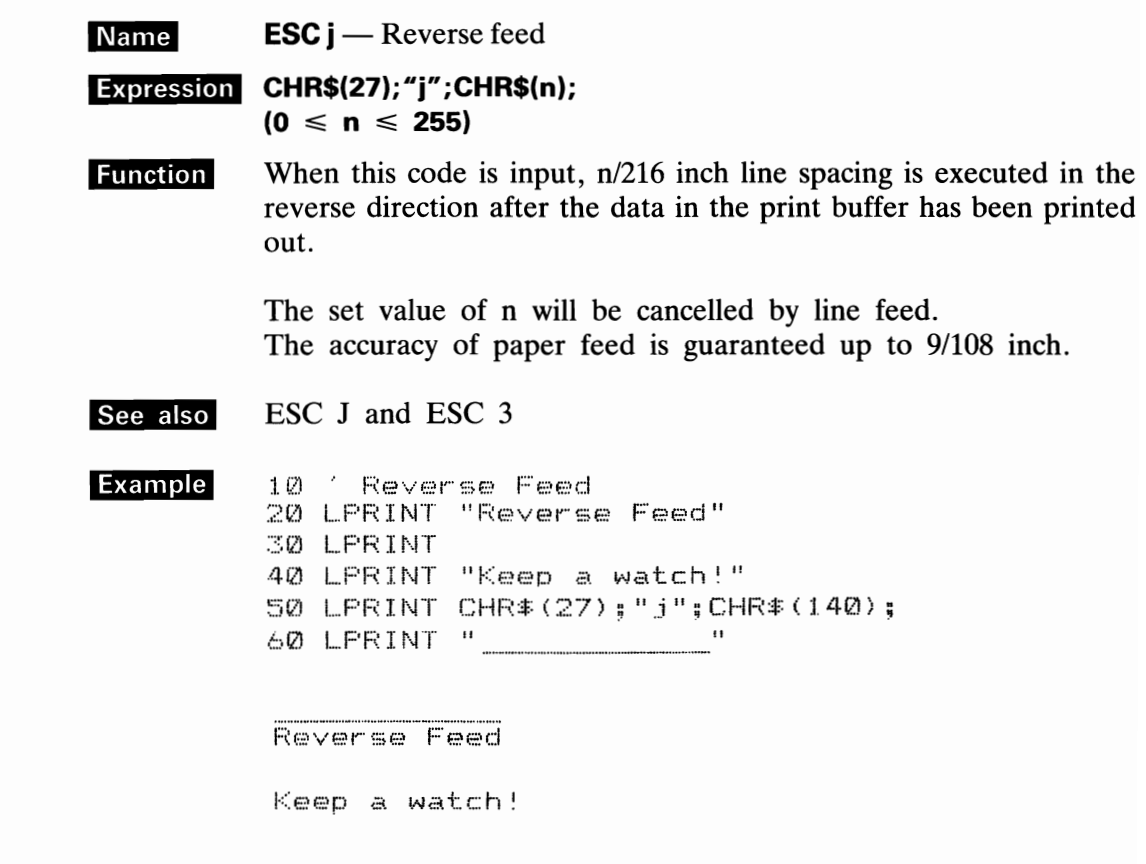

## NOTE:

The reverse feed cannot be executed when the Optional Tractor Unit is in use.

## <Cautions for Reverse Feed>

Do not attempt Reverse feed in the shaded areas in the figures below to avoid damage or paper jam in the printer.

(1) Cut Sheet

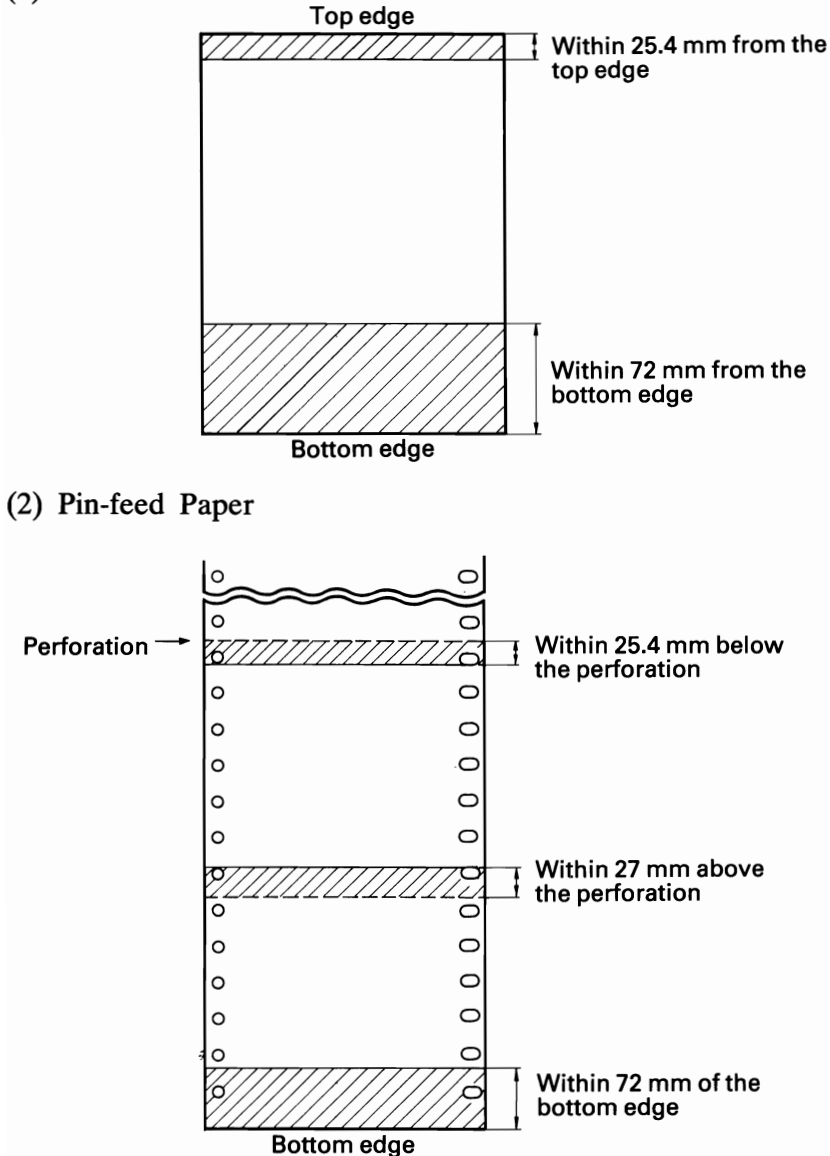

# ESC 1

**Name ESC**  $l$  — Left margin setting

## Expression CHR\$(27); "1"; CHR\$(n);

**Function** This code sets the left margin in the current character size. There is a maximum value for "n" in each character size and if the excess value for "n" is set, it will be ignored. For "n", refer to ESC Q.

### See also ESC O

Example 1 To set the left margin to the 8th column. 10 'Sets left margin 20 LPRINT "012345678901234567890" 30 LPRINT CHR#(27); "1"; CHR#(8); 40 LEFINT 50 LPRINT "The message from EPSON."

## 012345678901234567890

### Example 2

The message from EPSON.

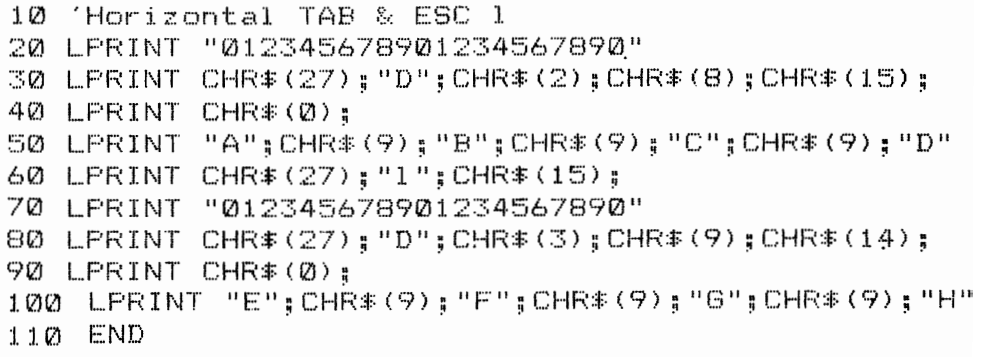

012345678901234567890  $A$   $B$ C  $\Gamma$ 012345678901234567890 F G  $\mathsf{H}$ F

## **NOTES:**

- 1. Setting of the left margin is performed in normal character size in Proportional mode.
- 2. When the left margin is set by inputting the ESC l code, the right margin in Condensed mode will be at the same position as that in Normal mode.
- 3. Input of the ESC I code causes the horizontal TAB positions previously set to be cleared and the subsequent horizontal TAB setting is carried out assuming the start column position set by the ESC l as position 0.

# ESC p

**ESC**  $p$ — Proportional spacing mode Name

CHR\$(27); "p"; CHR\$(n); Expression

 $(n = 0, 1, 48$  or 49)

**Function** This code is used to select Proportional spacing mode.

> $n = 1$  or 49 Proportional spacing  $n = 0$  or 48 Normal spacing

In Proportional spacing mode, BS and DEL are not accepted. Also, printing is always performed in Emphasized mode.

 $\overline{\phantom{0}}$ 

 $\frac{1}{1}$ 

 $-1$ 

 $\mathbf{L}$ 

## Example

```
10 'Proportional Spacing Mode
20 LPRINT "
                LNormal Print Model"
30 GOSUB 1000
60 LPRINT
70 LPRINT "
                 [Proportional Spacing Mode]"
80 LPRINT CHR$(27); "p"; CHR$(1);
90 GOSUB 1000
100 LPRINT CHR#(27); "p"; CHR#(0);
110 END
1000 Sub-routine
1010 LPRINT "The Earth, our planet, is located at"
1020 LPRINT "an average distance of 93 million miles"
1030 LPRINT "from the Sun."
1040 RETURN
```
[Normal Print Mode] The Earth, our planet, is located at an average distance of 93 million miles from the Sun.

[Proportional Spacing Mode] The Earth, our planet, is located at an average distance of 93 million miles from the Sun.

## **Proportional Spacing**

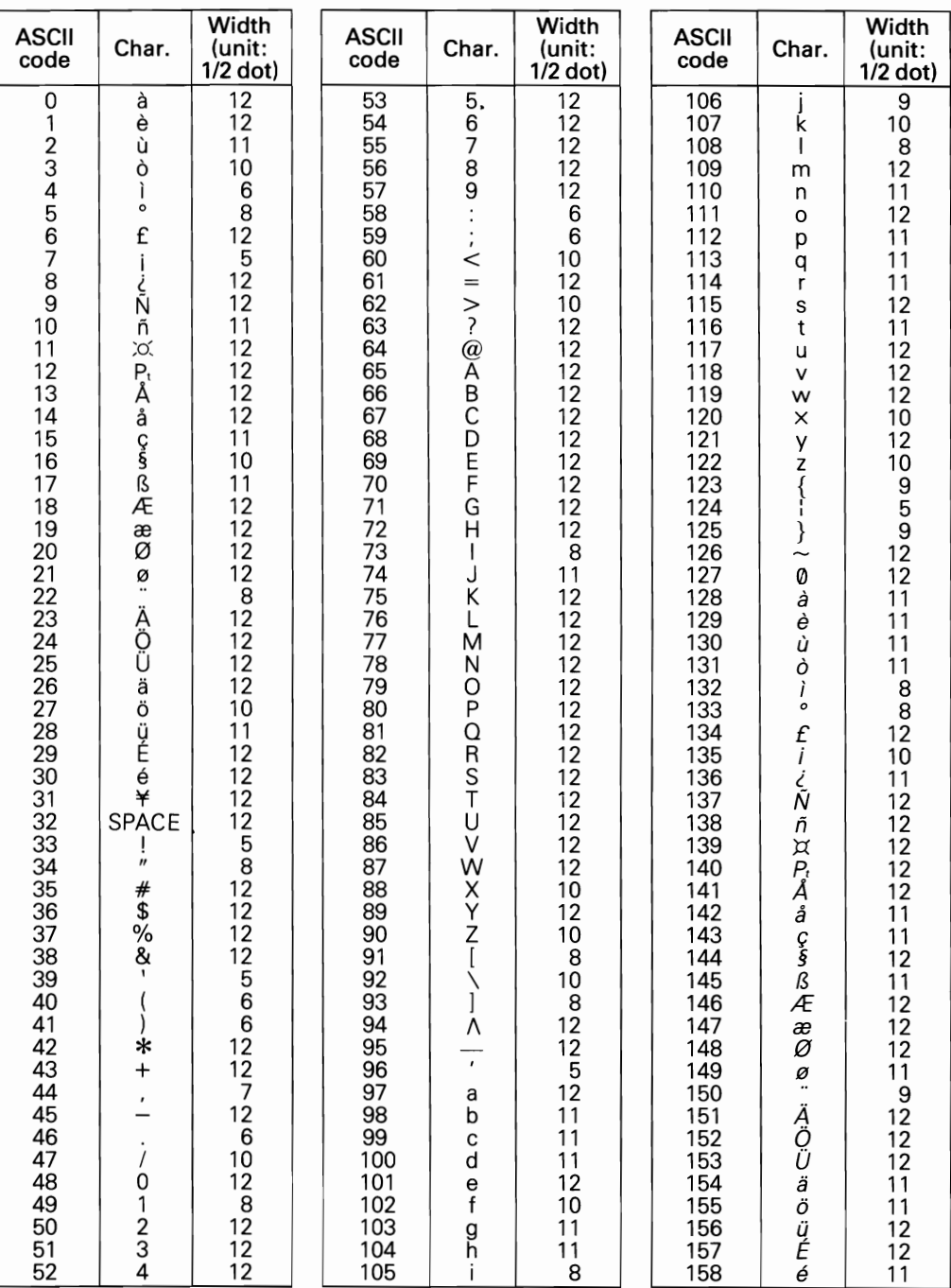

## NOTE:

This table also contains the widths of the international characters defined in internal codes.

## ESC p

-

 $\overline{a}$ 

 $\cdot$   $\overline{\phantom{0}}$ 

 $\overline{\phantom{a}}$ 

 $\ddot{\phantom{1}}$ 

 $\overline{\phantom{0}}$ 

 $\mathbb{R}$ 

 $\frac{1}{\sqrt{1-\frac{1}{2}}}$ 

---.  $\sim$ 

 $\equiv$ 

 $\overline{\phantom{a}}$ 

 $\overline{\phantom{a}}$ 

 $\overline{\phantom{a}}$ 

 $\equiv$ 

∽ --

 $\overline{\phantom{a}}$ 

 $\equiv$ 

 $\overline{-}$ 

 $\overline{\phantom{a}}$ 

...

 $\overline{\phantom{a}}$ 

 $\ddot{\phantom{a}}$ 

 $\sim$ 

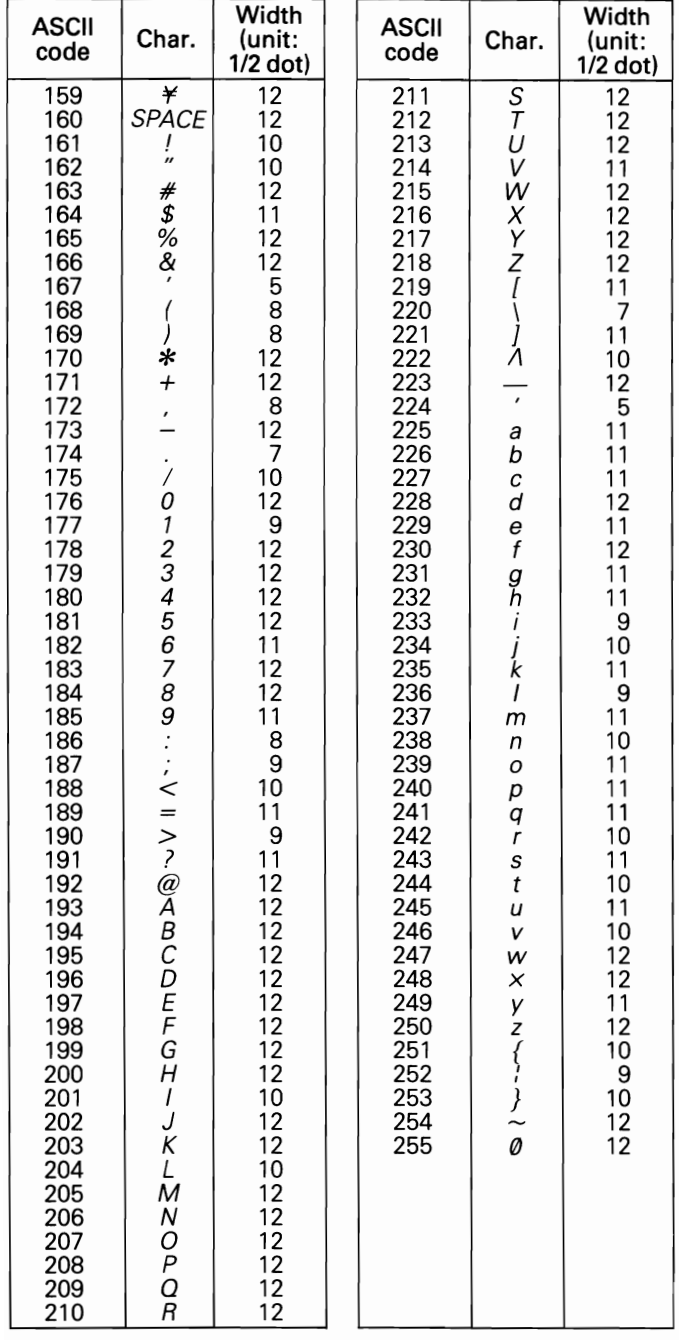

# ESC s

 $\begin{bmatrix} 1 & 1 & 1 \\ 1 & 1 & 1 \end{bmatrix}$ 

 $\overline{\phantom{a}}$ 

 $\overline{\phantom{0}}$ 

 $\overline{\phantom{0}}$ 

 $\overline{\phantom{0}}$ 

 $\overline{\phantom{a}}$ 

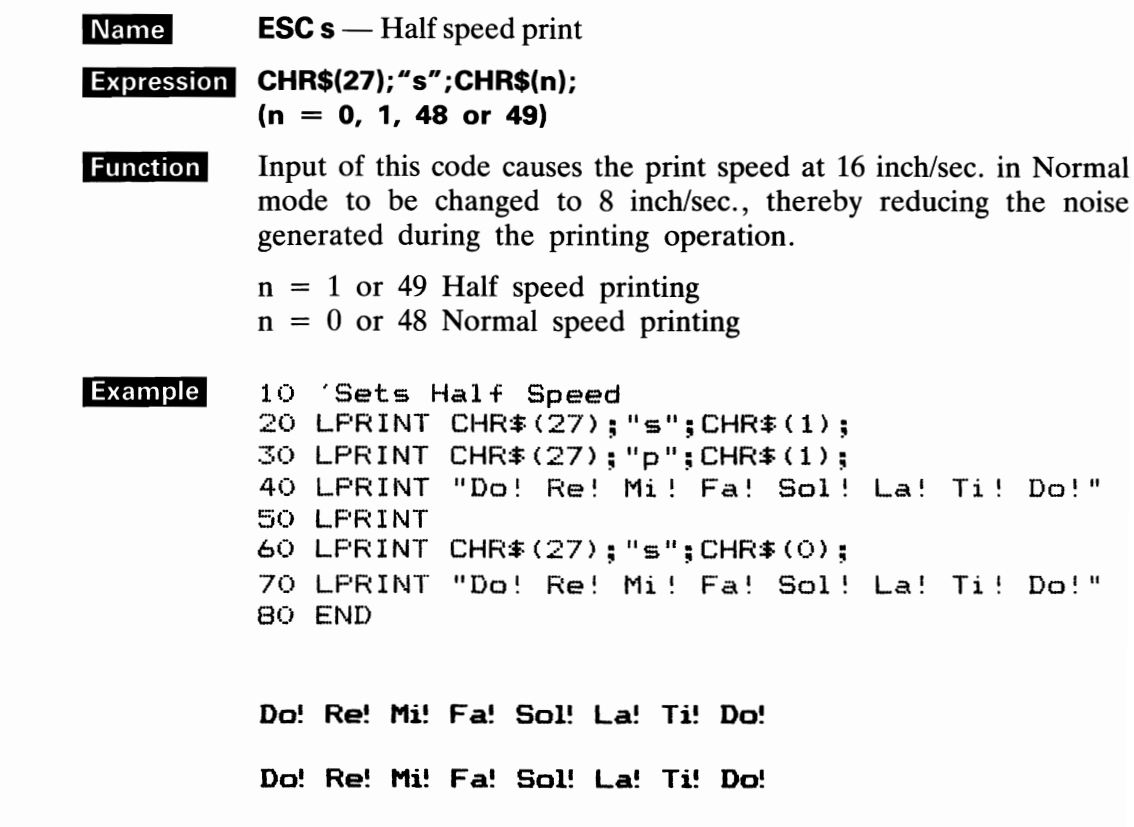

-- - - - - - -

# -<br>
- **Chapter 4** *MAINTENANCE*

-

-

-

-

-

-

-

-

-

-

-

-

-<br>-<br>-

-

-<br>-<br>-

 $\overline{\phantom{a}}$ 

-

- -

-

-

-

## **4.1 Preventive Maintenance**

- Preventive maintenance for the FX-80 consists basically of cleaning. The printer should be cleaned with a soft brush to remove paper dust and particles after every three months of use. The exterior surface of the printer can be cleaned by using a mild detergent and water solution.

-

-

-

-<br>-<br>-

-<br>-<br>-

-

 $\overline{\phantom{a}}$ 

-

-

-

mild detergent and water solution.<br> *NOTE:*<br> *Do not use hard cloth or volatile solvents such as thinner or alcohol when cleaning around the print head. Otherwise, printed characters may not be impressed on the paper or may become dim, or a break may occur in the printed character.* 

# - **4.2 Parts Replacement**

(1) **General**<br>
Owing to the sophisticated nature of the circuitry and mechanisms utilized in the printer, operator's troubleshooting is logically obliged to be limited to certain easily Owing to the sophisticated nature of the circuitry and mechanisms utilized in the recognizable symptoms and cures.

If a printer malfunction other than the print head unit should occur, the operator should contact the store from which the printer was purchased.

## (2) **Print head**

In case of a print head trouble or a worn dot wire, replace the print head unit as described below. (See figure on the next page.) *NOTE:* 

**EXECTE:**<br> *Be sure to replace the print head after it has cooled.*<br> *1. Disconnect the power cord from the AC outlet.* 

- 
- *Be sure to replace the print head after it has cooled.*<br>
1. Disconnect the power cord from the AC outlet.<br>
2. Take off the printer lid, printer cover and cartridge ribbon.
- *3. Turn the head lock lever clockwise and remove the print head.*
- *4. Pull the head cable out straight while steadying the head connector on the terminal board.*
- 5. Put a new head on the carriage assembly and replace the head lock lever.

- --<br>1 |  $\frac{1}{2}$ --<br>--<br>-- $\frac{1}{2}$  $\frac{1}{2}$ -<br>-<br>- $\frac{1}{2}$ -<br>-<br>--<br>-<br>- $\frac{1}{2}$  $\frac{1}{2}$ --<br>--<br>-- $\frac{1}{2}$  $\frac{1}{2}$  $\frac{1}{2}$  $\cdot$  +

- 6. Insert the head cable into the head connector carefully. *NOTES:* 
	- *1. Inadequate connection may cause malfunctioning of the head.*
	- *2. The carriage assembly should not be moved without the print head mounted on the carriage.*

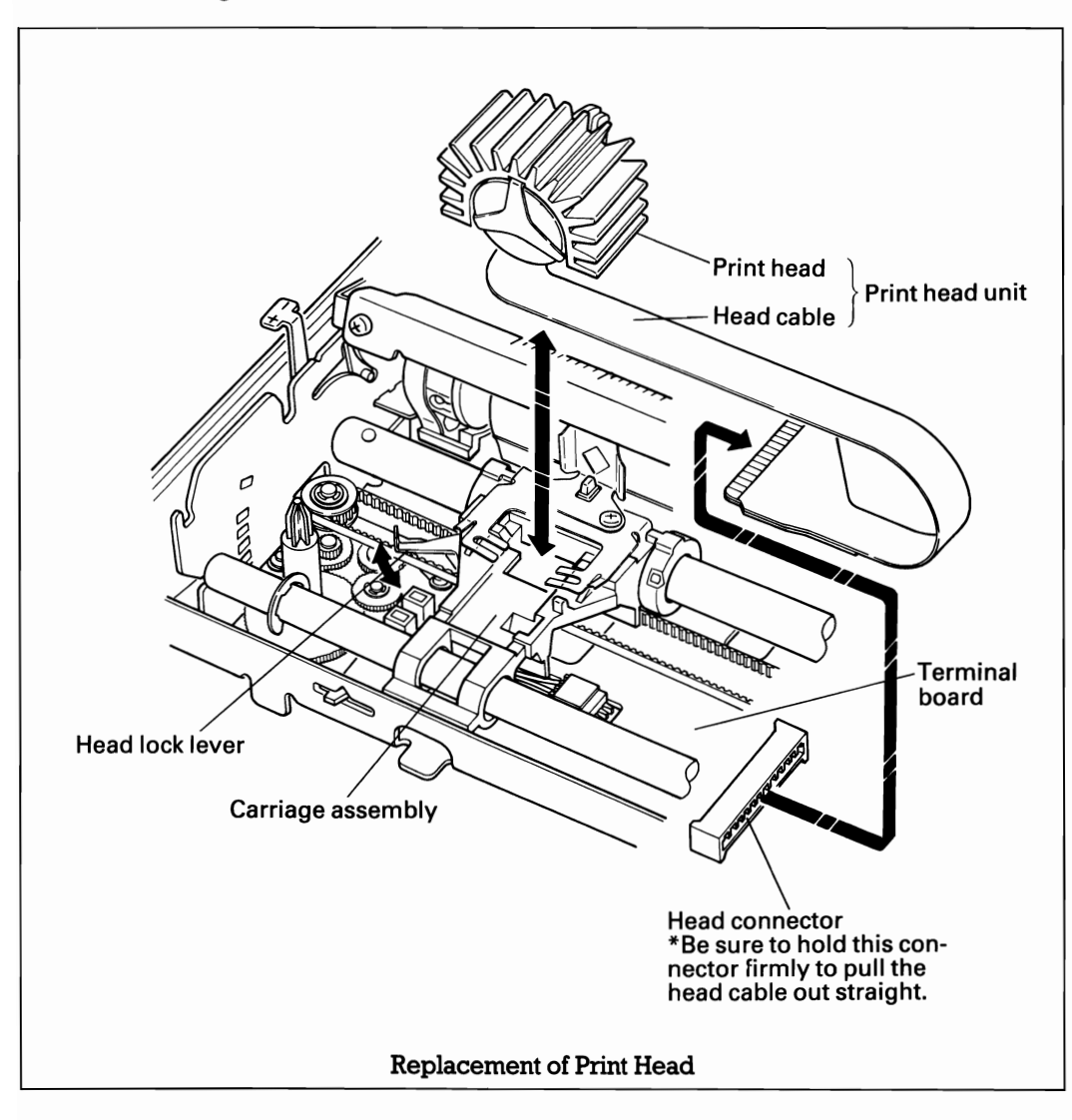

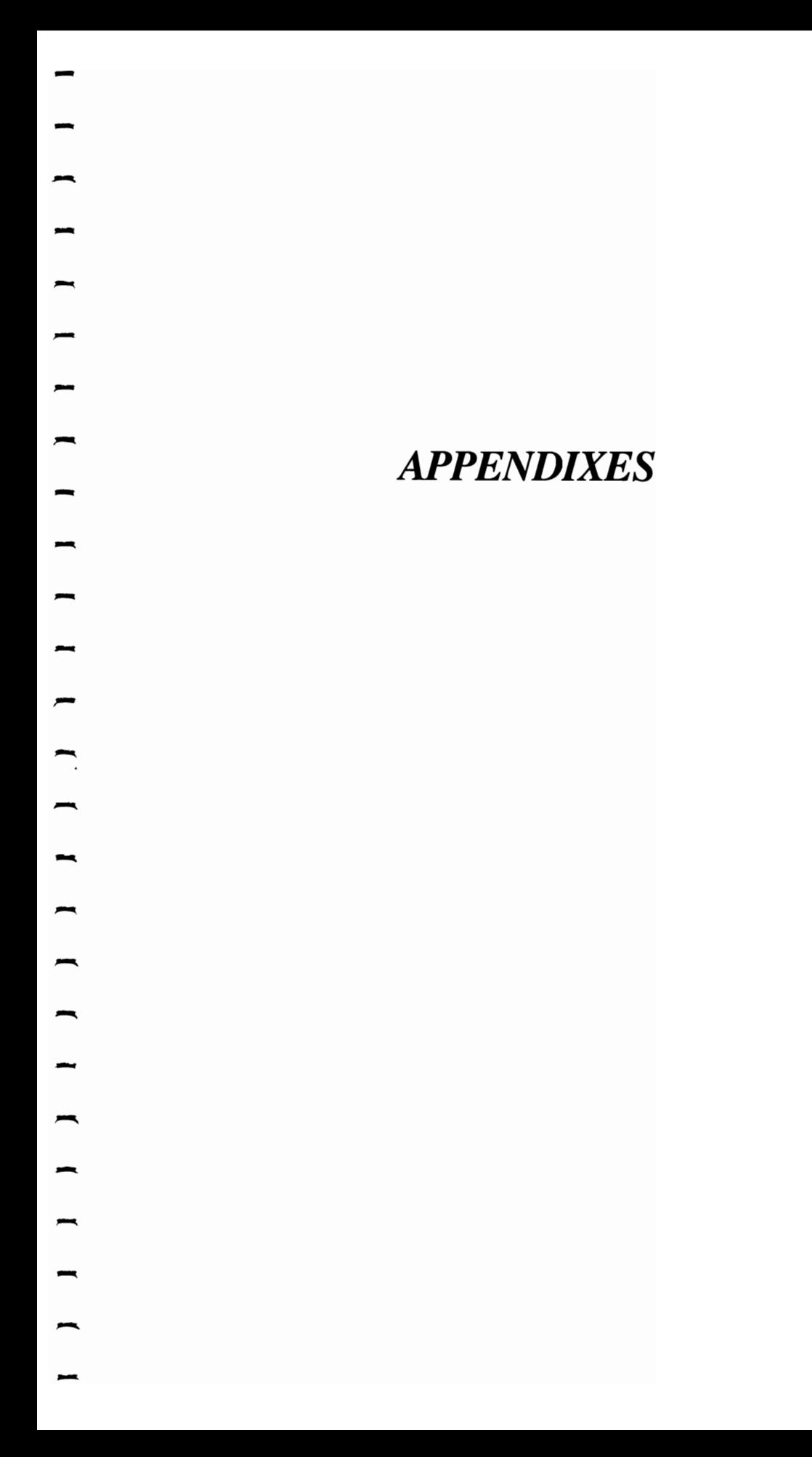

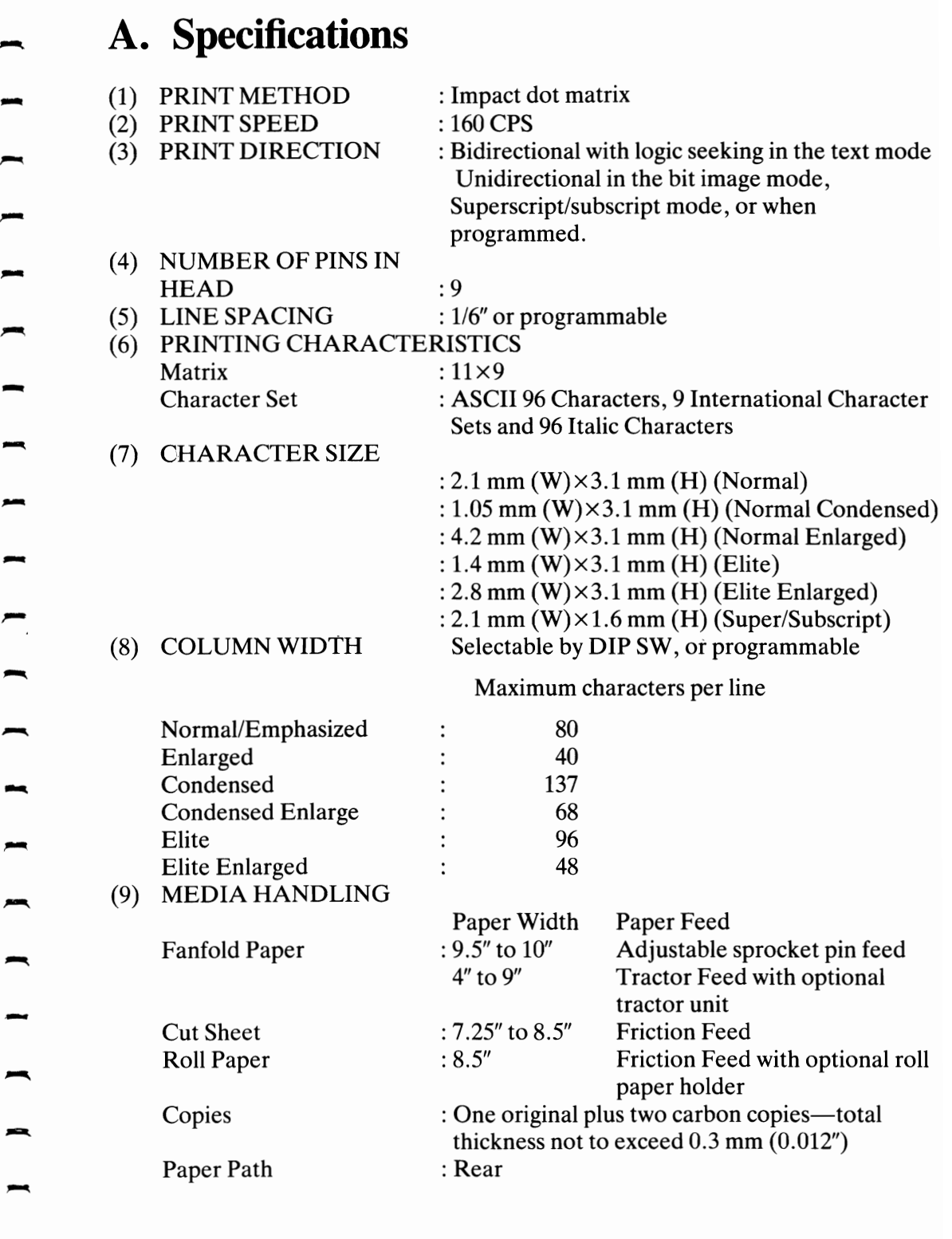

-

-

-

-

-

--

 $\overline{\phantom{a}}$ 

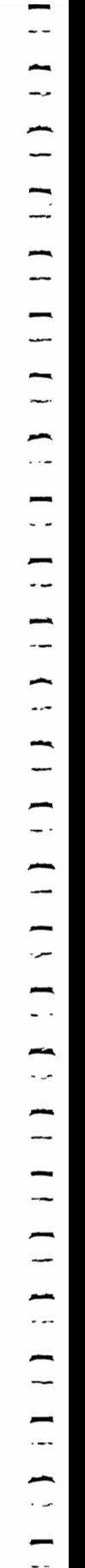

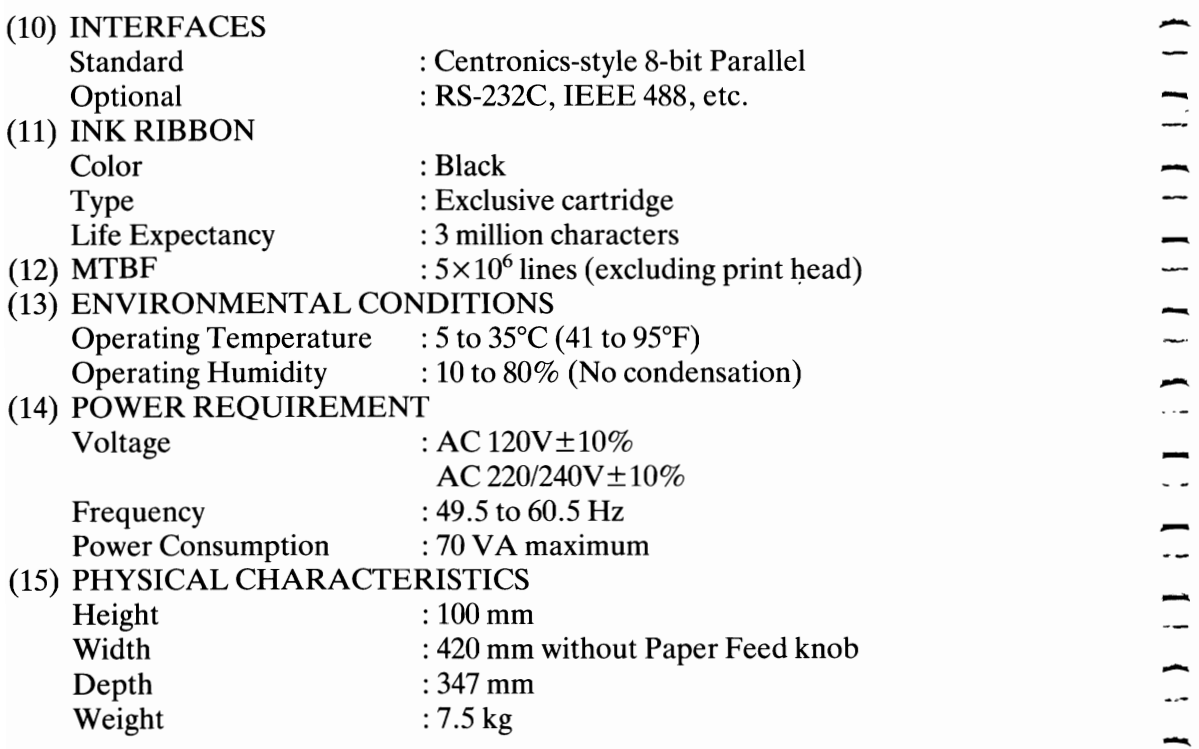

Specifications subject to change without notice.

## **B. Mounting and Dismounting the Tractor** - **Unit**

EPSON provides the Tractor Unit as an option. With the Tractor Unit, the printer can accommodate Pin-feed Paper from 4" to 9" in width. To install the Tractor Unit, follow the procedure listed below.

1. Open the printer cover and pull the scale out to detach it from the platen.

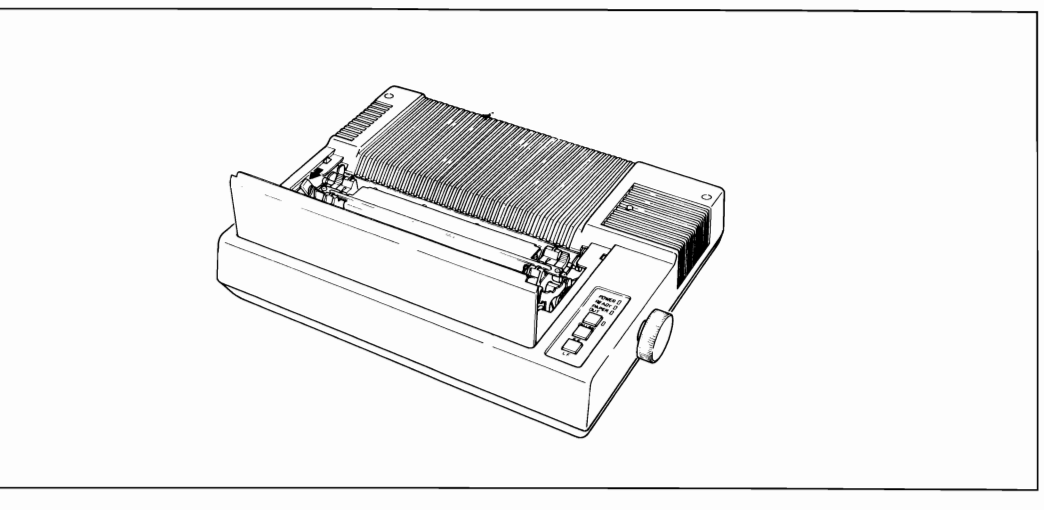

- 
- 2. Slide both sprockets outward to the sides, and lock the sprocket lock levers.<br>3. Hook the notches of the tractor frames onto the shaft while pushing the lock lever of the tractor unit.

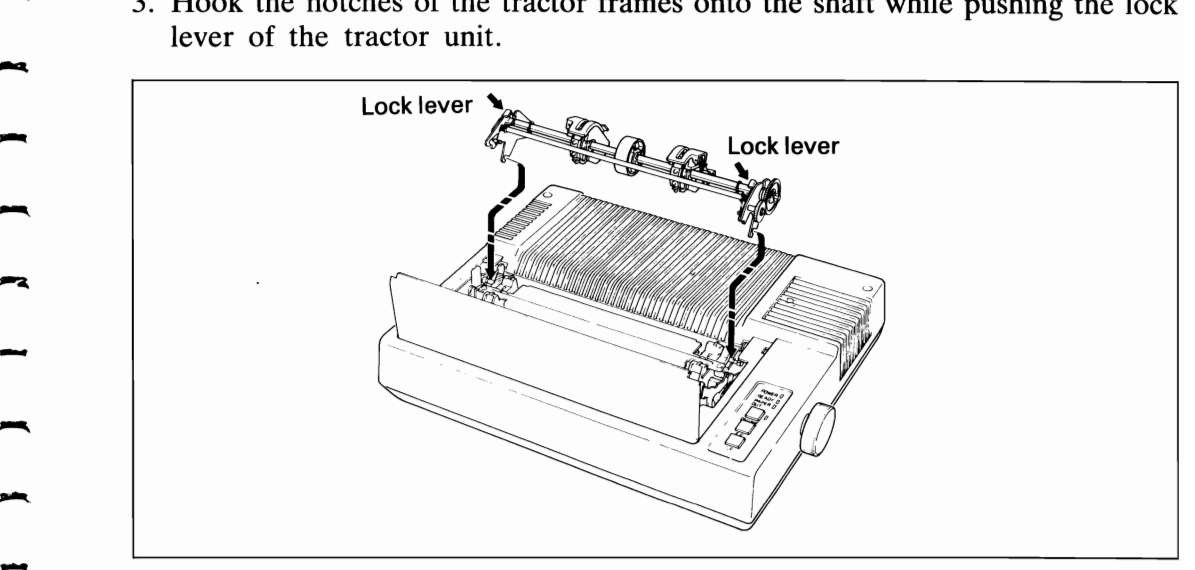

-

- $\frac{1}{2}$ —<br>-<br>--<br>-<br>- $\frac{1}{2}$ --<br>--<br>-- $\frac{1}{2}$  $\frac{1}{2}$ u.  $\frac{1}{2}$ -<br>-<br>---<br>-<br>--<br>-<br>--<br>-<br>- $\frac{1}{2}$ -<br>-<br>-<br>-- 1990 - 1990 - 1990 - 1990 - 1990 - 1990 - 1990 - 1990 - 1990 - 1990 - 1990 - 1990 - 1990 - 1990 - 1990 - 199<br>1990 - 1990 - 1990 - 1990 - 1990 - 1990 - 1990 - 1990 - 1990 - 1990 - 1990 - 1990 - 1990 - 1990 - 1990 - 1990<br>1
- 4. Detach the hands from the lock lever and confirm that Tractor Unit is installed correctly.

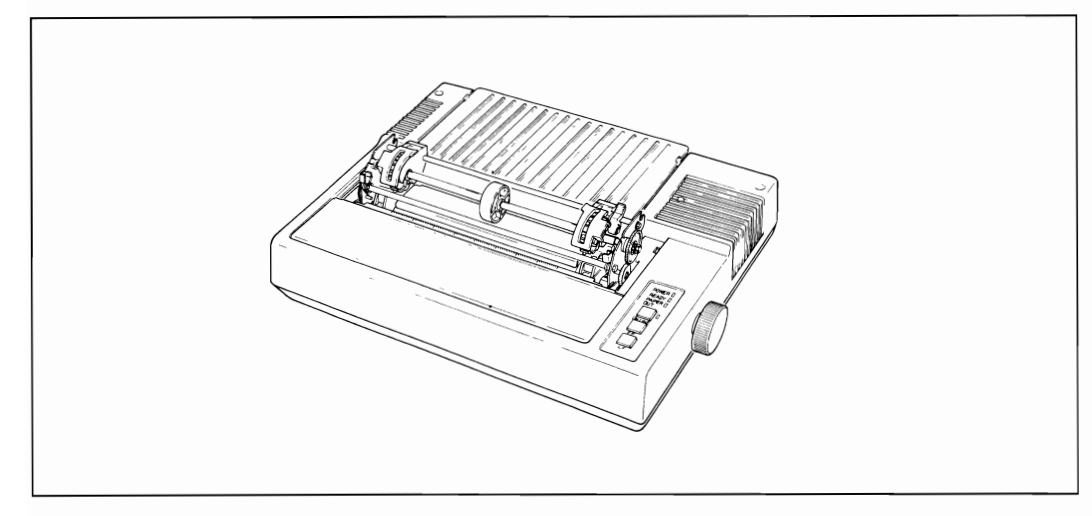

## <Paper Loading>

To load pin-feed paper, take the following steps.

- 1. Widen the feeding pins max. position and open the paper holding covers.
- 2. Raise the printer cover.
- 3. **Pull** the scale toward the front of the printer to detach it from the platen.
- 4. Unlock the release lever.
- 5. Set the paper guide roller at the center of the sprocket shaft. This contributes to smooth paper feeding.

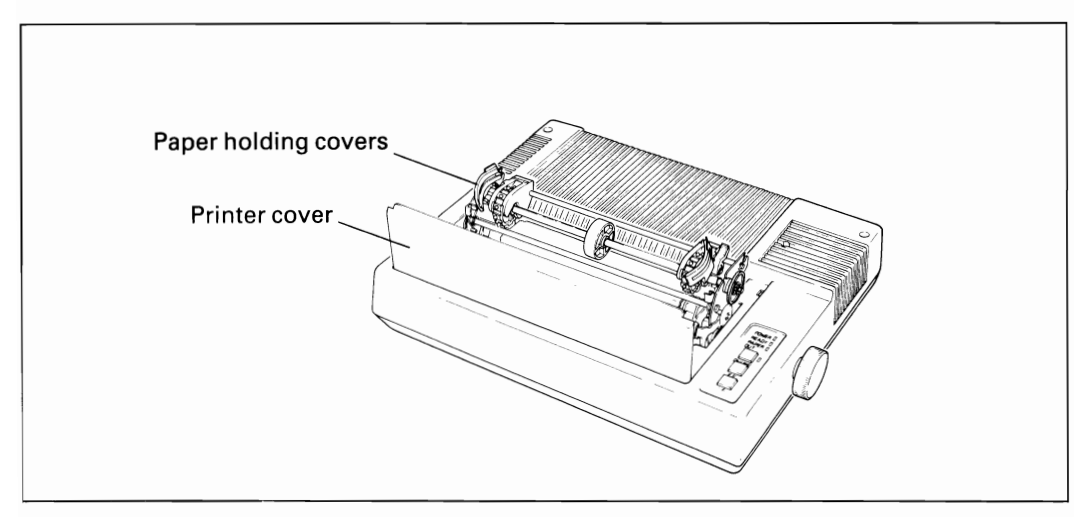

- 6. Insert the pin-feed paper folded in half as shown below. This way it can be inserted more smoothly inserted.
- 7. Engage the paper feed holes of the paper on the feeding pins, push the scale back into position, and adjust the tension of the paper. Then push the paper holding covers.
- 8. Lock the release lever.

-

-

 $\overline{a}$ 

-<br>-<br>-

 $\overline{\phantom{a}}$ 

-

-

,

-

-

-

 $\overline{\phantom{a}}$ 

-

~

9. Advance the paper while turning the manual paper feed knob clockwise.

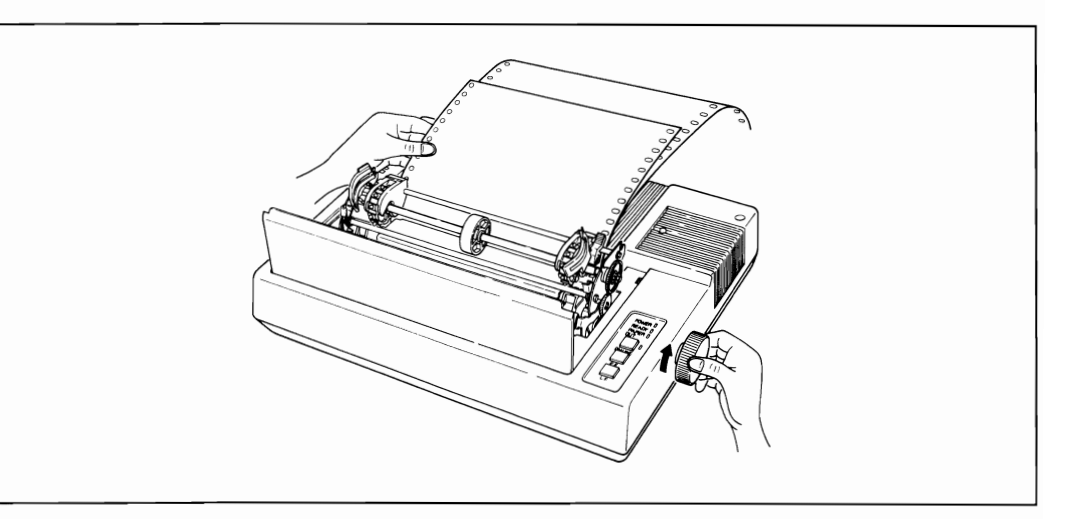

10. Set the tractor unit cover and separator on the printer.

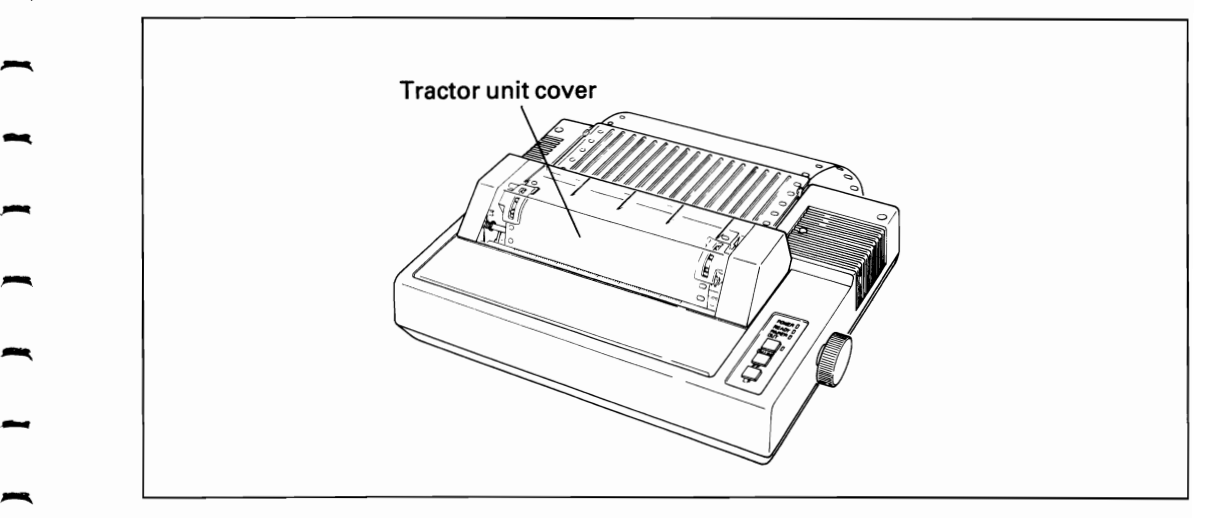

## NOTE:

*When using the optional tractor unit, set the left margin (e.g., set the left margin so that printing will begin consistently from the 5th column).* The valid print colunm width with tractor uint is 75 characters in normal mode.

**C. Parallel Interface**<br>The FX-80 includes as standard equipment a parallel interface, which is described below. below.<br>(1) Specifications  $\Box$ 

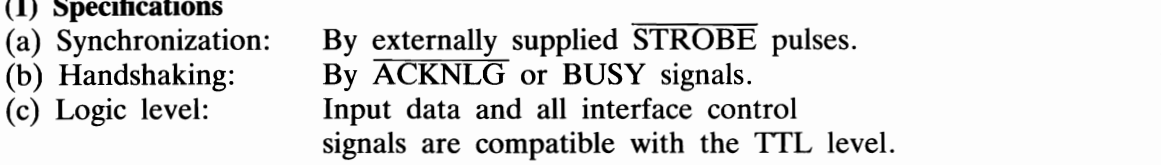

signals are compatible with the TTE level.<br>(2) Connector<br>Plug: 57-30360 (AMPHENOL)

It is recommended that interface cables be kept as short as possible.

## (3) Connector pin assignment and descriptions of signals.

Connector pin assignment and descriptions of respective interface signals are provided in Table C-1. provided in Table C-l.

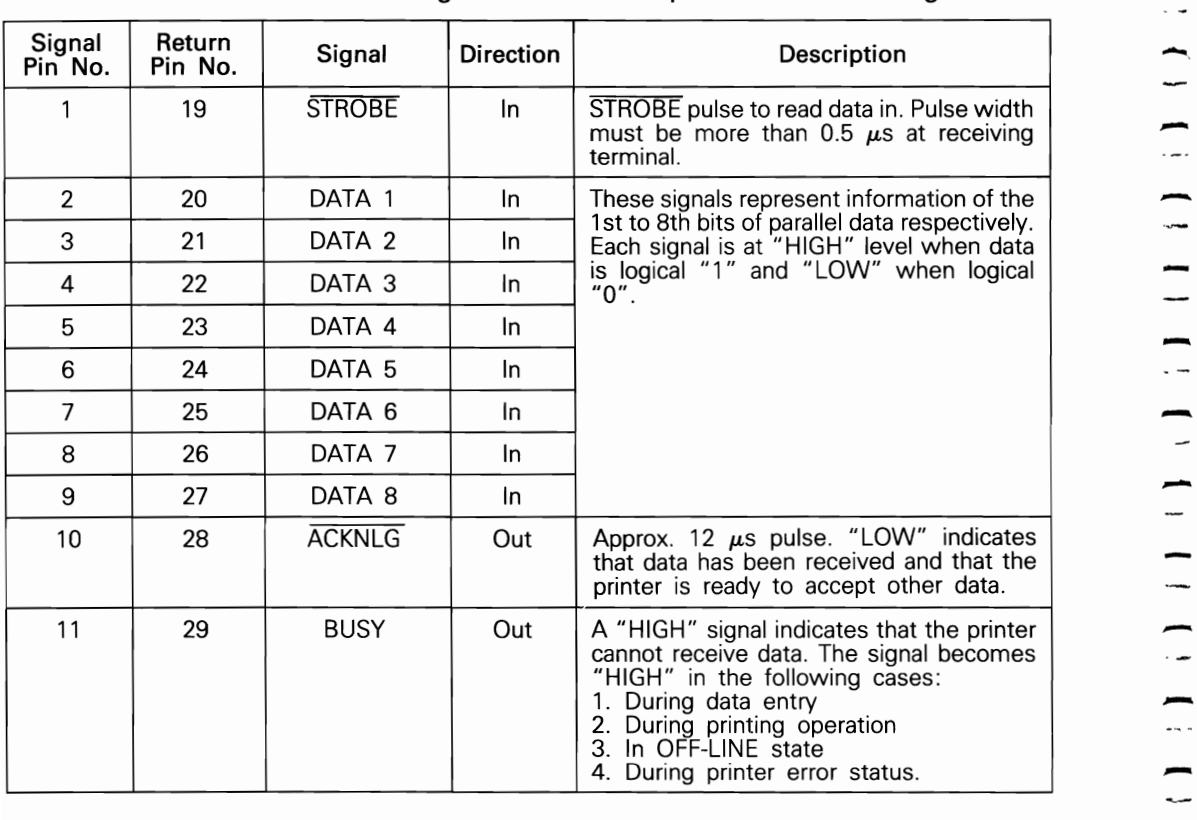

Table C-1 Connector Pin Assignment and Descriptions of Interface Signals -

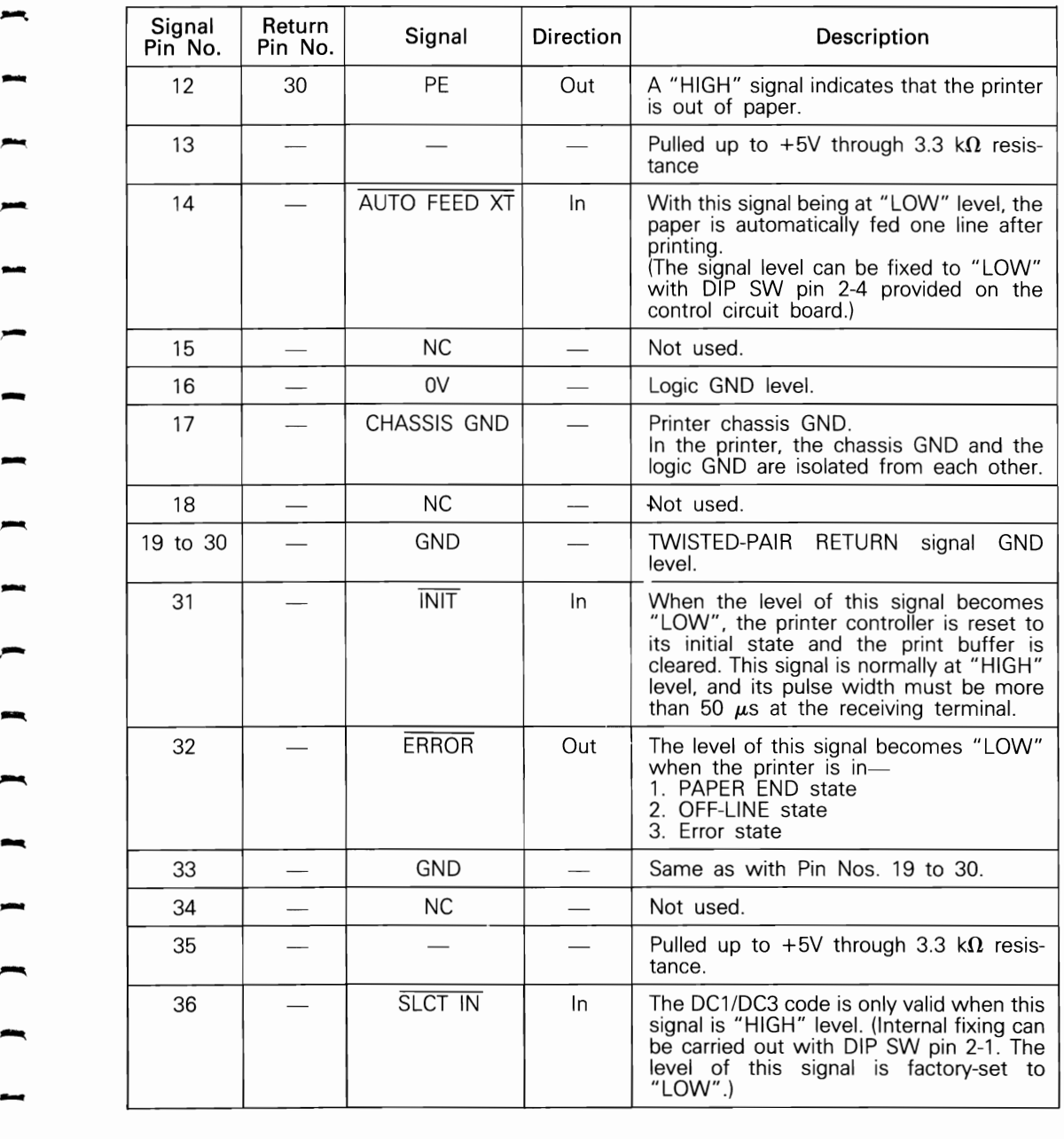

1<br>-

-<br>-<br>-

-.

-

-

- *NOTES:*  . 1. "Direction" refers to the direction of signal flow as viewed from the printer.
- *2. "Return" denotes "TWISTED PAIR RETURN" and is to be connected at signal ground level. As to the wiring for the interface, be sure to use a twisted-pair cable for each signal and never fail to complete connection on the Return side. To prevent noise effectively, these cables should be shielded and connected to the chassis of the host computer and the printer, respectively.*
- *3. All interface conditions are based on TTL level. Both the rise and fall times of each signal must be less than 0.2 μs.*
- *4. Data transfer must not be carried out by ignoring the ACKNLG or BUSY signal. each signal must be less than 0.2*  $\mu$ *s.*<br>*Data transfer must not be carried out by ignoring the*  $\overline{ACKNLG}$  *or BUSY signal.*<br>*(Data transfer to this printer can be carried out only after confirming the*  $\overline{ACKNLG}$  *signal o*
- *5. Under normal conditions, printer cable pins* 11, 12 *and* 32 *are activated when out of paper is detected.*

*ESC B code disable pins* 11 *and* 32 *from the PE (Paper-End) signal, but it does not disable pin 12.* 

*Although most computers do not monitor pin* 12, *those which do (e.g. TRS-BO) will halt printing when the paper is out. Therefore, ESC B code is ineffective with these computers.* 

### (4) **Data** transfer sequence

The figure below shows the sequence for data transmission.

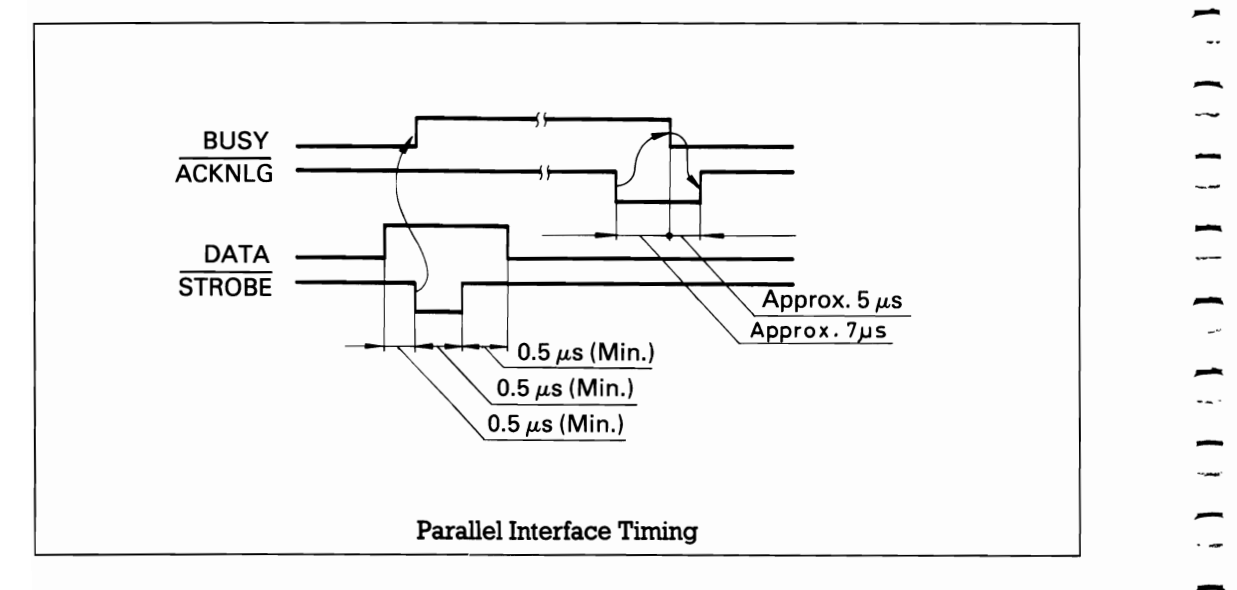

## D. Control Circuit Diagram

The control circuit diagram is as shown below.

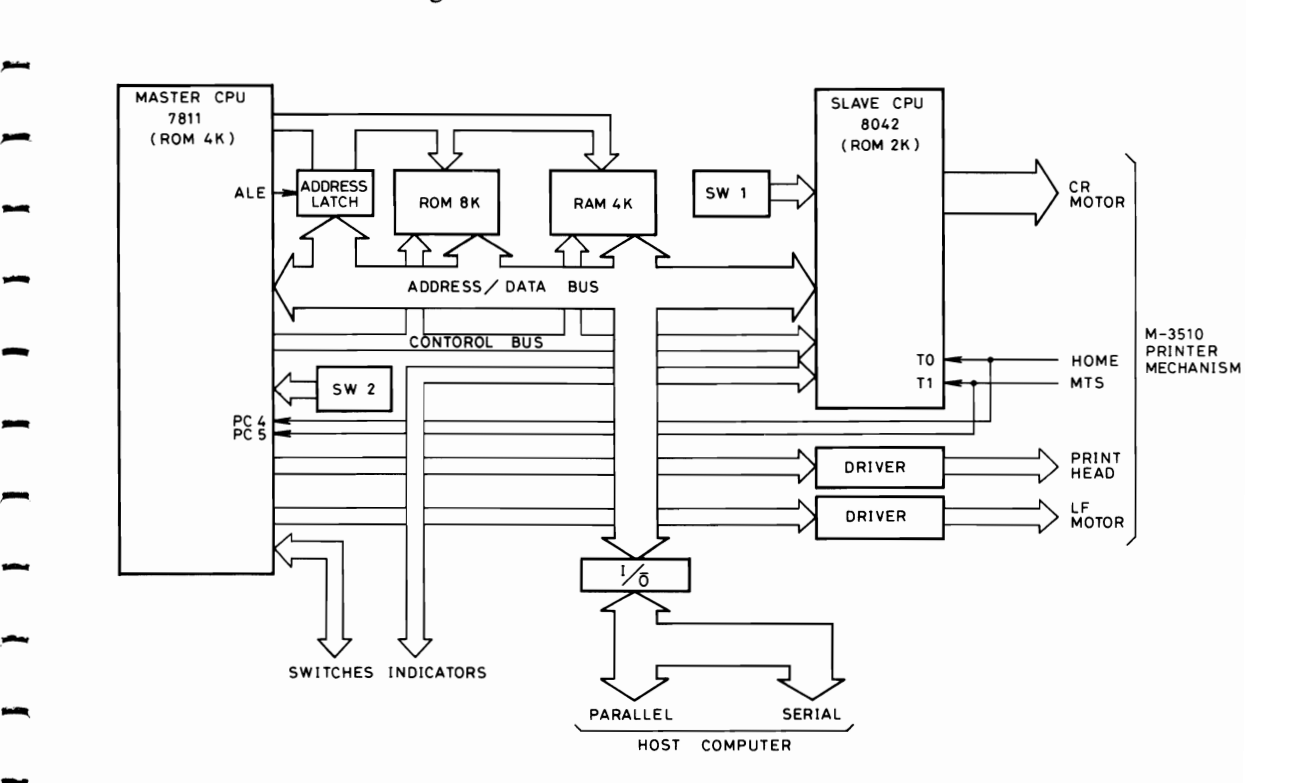

- -  $\overline{\phantom{a}}$ - -  $\overline{a}$ --. - **D-l**

-

# **E.** Mixed Use of Printing Modes

In the Table below,  $\circ$  denotes that mixed print mode is available.

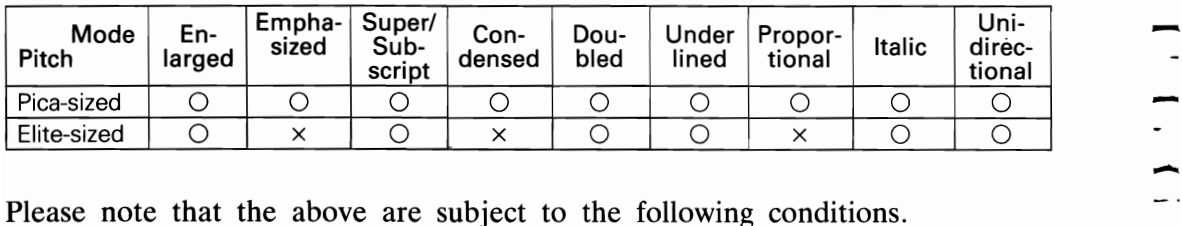

- $\bullet$   $\times$  indicates that pitch takes priority and mixed print mode is not available.
- Emphasized characters are always printed in Proportional mode.
- Emphasized characters are always printed in Proportional mode.<br>• Emphasized mode takes priority over Condensed mode.
- Characters are always double-striked in Superscript/Subscript mode.
- Proportional mode takes priority over Superscript/Subscript mode. (Therefore, superscript/subscript characters cannot be printed in Proportional mode.)

## F. Character Code Tables

(Normal Mode)

1. U.S.A

 $\overline{a}$ 

 $\overline{a}$ 

 $\frac{1}{\sqrt{1}}$ 

 $\overline{ }$ 

 $\frac{1}{1}$ 

 $\overline{a}$ 

 $\overline{\phantom{0}}$ 

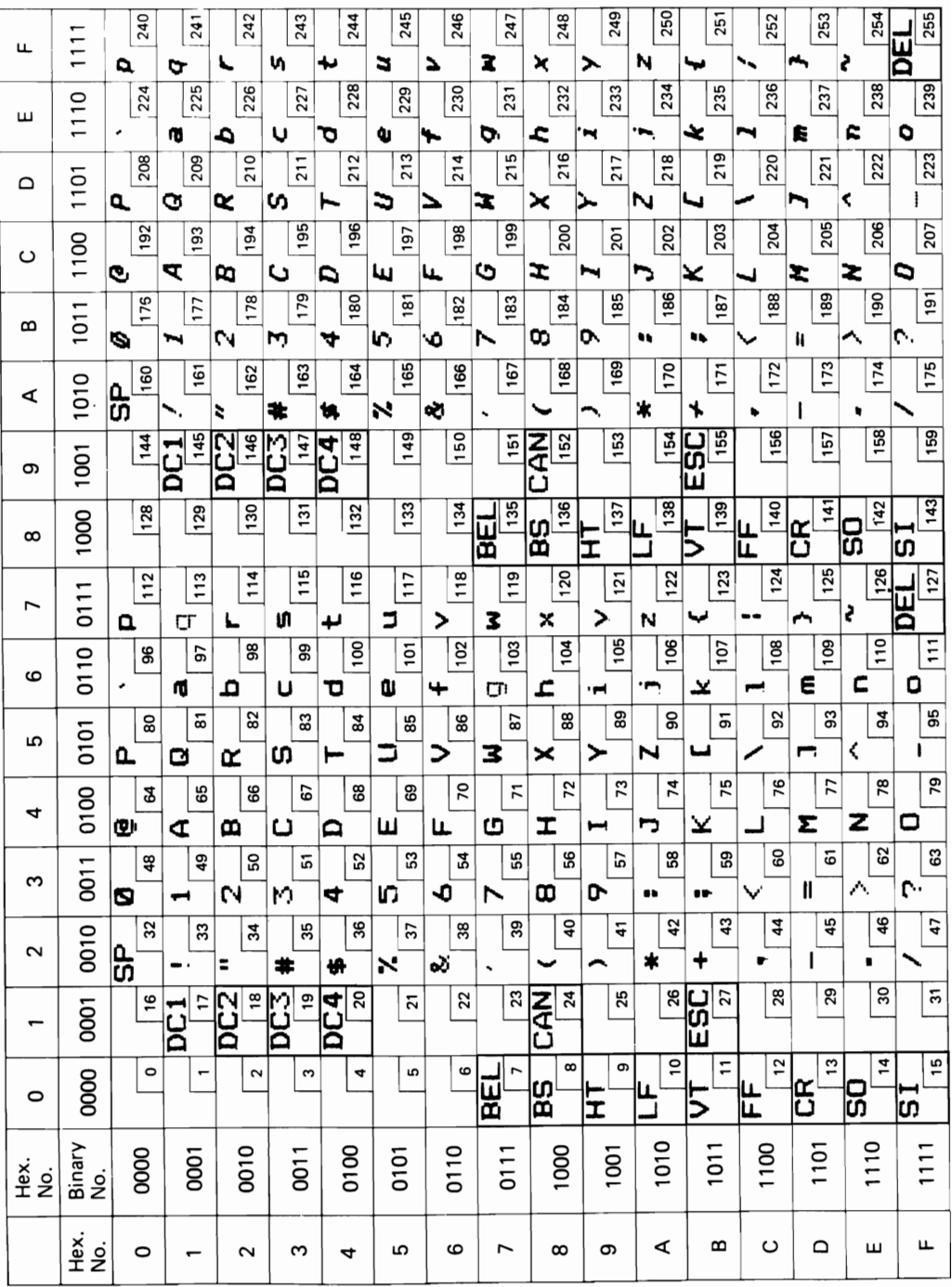

## 2. FRANCE

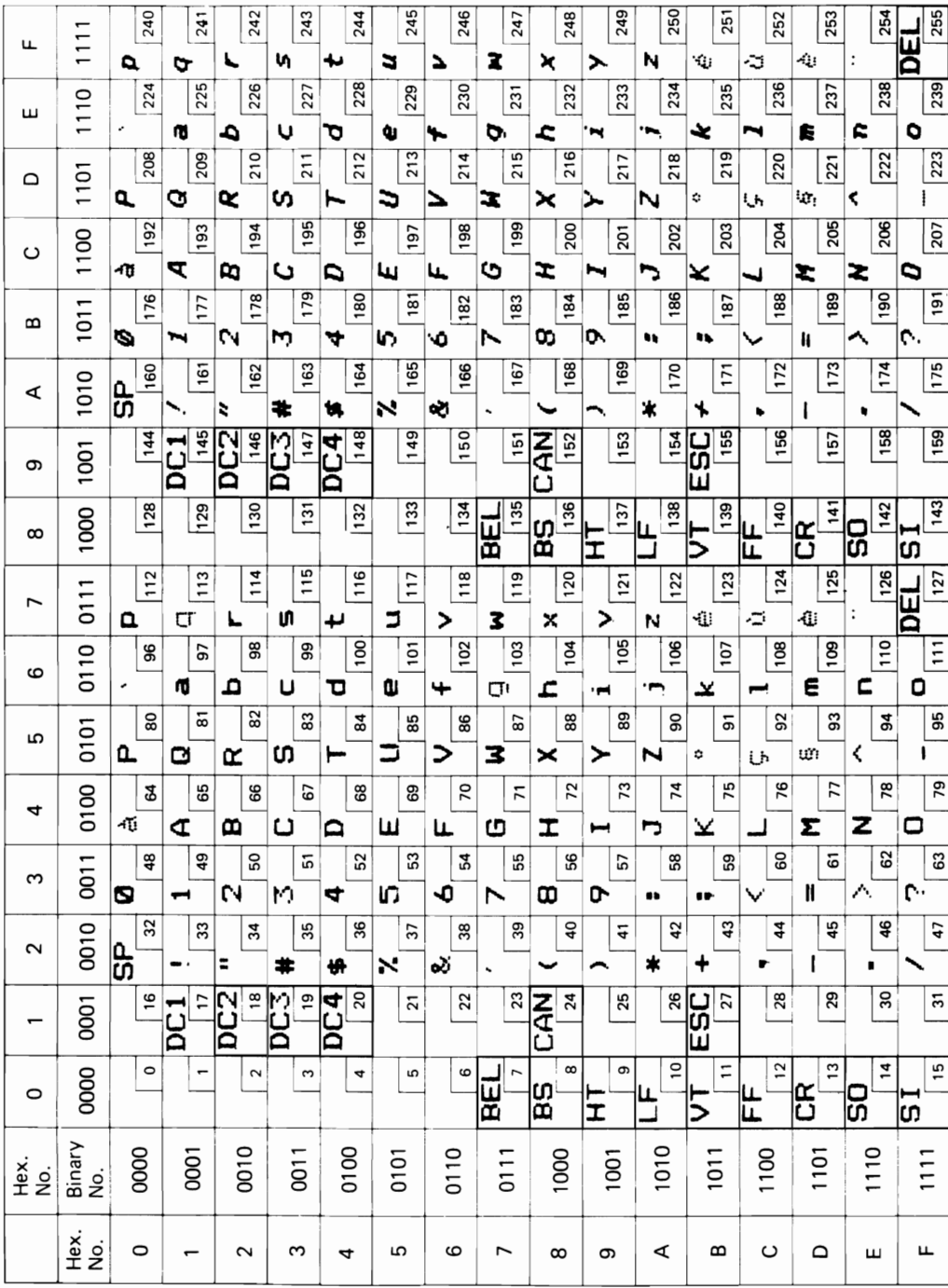

3. GERMANY

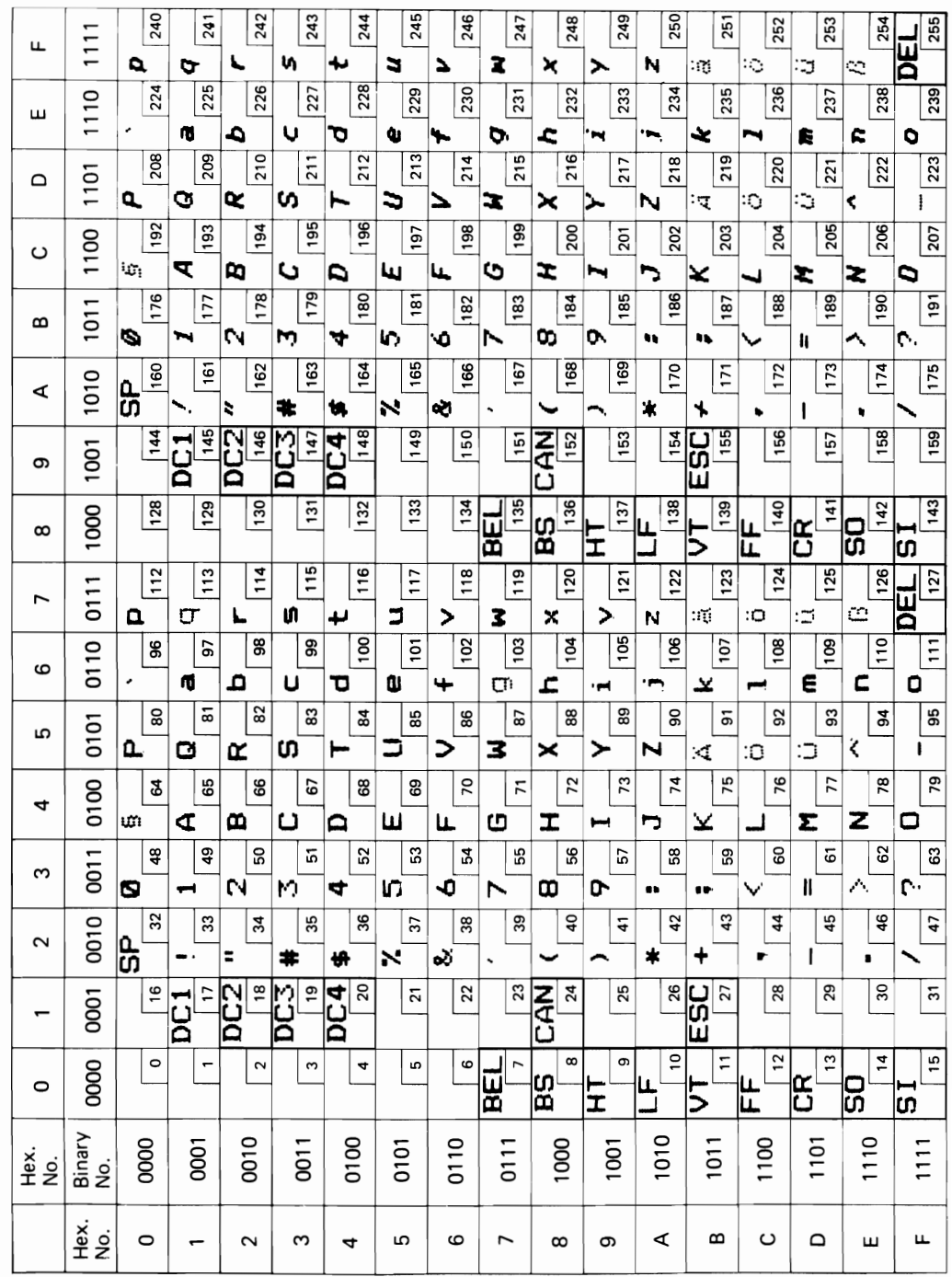

## 4. ENGLAND

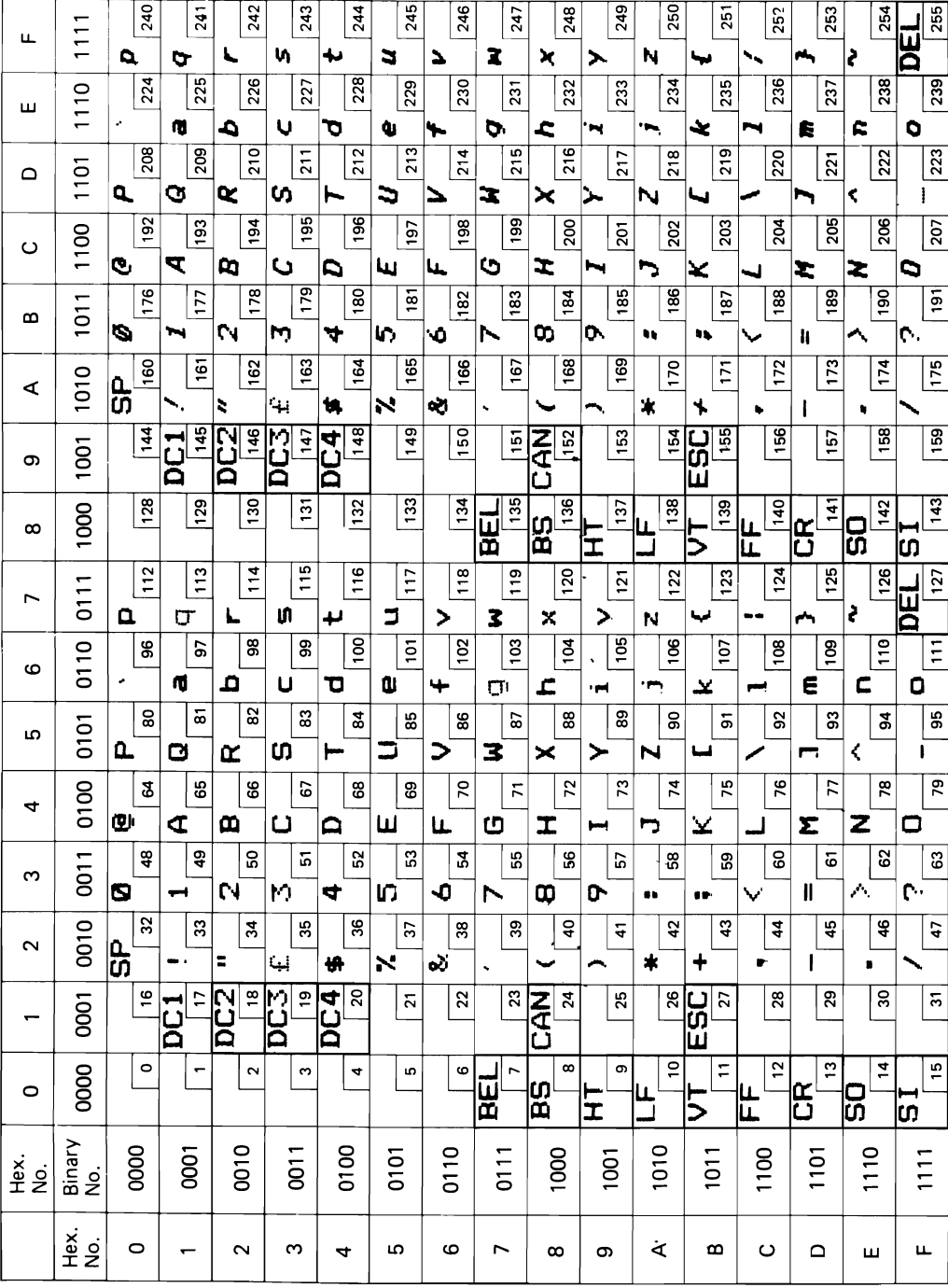

5. DENMARK

 $\overline{a}$ 

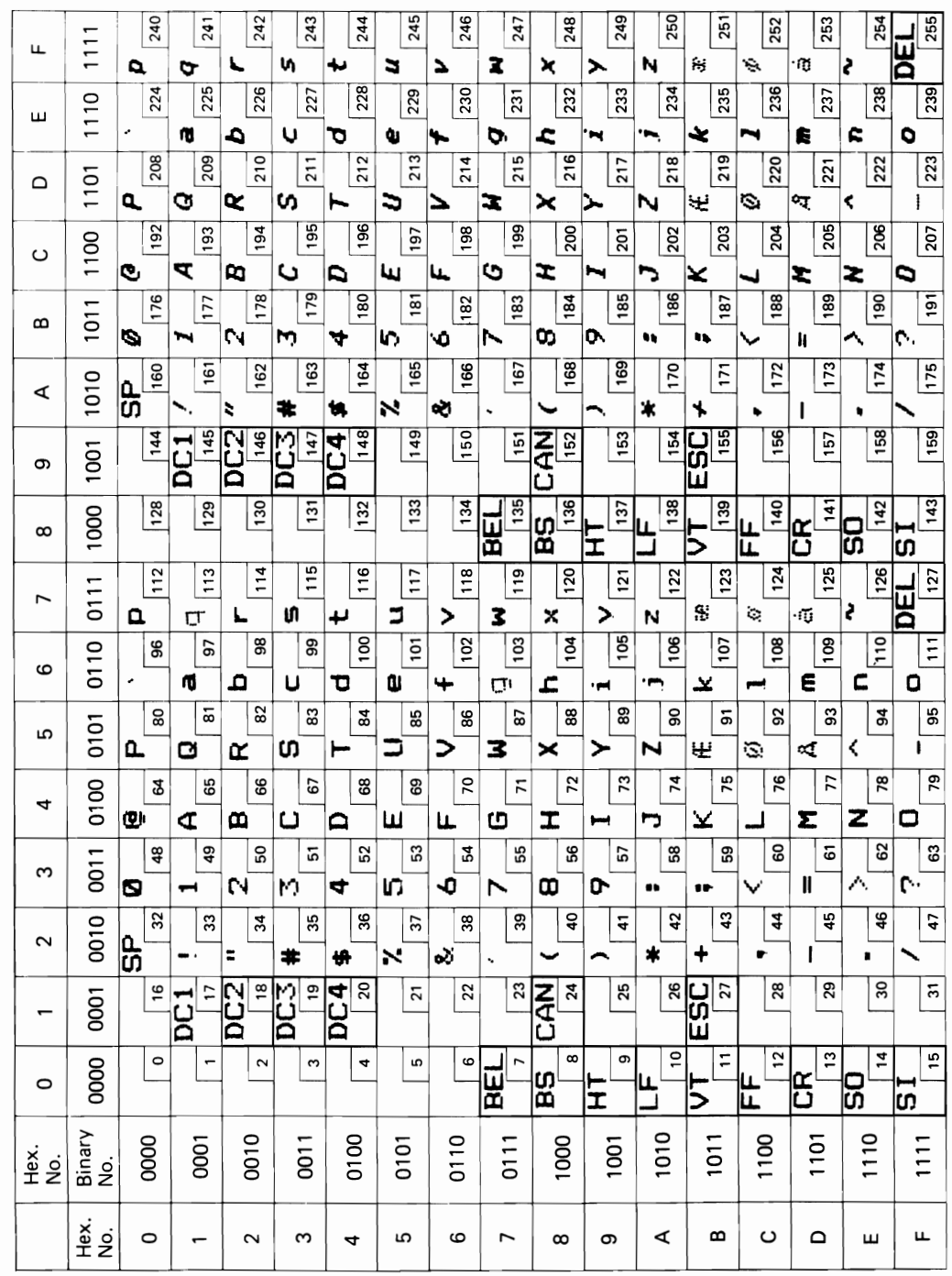

## 6. SWEDEN

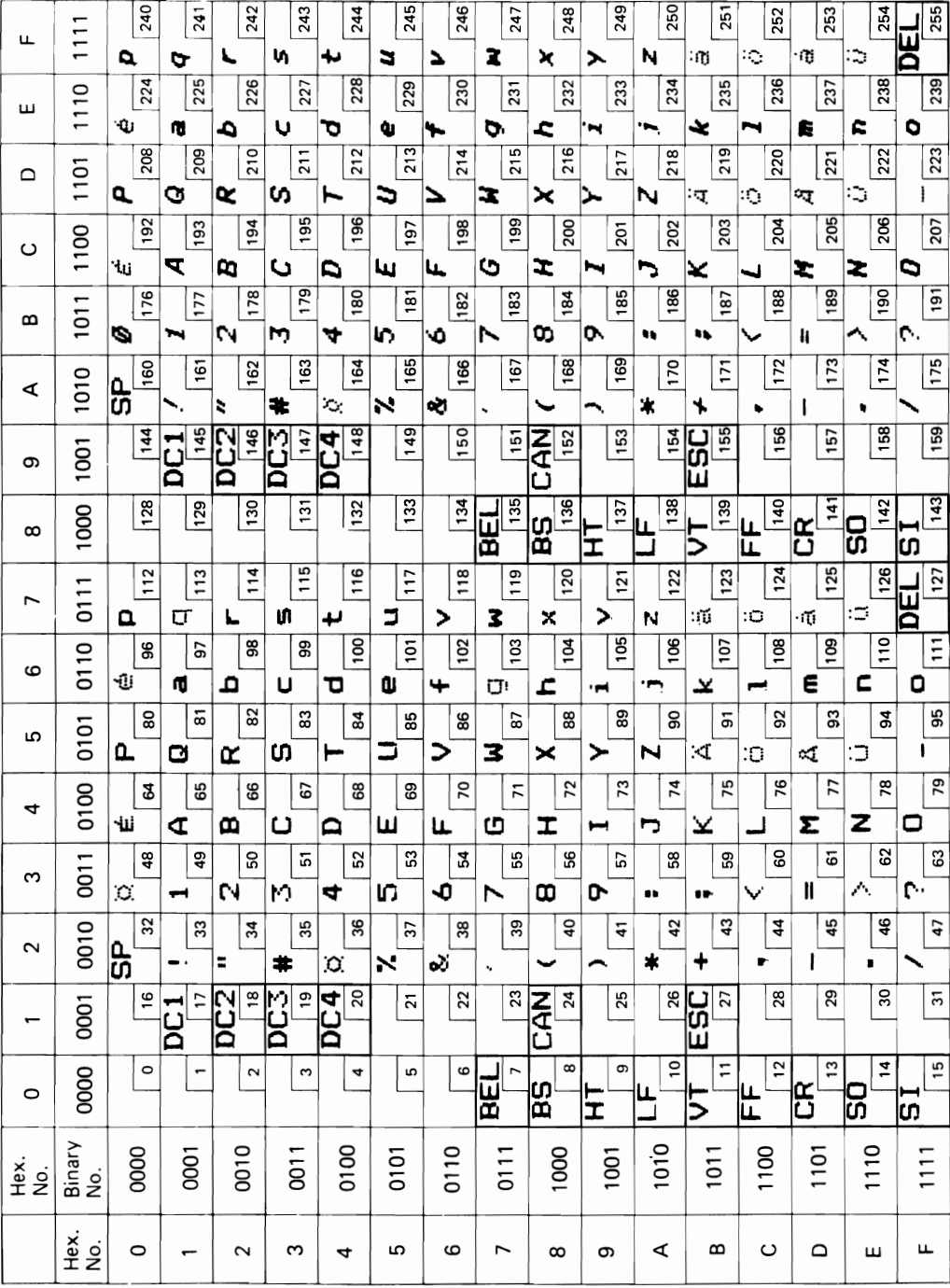

7. ITALY

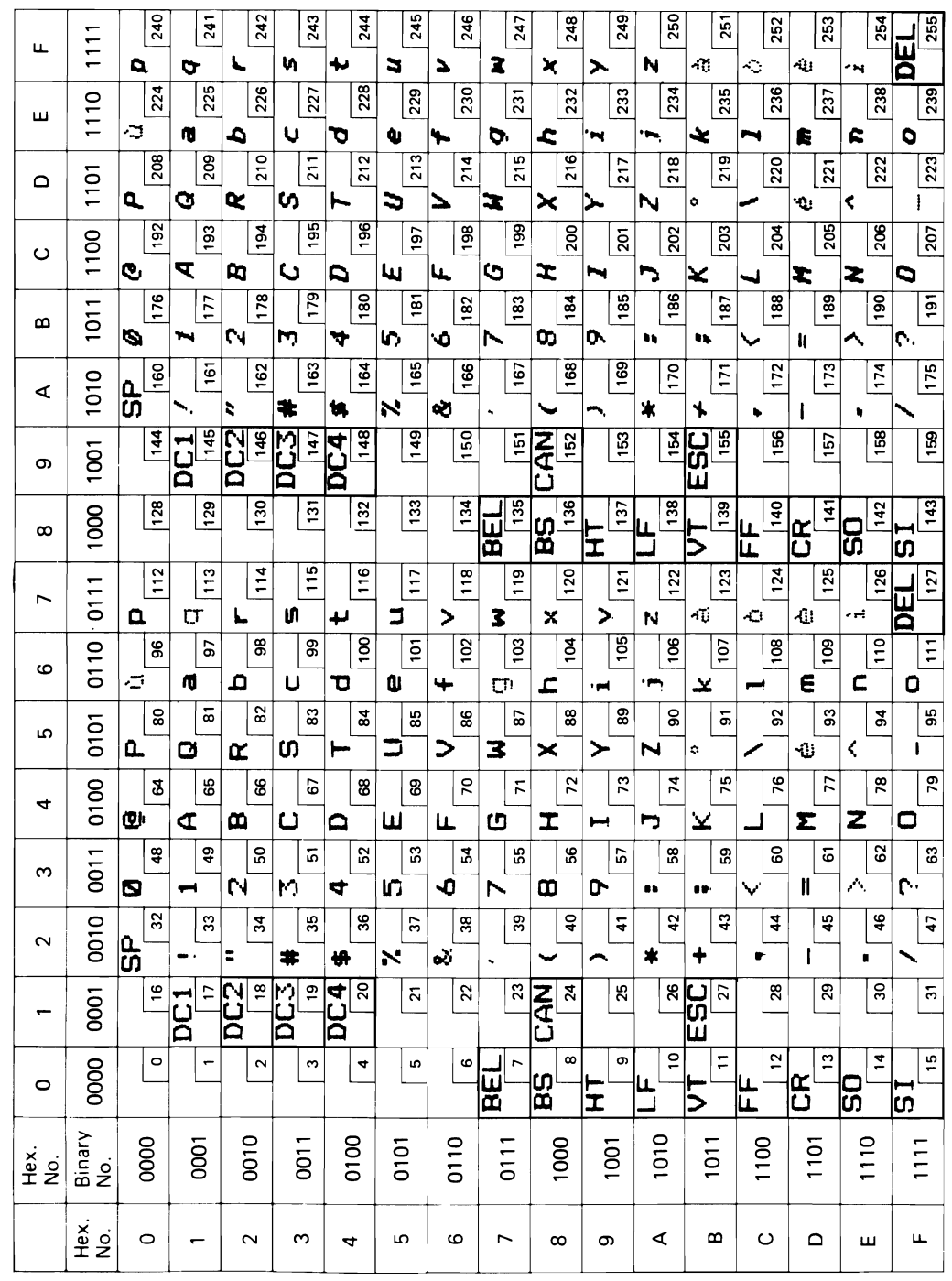
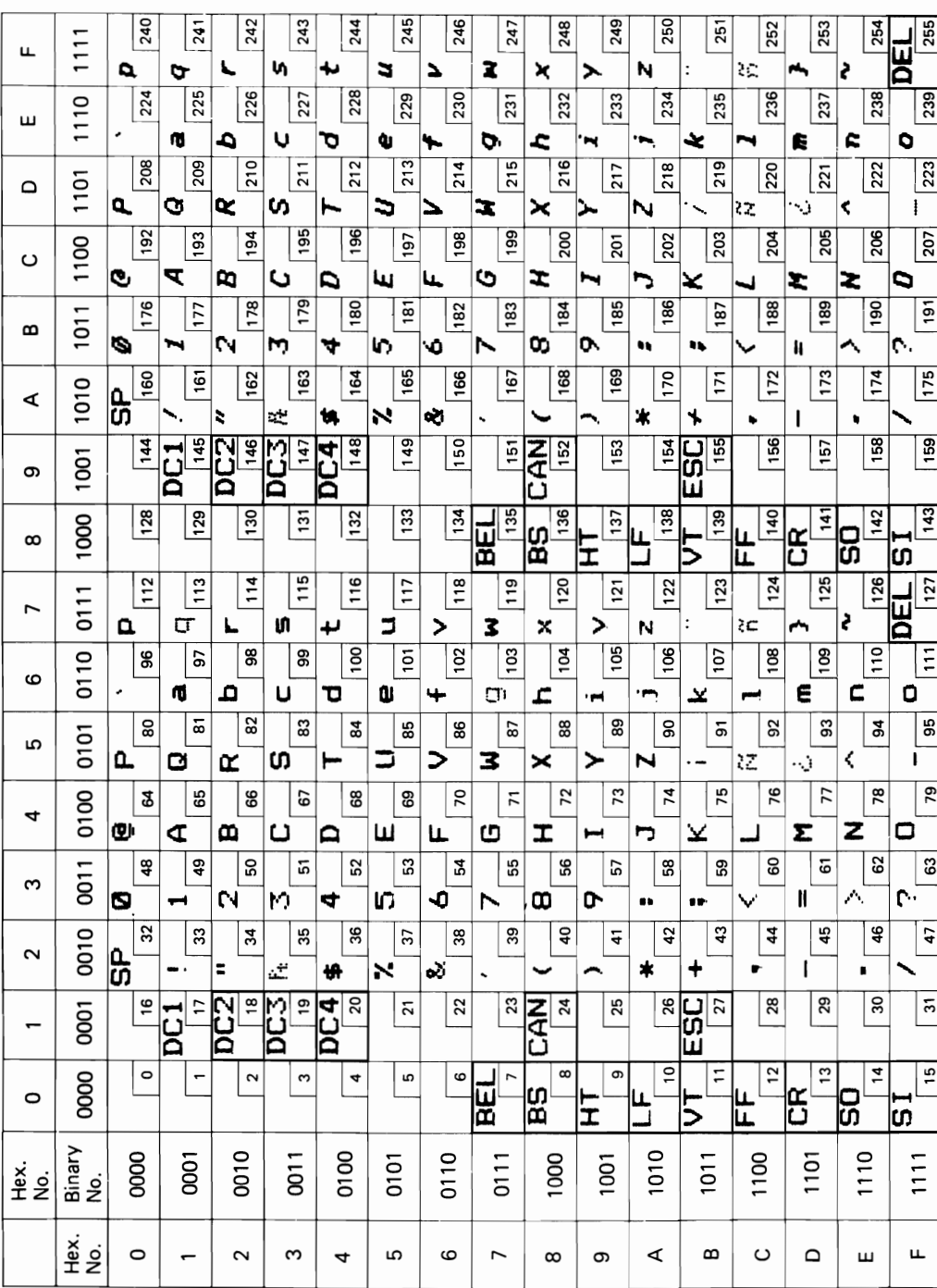

#### 8. SPAIN

9. JAPAN

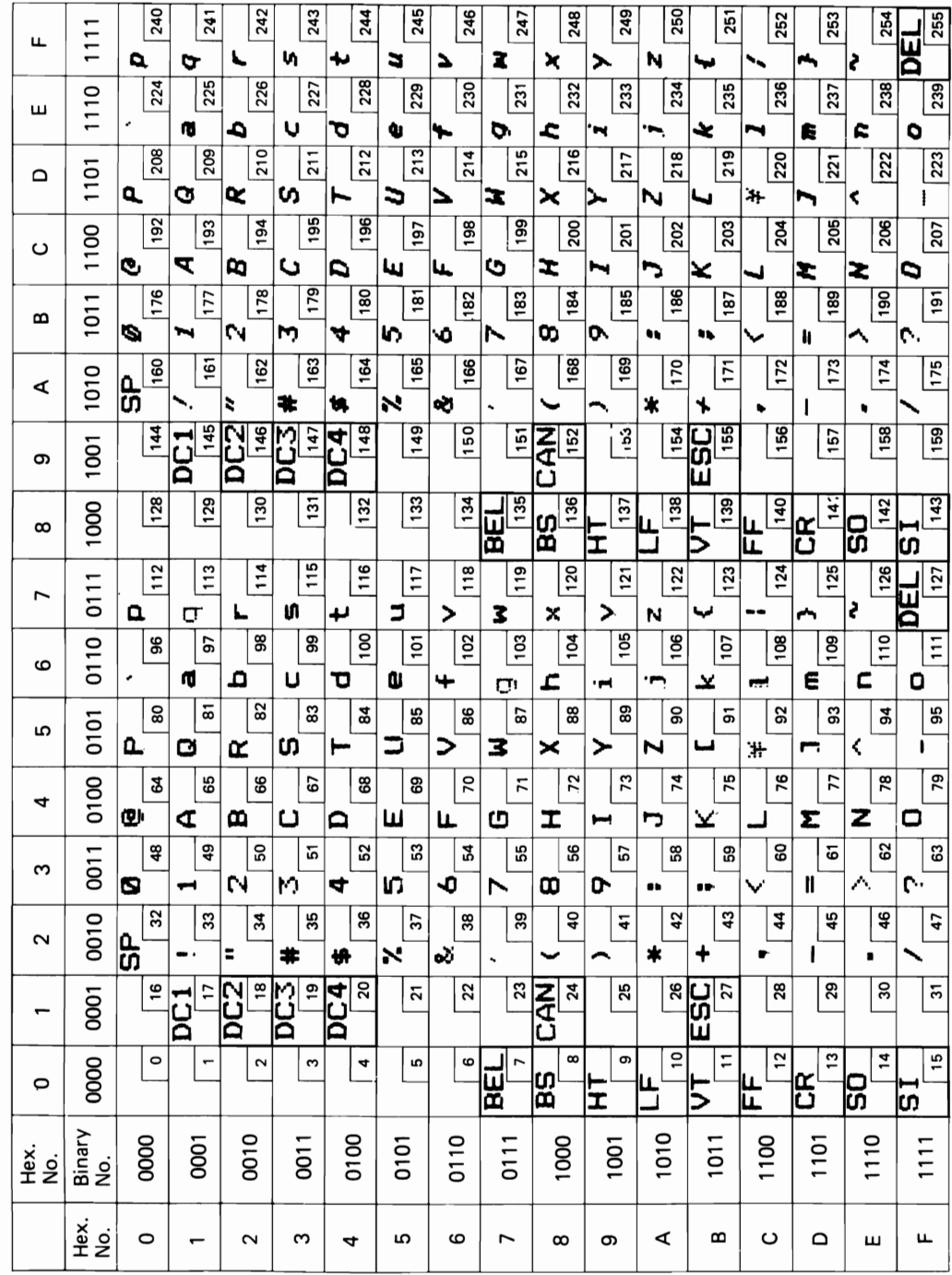

# **G.** Character Fonts

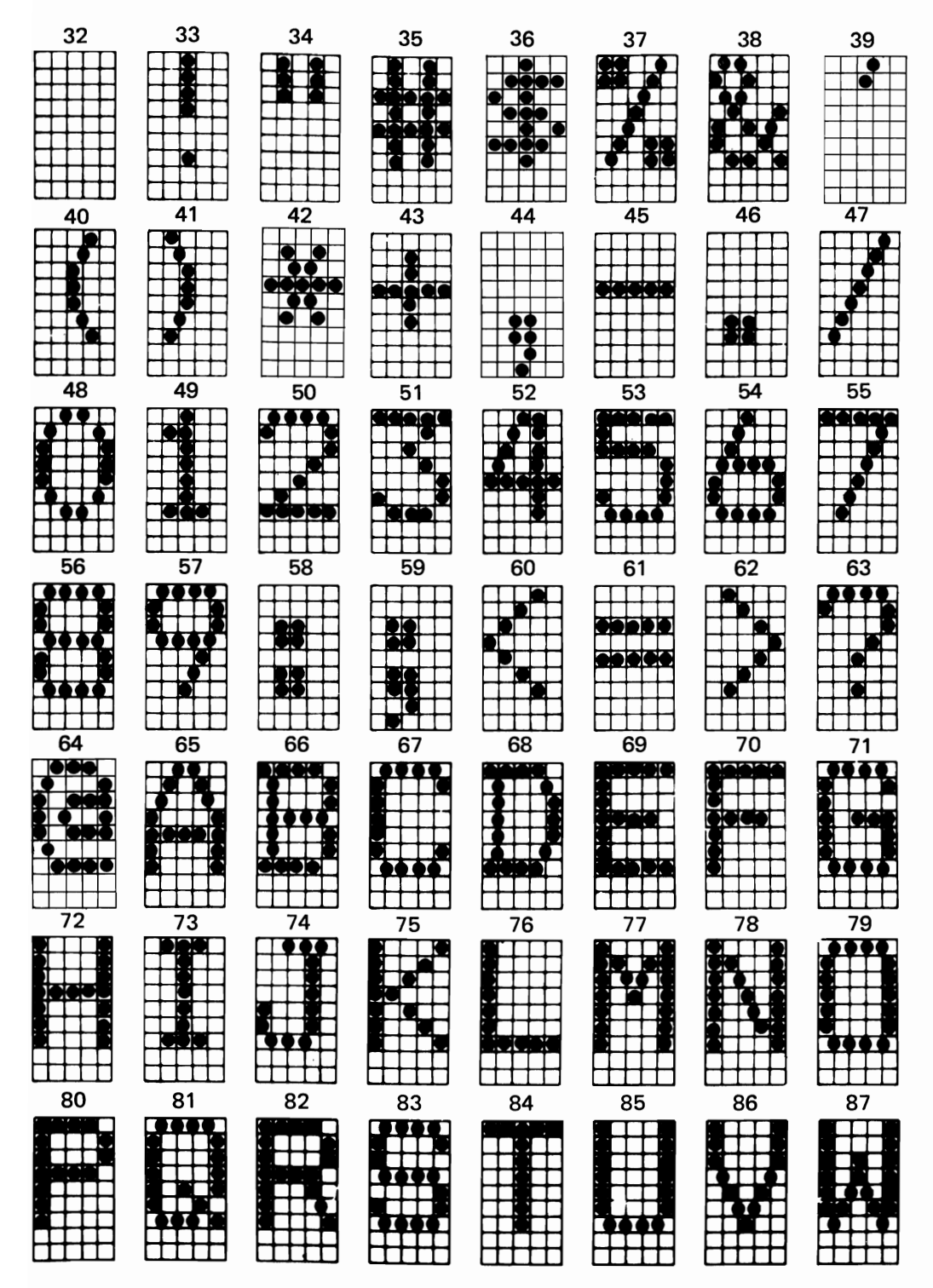

NOTE: Numbers represent Decimal code.

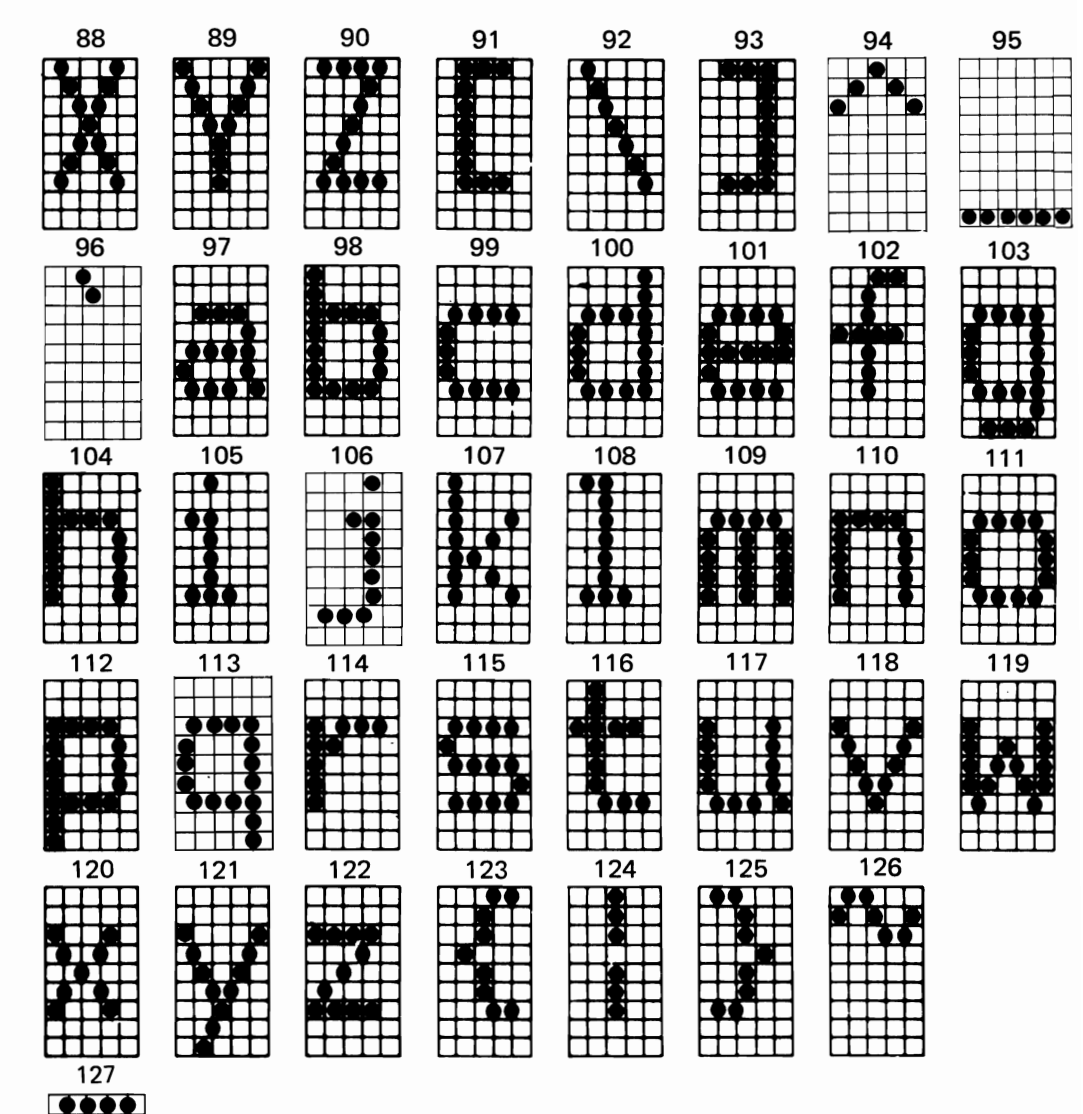

 $\bullet \bullet \bullet$ 

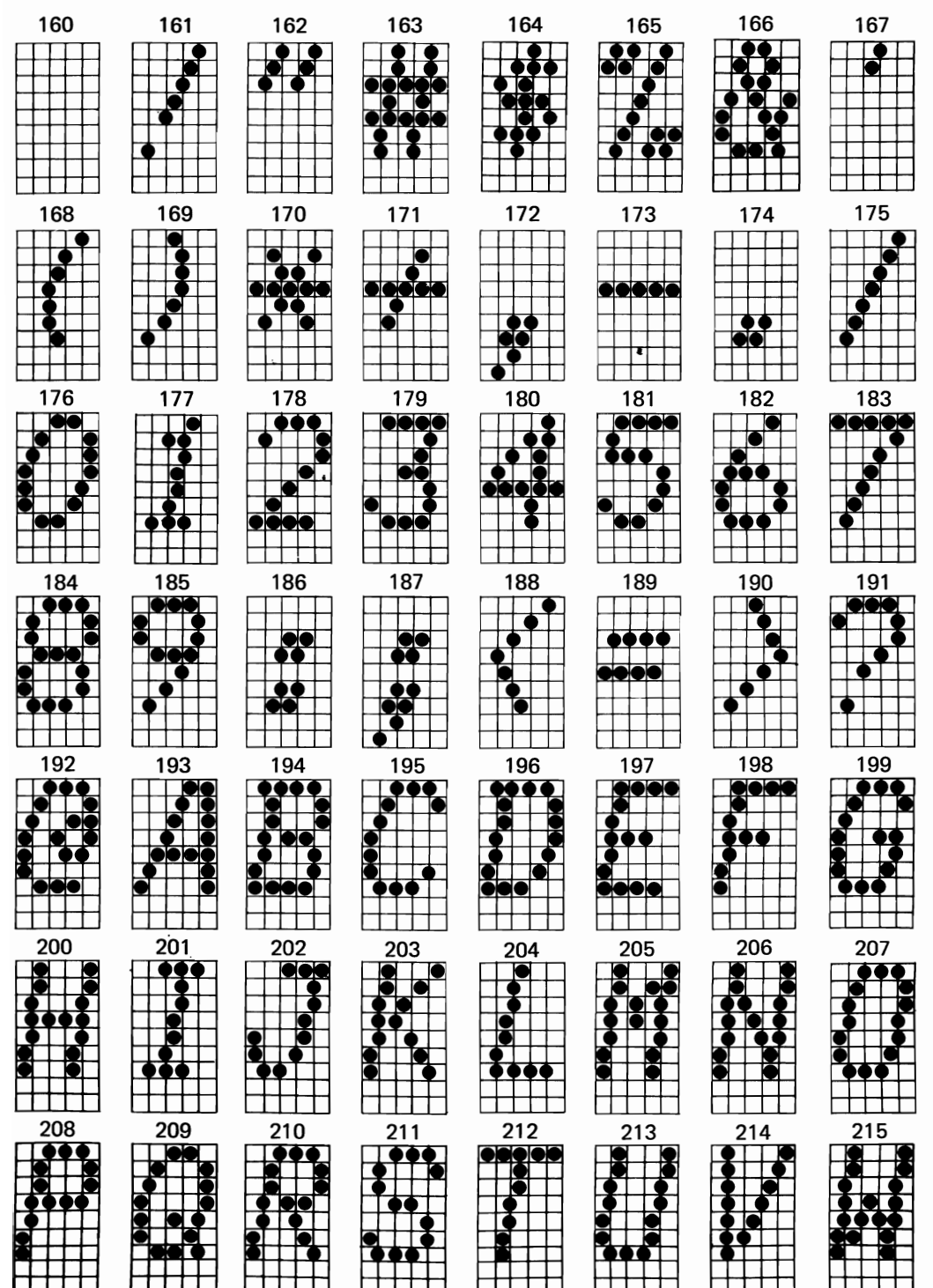

 $\overline{\phantom{0}}$  $\ddot{\phantom{0}}$  $\overline{\phantom{a}}$ 

221 222 223 220 216 218 219 217  $\overline{\bullet}$  $\begin{array}{c} \bullet\bullet\bullet\bullet\end{array}$  $\mathbf{R}$ 989  $\blacksquare$  $\bullet \bullet \bullet$  $\bullet$  $+$  $\overline{\bullet}$ **Rig** ┯┷ mm m  $\top$ T T T T T  $\Box$ 227 229 225 226 228 230 231 224 Ĥ∐  $\overline{+}$  $\overline{++}$ **TH**  $\overline{\phantom{a}}$  $\bullet$ <u>pečio</u>  $\overline{\mathbf{B}}$  $\bullet \bullet \bullet$ PIOK <del>MAT</del> ╈╈╈╈╈╈ **ITT** Г ┯┯┯┯┯┯ **TELE** 238 239 232. 233 234 235 236 237  $\frac{1}{2}$  $\frac{1}{1111}$ T TP  $\bullet$  $\top$  $\Box$  $\overline{\bullet}$  $\frac{1}{3}$ **100**<br>111  $\blacksquare$ **<u>19</u>** F ┿┽┿╾  $\pm\pm$ TTTT ╅╅╈ TH TH **RENT** ┌┬┬ 246 240 241 242 243 244 245 247  $\frac{1}{\sqrt{2}}$  $\Box$  $\mp$  $\Box$ **HHH THTF**  $\Box$ ∓  $\frac{1}{1}$  $\bullet$  $33$ 孚  $+2$  $\top$ ┼┼┼ H XT ┿╈╈ ITTT T ┍ T 248 249 254 255 250 251 252 253  $\overline{++}$  $\blacksquare$  $\overline{\phantom{a}}$  $\bullet\bullet$  $\bullet$  T  $\top \top \top$ **THEFT**  $\mathbf{P}$ 0000<br>00  $\blacksquare$ Г 읽 Г ┯┯┯ ┮ TITITI

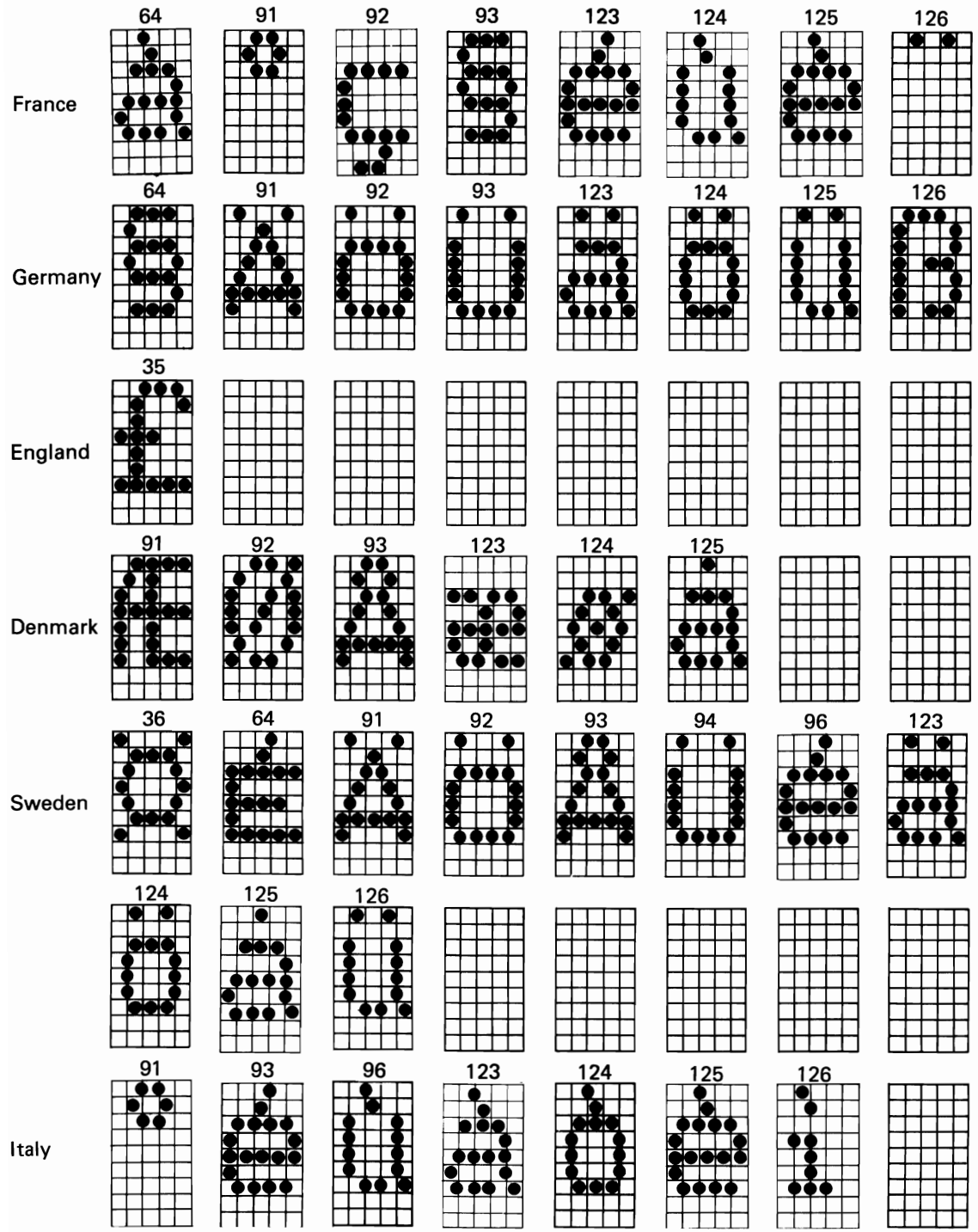

 $\overline{a}$ 

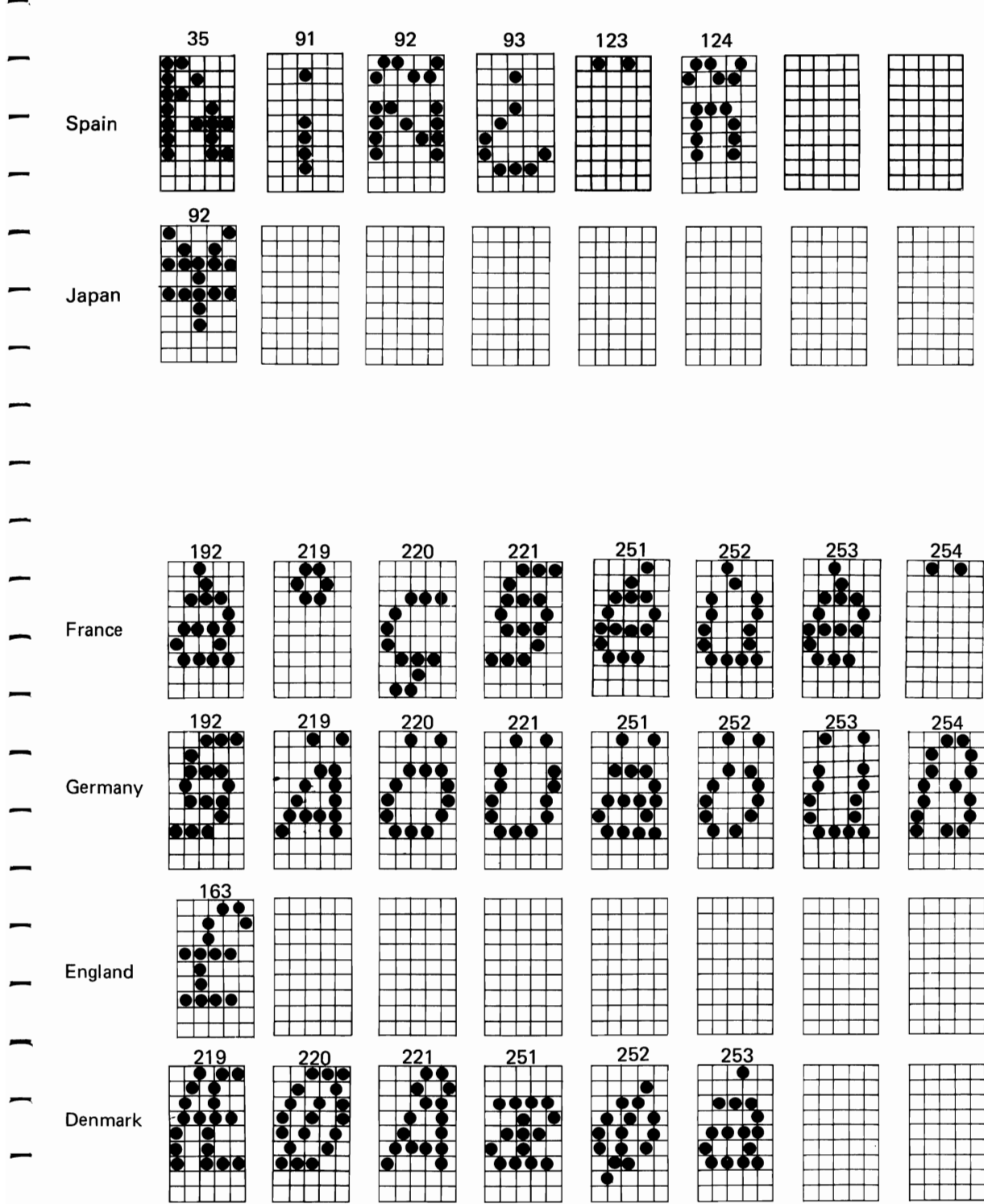

 $G-6$ 

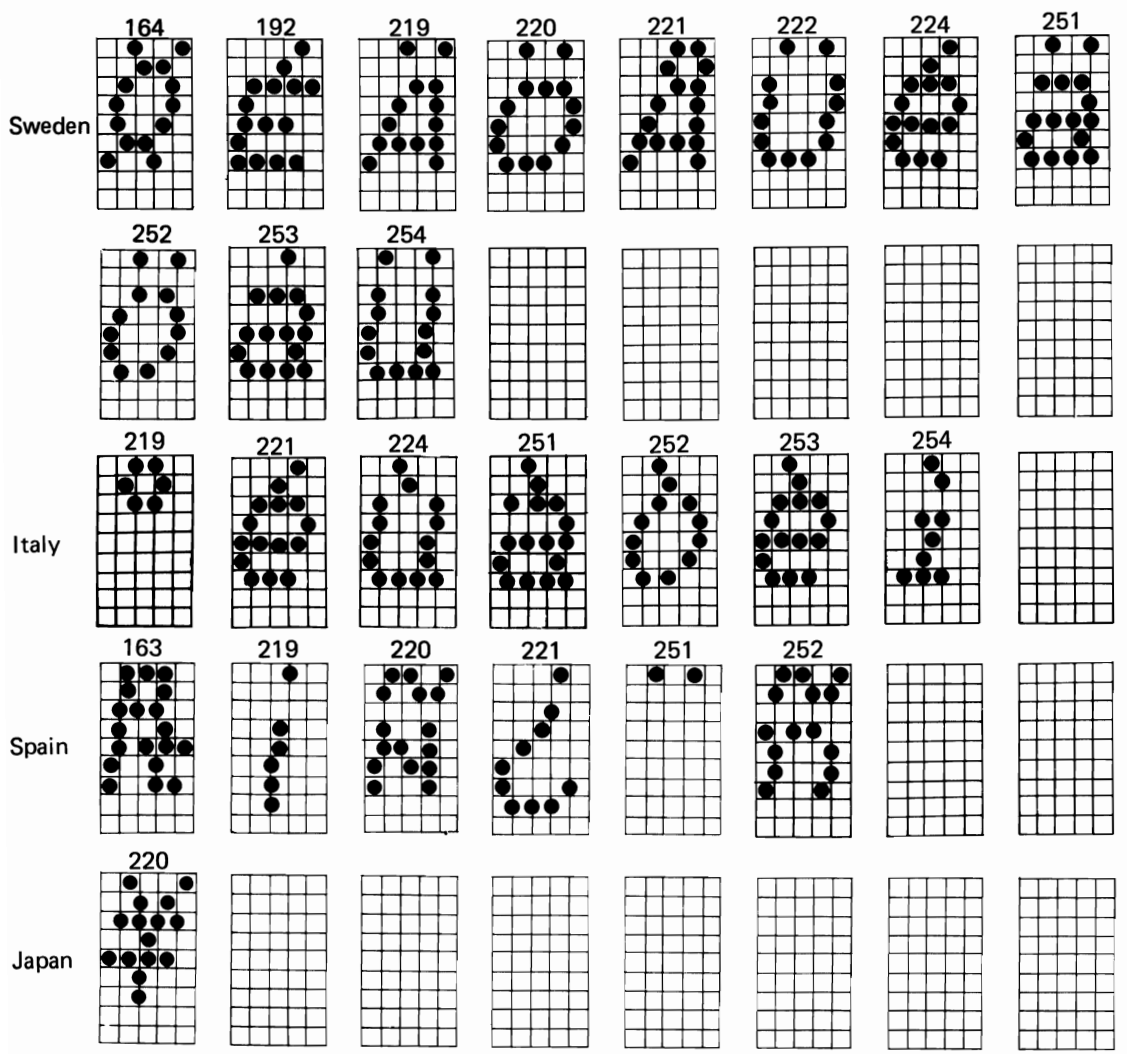

 $\overline{a}$ 

## **H. Control Codes Summary**

#### **Print mode**  SO SI D<sub>C2</sub> DC<sub>4</sub> - ESC SO ESC SI ESC4 ESC5 ESC!  $ESC -$ ESC –<br>
ESCE<br>
ESCE<br>
ESCE ESC F ESCG ESCH ESCM ESCP ESCSO ESC S 1 ESCT ESCW ESC<sub>p</sub> **Bit image**  ESC \*  $ESC<sub>1</sub>$ ESCK ESC K<br>ESC L<br>ESC L ESCY  $-$  ESC  $\overline{z}$ **Ref. page**  Sets Enlarged mode. 3-13 Sets Condensed mode. 3-14 Cancels Condensed mode. 3-16 Cancels Enlarged mode. 3-18 Sets Enlarged mode. 3-20 Sets Condensed mode. 3-20 Selects Alternate mode. 3-25 Deselects Alternate mode. 3-28 Selects print mode. 3-32 Sets or cancels Underlined mode. 3-55 Sets Emphasized mode. 3-70 Cancels Emphasized mode. 3-70 Sets Double-strike mode. 3-71 Cancels Double-strike mode. 3-71 Selects Elite-sized mode. 3-84 Selects Normal (Pica-sized) mode. 3-88 Sets Superscript mode. 3-92 Sets Subscript mode. 3-93 Cancels Superscript or Subscript mode. 3-94 Sets or cancels Enlarged mode. 3-96 Sets or cancels Proportional spacing. 3-104 Selects 8-pin bit image mode. 3-49 Selects 9-pin bit image mode. 3-53 Sets Normal-density bit image mode. (480-dot,8-pin) 3-75 Sets Dual-density bit image mode. (960-dot, 8-pin) 3-81 Sets the Double-speed, dual-density bit image mode. (960-dot, 8-pin) 3-97 Sets Quadruple-density bit image mode. (1 ,920-dot, 8-pin) 3-99

-

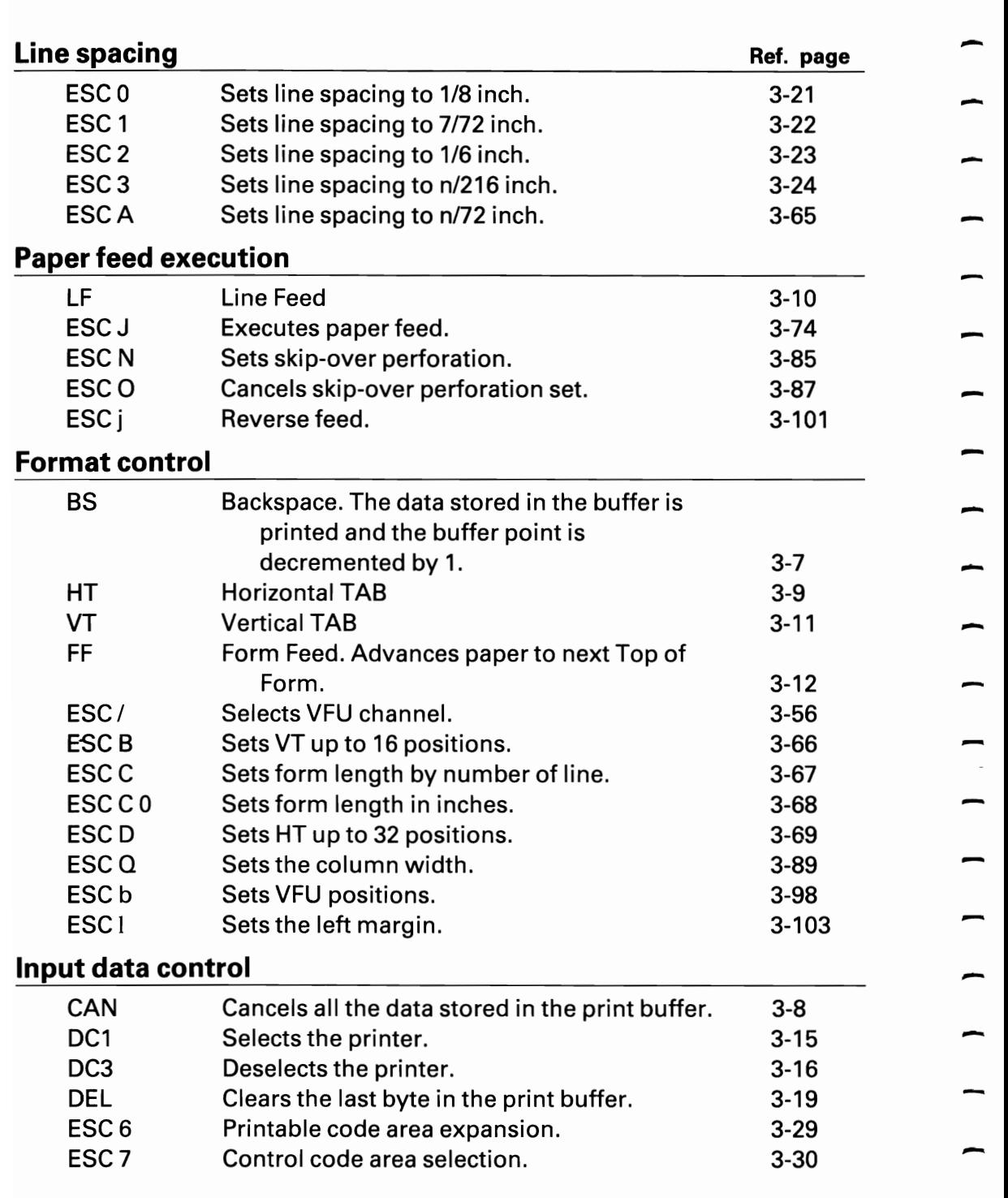

-

-

-

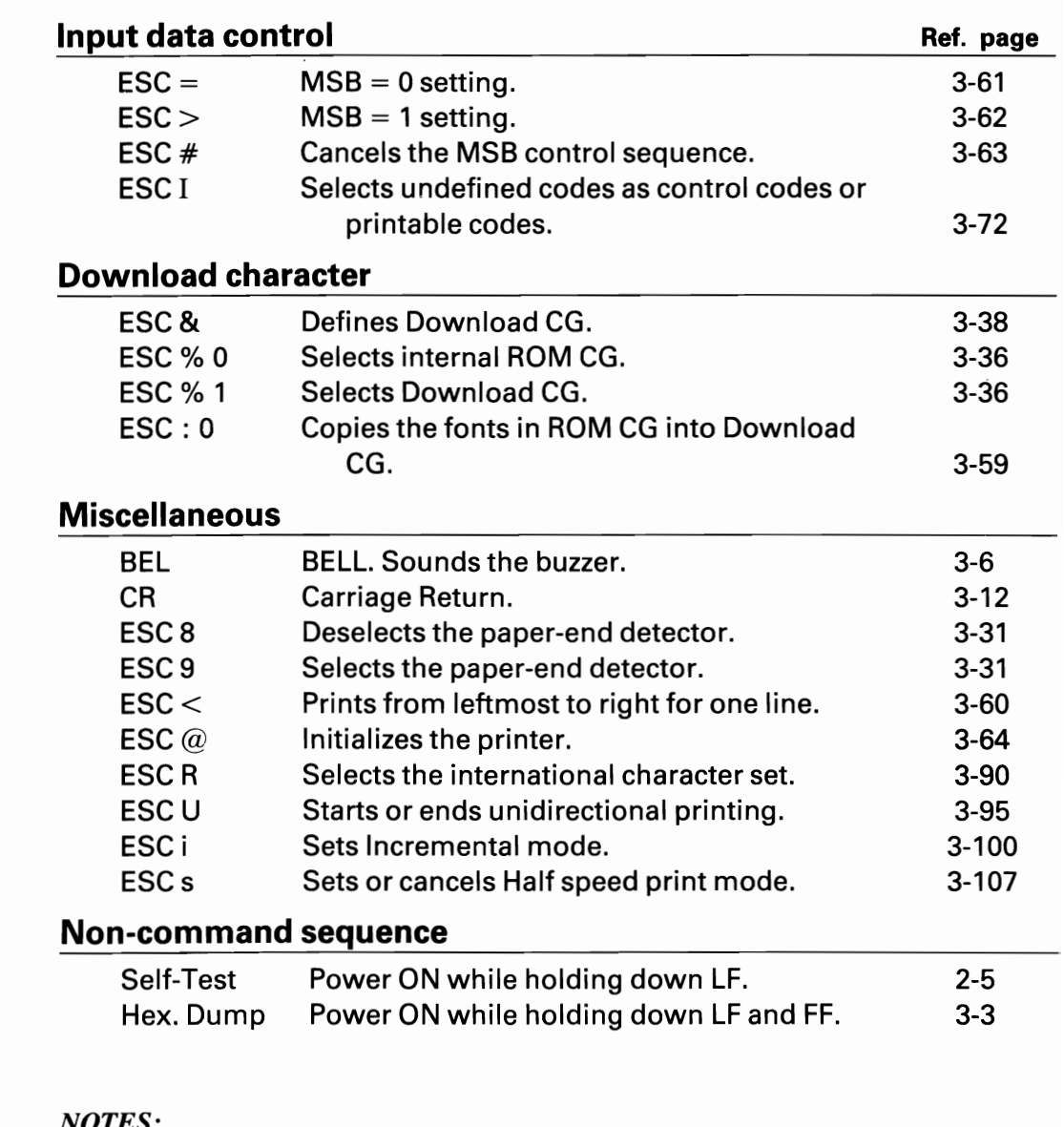

*NOTES:* 

 $\cdot$  1  $\cdot$  1  $\cdot$  1  $\cdot$ 

*1. When the printer is connected to the TRS-80 computer, statements CHR\$(O), CHR\$(10), CHR\$(ll) and CHR\$(12) are not applicable.* 

*2. When using the printer connected to the APPLE II computer.* 

*To select the printer .......... PR#1 To deselect the printer ....... PR#O* 

### - FEDERAL COMMUNICATIONS COMMISSION RADIO FREQUENCY INTERFERENCE NUNICATIONS COMMISSION<br>QUENCY INTERFERENCE<br>STATEMENT

"This equipment generates and uses radio frequency energy and if not installed "This equipment generates and uses radio frequency energy and if not installed<br>and used properly, that is, in strict accordance with the manufacturer's<br>instructions, may cause interference to radio and television reception instructions, may cause interference to radio and television reception. It has been<br>type tested and found to comply with the limits for a Class B computing device in<br>accordance with the specifications in Subpart J of Part accordance with the specifications in Subpart J of Part 15 of FCC Rules, which are designed to provide reasonable protection against such interference in a residential installation. However, there is no quarantee that inte particular installation. If this equipment does cause interference to radio or television reception, which can be determined by turning the equipment off and on, the user is encouraged to try to correct the interference by one or more of the following measures:

- 
- $\ldots$  reorient the receiving antenna<br> $\ldots$  relocate the computer with respect to the receiver
- 
- ..... move the computer away from the receiver<br>  $\ldots$  plug the computer into a different outlet so that computer and receiver are on different branch circuits.<br>If necessary, the user should consult the dealer or an experienced radio/television

technician for additional suggestions.

The user may find the following booklet prepared by the Federal Communications Commission helpful: "How to Identify and Resolve Radio-TV Interference Problems."

This booklet is available from the US Government Printing Office, Washington, D.C., 20402, Stock No. 004-000-00345-4."

This statement will be applied only for the printers marketed in the U.S.A.

# -- - --

-

-

-

-

-

-

-

-

-

#### - **EPSON OVERSEAS MARKETING LOCATIONS**

#### - **EPSON AMERICA, INC.**

3415 Kashiwa Street Torrance, CA 90505 U.S.A. 3415 Kashiwa Street<br>- Torrance, CA 90505 U.S<br>- Phone: (213) 539-9140<br>- Telex: 182412 Telex: 182412

#### **EPSON UK LTD**  Dorland House

388 High Road, Wembley, Middlesex, HA9 6UH, U.K. Phone: (01) 900-0466/7/8/9 Telex: 8814169

# Telex: 182412<br> **EPSON DEUTSCHLAND GmbH**

EPSON DEUT<br>Am Seestern 24<br>4000 Düsseldorf 4000 Dusseldorf **11**  F.R. Germany Phone: (0211) 596-1001 Telex: 8584786

#### **EPSON ELECTRONICS TRADING LTD.**

Room 411, Tsimshatsui Centre,<br>East Wing 6, Ching Yee Road East Wing 6, Ching Yee Road<br>Tsimshatsui Kowloon, Hong Ko<br>Phone: 3-694343/4 Tsimshatsui Kowloon. Hong Kong Phone: 3-694343/4 3-7213427 Phone: 3-694343/4<br>3-7213427<br>3-7214331/3<br>Telex: 64714

#### **(SINGAPORE) PTE. LTD.**  Suite 813, 8th Floor, World Trade Centre,

**EPSON ELECTRONICS** 

1 Maritime Square, Singapore 0409 Phone: 2786071/2 Telex: RS 39536

#### **EPSON ELECTRONICS TRADING LTD. TAIWAN BRANCH**

1, 81F K.Y. Wealthy Bldg. 206, Nanking E. Road, Sec, 2, Taipei, Taiwan, R.O.C. Phone: 536-4339 536-3567

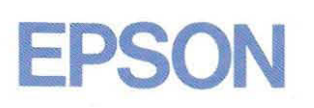

n

⊓

٦

П

<u>m</u>

"